# $\frac{d\ln\ln}{d\log\log n}$

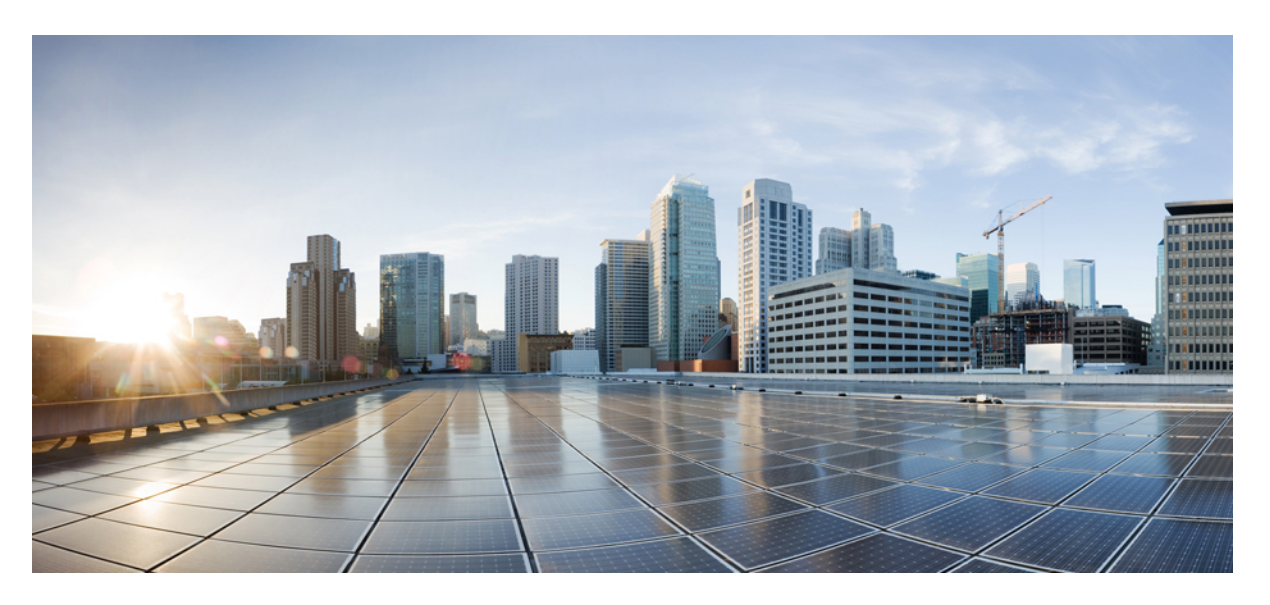

# **QoS: Congestion Avoidance Configuration Guide, Cisco IOS XE Fuji 16.8.x**

### **Americas Headquarters**

Cisco Systems, Inc. 170 West Tasman Drive San Jose, CA 95134-1706 USA http://www.cisco.com Tel: 408 526-4000 800 553-NETS (6387) Fax: 408 527-0883

THE SPECIFICATIONS AND INFORMATION REGARDING THE PRODUCTS IN THIS MANUAL ARE SUBJECT TO CHANGE WITHOUT NOTICE. ALL STATEMENTS, INFORMATION, AND RECOMMENDATIONS IN THIS MANUAL ARE BELIEVED TO BE ACCURATE BUT ARE PRESENTED WITHOUT WARRANTY OF ANY KIND, EXPRESS OR IMPLIED. USERS MUST TAKE FULL RESPONSIBILITY FOR THEIR APPLICATION OF ANY PRODUCTS.

THE SOFTWARE LICENSE AND LIMITED WARRANTY FOR THE ACCOMPANYING PRODUCT ARE SET FORTH IN THE INFORMATION PACKET THAT SHIPPED WITH THE PRODUCT AND ARE INCORPORATED HEREIN BY THIS REFERENCE. IF YOU ARE UNABLE TO LOCATE THE SOFTWARE LICENSE OR LIMITED WARRANTY, CONTACT YOUR CISCO REPRESENTATIVE FOR A COPY.

The Cisco implementation of TCP header compression is an adaptation of a program developed by the University of California, Berkeley (UCB) as part of UCB's public domain version of the UNIX operating system. All rights reserved. Copyright © 1981, Regents of the University of California.

NOTWITHSTANDING ANY OTHER WARRANTY HEREIN, ALL DOCUMENT FILES AND SOFTWARE OF THESE SUPPLIERS ARE PROVIDED "AS IS" WITH ALL FAULTS. CISCO AND THE ABOVE-NAMED SUPPLIERS DISCLAIM ALL WARRANTIES, EXPRESSED OR IMPLIED, INCLUDING, WITHOUT LIMITATION, THOSE OF MERCHANTABILITY, FITNESS FOR A PARTICULAR PURPOSE AND NONINFRINGEMENT OR ARISING FROM A COURSE OF DEALING, USAGE, OR TRADE PRACTICE.

IN NO EVENT SHALL CISCO OR ITS SUPPLIERS BE LIABLE FOR ANY INDIRECT, SPECIAL, CONSEQUENTIAL, OR INCIDENTAL DAMAGES, INCLUDING, WITHOUT LIMITATION, LOST PROFITS OR LOSS OR DAMAGE TO DATA ARISING OUT OF THE USE OR INABILITY TO USE THIS MANUAL, EVEN IF CISCO OR ITS SUPPLIERS HAVE BEEN ADVISED OF THE POSSIBILITY OF SUCH DAMAGES.

Any Internet Protocol (IP) addresses and phone numbers used in this document are not intended to be actual addresses and phone numbers. Any examples, command display output, network topology diagrams, and other figures included in the document are shown for illustrative purposes only. Any use of actual IP addresses or phone numbers in illustrative content is unintentional and coincidental.

Cisco and the Cisco logo are trademarks or registered trademarks of Cisco and/or its affiliates in the U.S. and other countries. To view a list of Cisco trademarks, go to this URL: [https://www.cisco.com/go/trademarks.](https://www.cisco.com/go/trademarks) Third-party trademarks mentioned are the property of their respective owners. The use of the word partner does not imply a partnership relationship between Cisco and any other company. (1721R)

© 2018 Cisco Systems, Inc. All rights reserved.

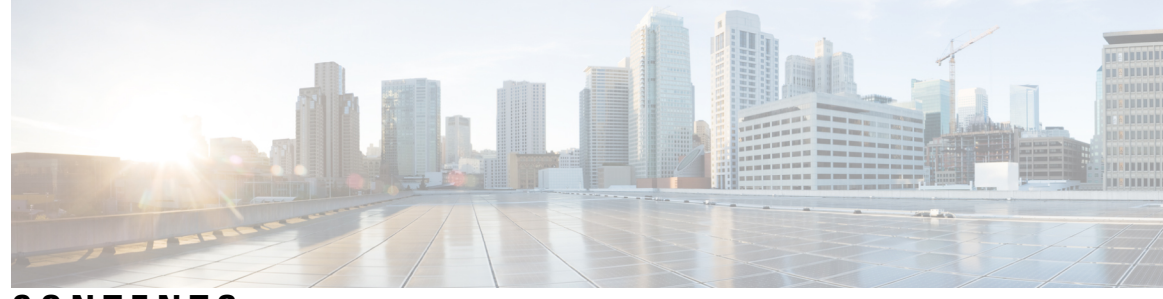

**CONTENTS**

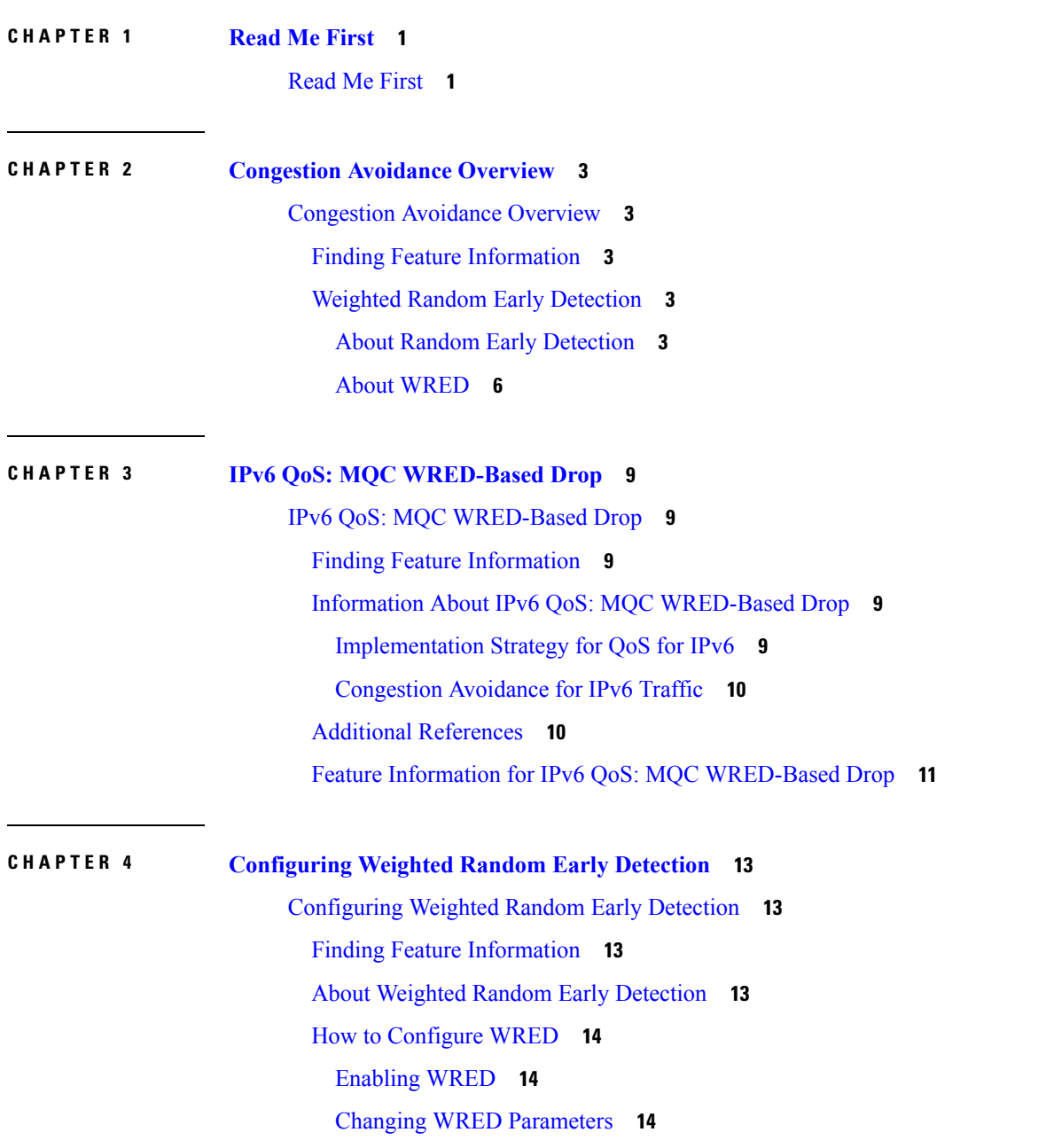

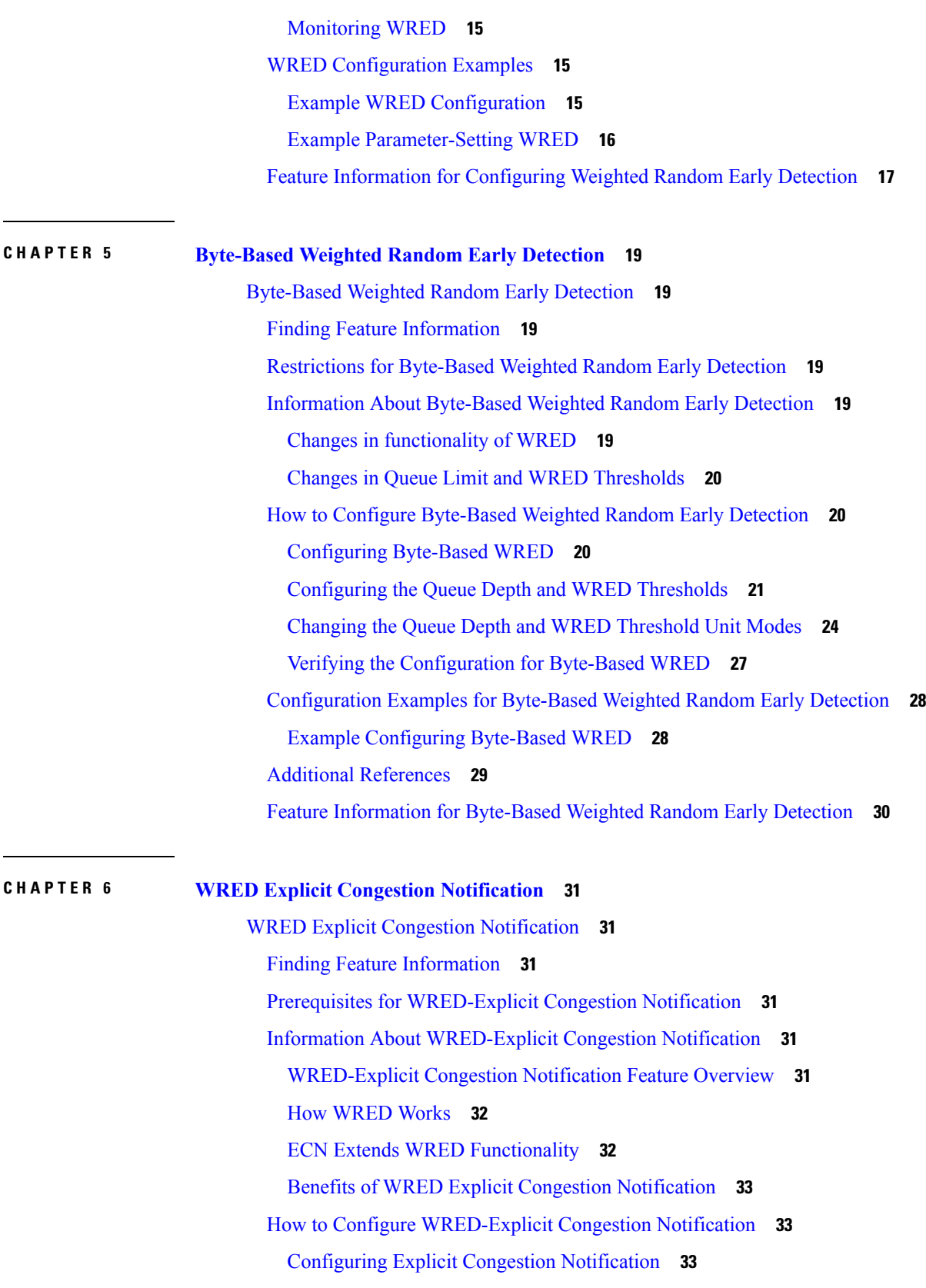

 $\mathbf I$ 

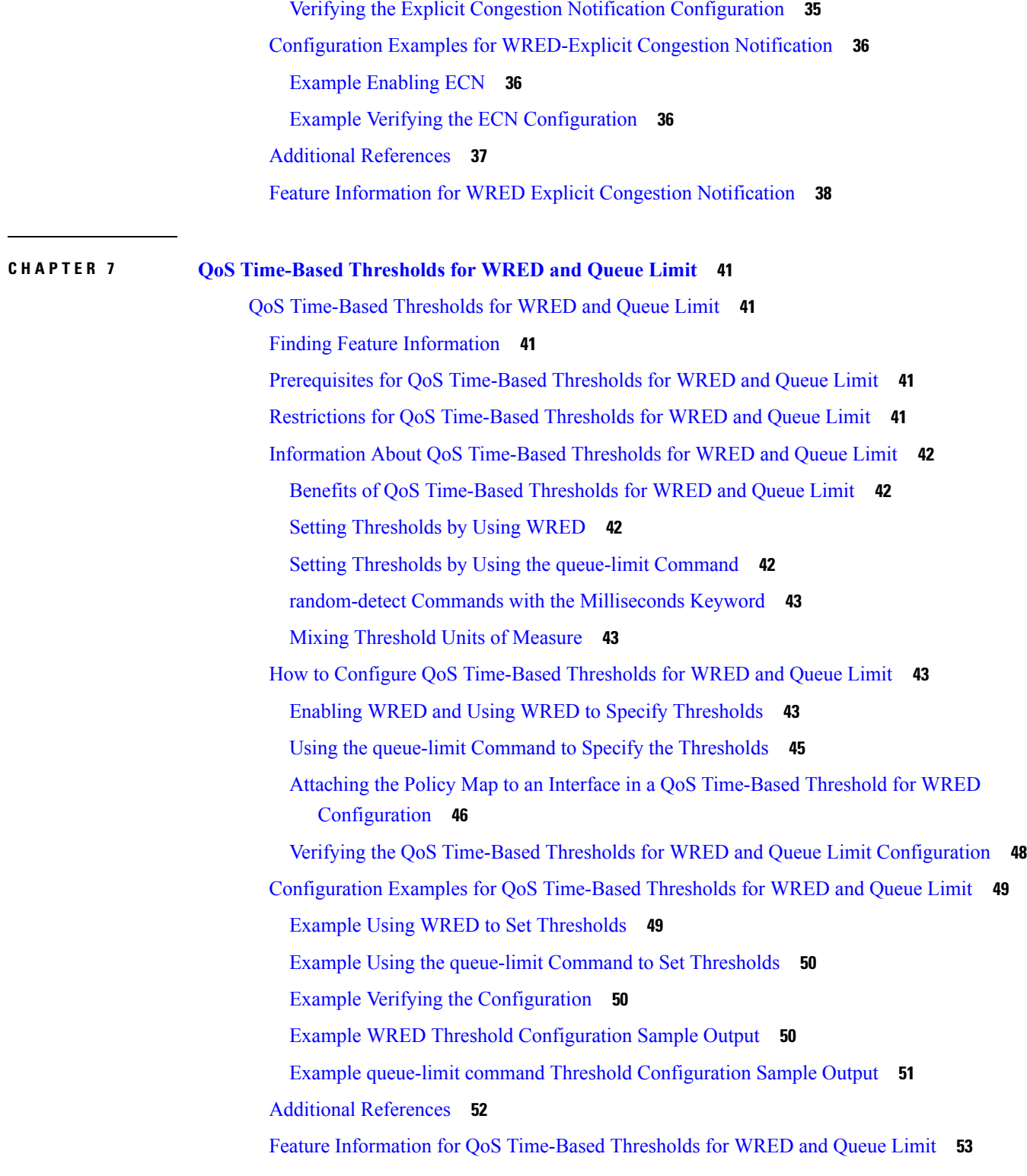

**CHAPTER 8 DiffServ [Compliant](#page-62-0) WRED 55**

I

 $\blacksquare$ 

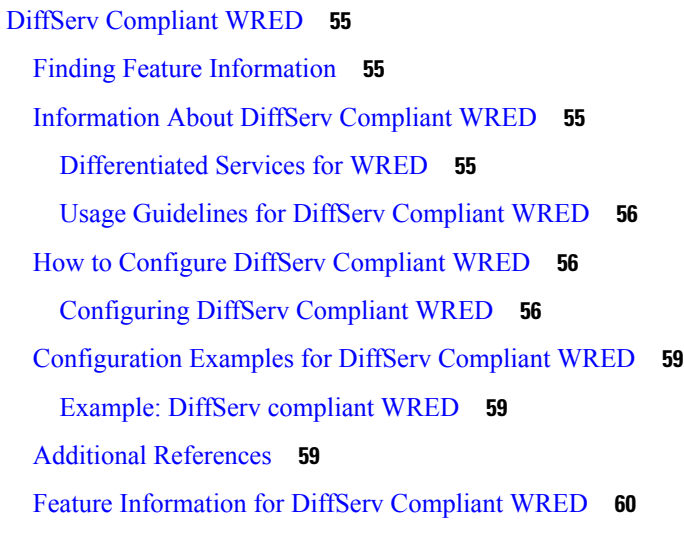

#### **CHAPTER 9 Shaping on Dialer [Interfaces](#page-70-0) 63**

Shaping on Dialer [Interfaces](#page-70-1) **63** Finding Feature [Information](#page-70-2) **63** [Restrictions](#page-70-3) for Shaping on Dialer Interfaces **63** [Information](#page-70-4) About Shaping on Dialer Interfaces **63** QoS on PPP Session on Dialer [Interfaces](#page-70-5) **63** QoS Dialer Interface [Topology](#page-71-0) **64** How to [Configure](#page-71-1) Shaping on Dialer Interfaces **64** [Configuring](#page-71-2) an Output Queueing Policy for Dialer Interfaces **64** [Configuring](#page-74-0) QoS for PPPoEoA for Dialer Interfaces **67** [Configuring](#page-77-0) QoS for PPPoE for Dialer Interfaces **70** [Configuring](#page-79-0) QoS for PPPoA for Dialer Interfaces **72** [Configuring](#page-82-0) QoS for Multiple Sessions on Dialer Interfaces **75** [Applying](#page-85-0) CoS Values to a Dialer Interface **78** [Configuration](#page-87-0) Examples for Shaping on Dialer Interfaces **80** Example: [Configuring](#page-87-1) Output Queuing Policy for a Dialer Interface **80** Example: [Configuring](#page-87-2) QoS for PPPoEoA for a Dialer Interface **80** Example: [Configuring](#page-88-0) QoS for a PPPoE on a Dialer Interface **81** Example: [Configuring](#page-88-1) QoS for PPPoA on a Dialer Interface **81** Example: [Configuring](#page-89-0) QoS for Multiple Sessions on a Dialer Interface **82** [Example:](#page-89-1) Applying CoS Values to a Dialer Interface **82** Additional [References](#page-89-2) for Shaping on Dialer Interfaces **82**

Feature [Information](#page-90-0) for Shaping on Dialer Interfaces **83**

 $\blacksquare$ 

 $\mathbf I$ 

#### **Contents**

Г

I

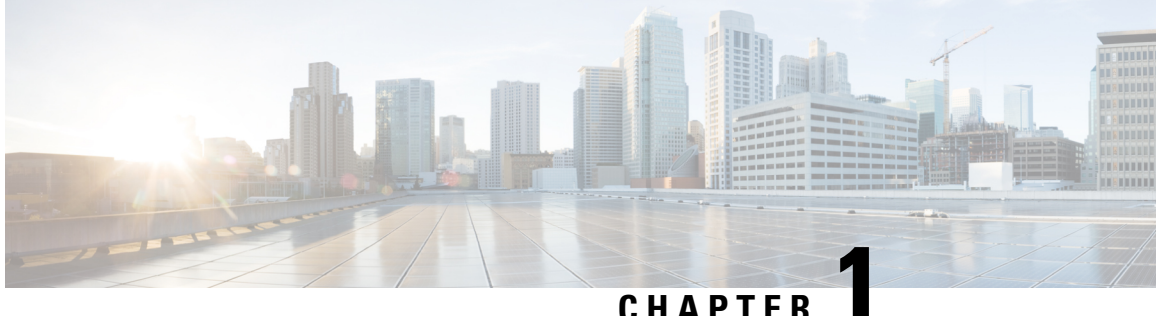

# <span id="page-8-0"></span>**Read Me First**

• Read Me [First,](#page-8-1) on page 1

# <span id="page-8-1"></span>**Read Me First**

#### **Important Information about Cisco IOS XE 16**

Effective Cisco IOS XE Release 3.7.0E (for Catalyst Switching) and Cisco IOS XE Release 3.17S (for Access and Edge Routing) the two releases evolve (merge) into a single version of converged release—the Cisco IOS XE 16—providing one release covering the extensive range of access and edge products in the Switching and Routing portfolio.

#### **Feature Information**

Use Cisco Feature [Navigator](http://www.cisco.com/go/cfn) to find information about feature support, platform support, and Cisco software image support. An account on Cisco.com is not required.

#### **Related References**

• Cisco IOS Command [References,](http://www.cisco.com/c/en/us/support/routers/asr-1000-series-aggregation-services-routers/products-command-reference-list.html) All Releases

#### **Obtaining Documentation and Submitting a Service Request**

For information on obtaining documentation, using the Cisco Bug Search Tool (BST), submitting a service request, and gathering additional information, see What's New in Cisco Product [Documentation.](http://www.cisco.com/c/en/us/td/docs/general/whatsnew/whatsnew.html)

To receive new and revised Cisco technical content directly to your desktop, you can subscribe to the [What's](http://www.cisco.com/assets/cdc_content_elements/rss/whats_new/whatsnew_rss_feed.xml) New in Cisco Product [Documentation](http://www.cisco.com/assets/cdc_content_elements/rss/whats_new/whatsnew_rss_feed.xml) RSS feed. RSS feeds are a free service.

 $\mathbf I$ 

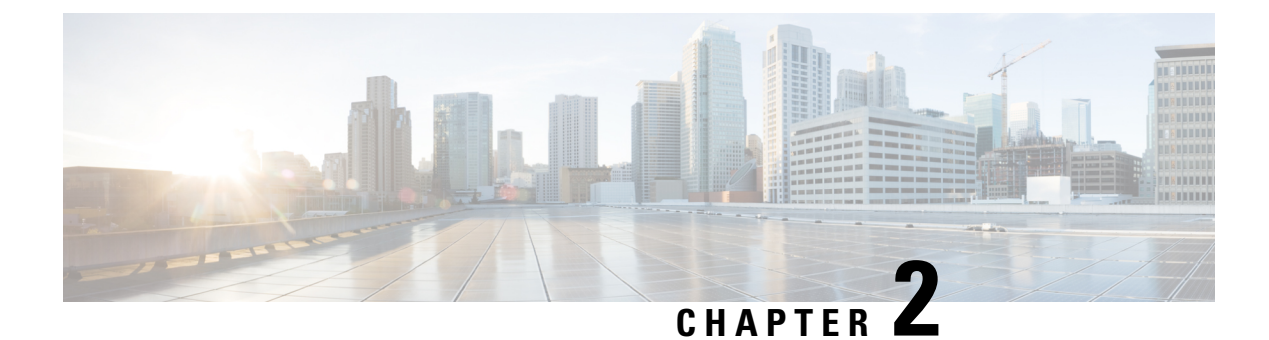

# <span id="page-10-0"></span>**Congestion Avoidance Overview**

• [Congestion](#page-10-1) Avoidance Overview, on page 3

# <span id="page-10-1"></span>**Congestion Avoidance Overview**

Congestion avoidance techniques monitor network traffic loads in an effort to anticipate and avoid congestion at common network bottlenecks. Congestion avoidance is achieved through packet dropping. Among the more commonly used congestion avoidance mechanisms is Random Early Detection (RED), which is optimum for high-speed transit networks. Cisco IOS XE Software includes an implementation of RED, called Weighted RED (WRED), that combines the capabilities of the RED algorithm with the IP Precedence feature. WRED, when configured, controls when the router drops packets.

### <span id="page-10-2"></span>**Finding Feature Information**

Your software release may not support all the features documented in this module. For the latest caveats and feature information, see Bug [Search](http://www.cisco.com/cisco/psn/bssprt/bss) Tool and the release notes for your platform and software release. To find information about the features documented in this module, and to see a list of the releases in which each feature is supported, see the feature information table at the end of this module.

Use Cisco Feature Navigator to find information about platform support and Cisco software image support. To access Cisco Feature Navigator, go to [www.cisco.com/go/cfn.](http://www.cisco.com/go/cfn) An account on Cisco.com is not required.

### <span id="page-10-4"></span><span id="page-10-3"></span>**Weighted Random Early Detection**

WRED helps avoid the globalization problems that can occur. Global synchronization occurs as waves of congestion crest only to be followed by troughs during which the transmission link is not fully utilized. Global synchronization of TCP hosts, for example, can occur because packets are dropped all at once. Global synchronization manifests when multiple TCP hosts reduce their transmission rates in response to packet dropping and then increase their transmission rates once again when the congestion is reduced.

#### **About Random Early Detection**

The RED mechanism was proposed by Sally Floyd and Van Jacobson in the early 1990s to address network congestion in a responsive rather than reactive manner. Underlying the RED mechanism is the premise that most traffic runs on data transport implementations that are sensitive to loss and will temporarily slow down when some of their traffic is dropped. TCP, which responds appropriately--even robustly--to traffic drop by

slowing down its traffic transmission, effectively allows the traffic-drop behavior of RED to work as a congestion-avoidance signalling mechanism.

TCP constitutes the most heavily used network transport. Given the ubiquitous presence of TCP, RED offers a widespread, effective congestion-avoidance mechanism.

In considering the usefulness of RED when robust transports such as TCP are pervasive, it is important to consider also the seriously negative implications of employing RED when a significant percentage of the traffic is not robust in response to packet loss. Neither Novell NetWare nor AppleTalk is appropriately robust in response to packet loss, therefore you should not use RED for them.

#### **How It Works**

The DiffServ Compliant WRED feature enables WRED to use the DSCP value when it calculates the drop probability for a packet. The DSCP value is the first six bits of the IP type of service (ToS) byte.

This feature adds two new commands, **random-detect dscp** and **dscp**. It also adds two new arguments, *dscp-based* and *prec-based* **,** to two existing WRED-related commands--the **random-detect**(interface) command and the **random-detect-group** command.

The *dscp-based* argument enables WRED to use the DSCP value of a packet when it calculates the drop probability for the packet. The *prec-based* argument enables WRED to use the IPPrecedence value of a packet when it calculates the drop probability for the packet.

These arguments are optional (you need not use any of them to use the commands) but they are also mutually exclusive. That is, if you use the *dscp-based* argument, you cannot use the *prec-based* argument with the same command.

After enabling WRED to use the DSCP value, you can then use the new **random-detect dscp** command to change the minimum and maximum packet thresholds for that DSCP value.

Three scenarios for using these arguments are provided.

#### **Packet Drop Probability**

The packet drop probability is based on the minimum threshold, maximum threshold, and mark probability denominator.

When the average queue depth is above the minimum threshold, RED starts dropping packets. The rate of packet drop increases linearly as the average queue size increases until the average queue size reaches the maximum threshold.

The mark probability denominator is the fraction of packets dropped when the average queue depth is at the maximum threshold. For example, if the denominator is 512, one out of every 512 packets is dropped when the average queue is at the maximum threshold.

When the average queue size is above the maximum threshold, all packets are dropped. The figure below summarizes the packet drop probability.

**Figure 1: RED Packet Drop Probability**

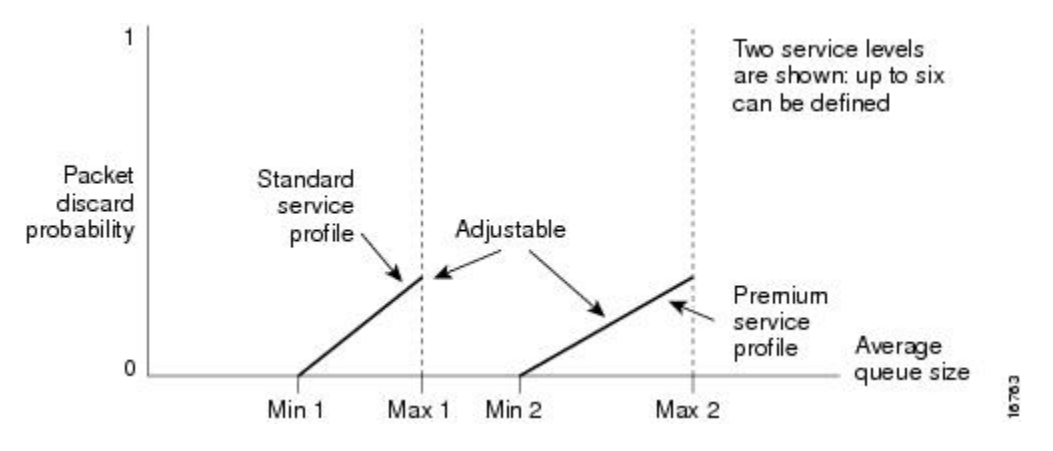

The minimum threshold value should be set high enough to maximize the link utilization. If the minimum threshold is too low, packets may be dropped unnecessarily, and the transmission link will not be fully used.

The difference between the maximum threshold and the minimum threshold should be large enough to avoid global synchronization of TCP hosts (global synchronization of TCP hosts can occur as multiple TCP hosts reduce their transmission rates). If the difference between the maximum and minimum thresholds is too small, many packets may be dropped at once, resulting in global synchronization.

#### <span id="page-12-0"></span>**How TCP Handles Traffic Loss**

**Note**

Both this section and How the Router [Interacts](#page-13-1) with TCP, on page 6 contain detailed information that you need not read in order to use WRED or to have a general sense of the capabilities of RED. If you want to understand why problems of global synchronization occur in response to congestion and how RED addresses them, read these sections.

When the recipient of TCP traffic--called the receiver--receives a data segment, it checks the four octet  $(32-bit)$ sequence number of that segment against the number the receiver expected, which would indicate that the data segment was received in order. If the numbers match, the receiver delivers all of the data that it holds to the target application, then it updates the sequence number to reflect the next number in order, and finally it either immediately sends an acknowledgment (ACK) packet to the sender or it schedules an ACK to be sent to the sender after a short delay. The ACK notifies the sender that the receiver received all data segments up to but not including the one marked with the new sequence number.

Receivers usually try to send an ACK in response to alternating data segments they receive; they send the ACK because for many applications, if the receiver waits out a small delay, it can efficiently include its reply acknowledgment on a normal response to the sender. However, when the receiver receives a data segment out of order, it immediately responds with an ACK to direct the sender to resend the lost data segment.

When the sender receives an ACK, it makes this determination: It determines if any data is outstanding. If no data is outstanding, the sender determines that the ACK is a keepalive, meant to keep the line active, and it does nothing. If data is outstanding, the sender determines whether the ACK indicates that the receiver has received some or none of the data. If the ACK indicates receipt of some data sent, the sender determines if new credit has been granted to allow it to send more data. When the ACK indicates receipt of none of the data sent and there is outstanding data, the sender interprets the ACK to be a repeatedly sent ACK. This condition indicates that some data was received out of order, forcing the receiver to remit the first ACK, and that a

second data segment was received out of order, forcing the receiver to remit the second ACK. In most cases, the receiver would receive two segments out of order because one of the data segments had been dropped.

When a TCP sender detects a dropped data segment, it resends the segment. Then it adjusts its transmission rate to half of what is was before the drop was detected. This is the TCP back-off or slow-down behavior. Although this behavior is appropriately responsive to congestion, problems can arise when multiple TCP sessions are carried on concurrently with the same router and all TCP senders slow down transmission of packets at the same time.

#### <span id="page-13-1"></span>**How the Router Interacts with TCP**

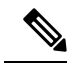

**Note**

The sections How TCP [Handles](#page-12-0) Traffic Loss, on page 5 and How TCP [Handles](#page-12-0) Traffic Loss, on page 5 contain detailed information that you need not read in order to use WRED or to have a general sense of the capabilities of RED. If you want to understand why problems of global synchronization occur in response to congestion and how RED addresses them, read these sections.

To see how the router interacts with TCP, we will look at an example. In this example, on average, the router receives traffic from one particular TCP stream every other, every 10th, and every 100th or 200th message in the interface in MAE-EAST or FIX-WEST. A router can handle multiple concurrent TCP sessions. Because network flows are additive, there is a high probability that when traffic exceeds the Transmit Queue Limit (TQL) at all, it will vastly exceed the limit. However, there is also a high probability that the excessive traffic depth is temporary and that traffic will not stay excessively deep except at points where traffic flows merge or at edge routers.

If the router drops all traffic that exceeds the TQL, many TCP sessions will simultaneously go into slow start. Consequently, traffic temporarily slows down to the extreme and then all flows slow-start again; this activity creates a condition of global synchronization.

However, if the router drops no traffic, as is the case when queueing features such as fair queueing or priority queueing (PQ) are used, then the data is likely to be stored in main memory, drastically degrading router performance.

By directing one TCP session at a time to slow down, RED solves the problems described, allowing for full utilization of the bandwidth rather than utilization manifesting as crests and troughs of traffic.

#### <span id="page-13-0"></span>**About WRED**

WRED combines the capabilities of the RED algorithm with the IP Precedence feature to provide for preferential traffic handling of higher priority packets. WRED can selectively discard lower priority traffic when the interface begins to get congested and provide differentiated performance characteristics for different classes of service.

You can configure WRED to ignore IP precedence when making drop decisions so that nonweighted RED behavior is achieved.

For interfaces configured to use the Resource Reservation Protocol (RSVP) feature, WRED chooses packets from other flows to drop rather than the RSVP flows. Also, IP Precedence governs which packets are dropped--traffic that is at a lower precedence has a higher drop rate and therefore is more likely to be throttled back.

WRED differs from other congestion avoidance techniques such as queueing strategies because it attempts to anticipate and avoid congestion rather than control congestion once it occurs.

WRED makes early detection of congestion possible and provides for multiple classes of traffic. It also protects against global synchronization. For these reasons, WRED is useful on any output interface where you expect congestion to occur.

However, WRED is usually used in the core routers of a network, rather than at the edge of the network. Edge routers assign IP precedences to packets as they enter the network. WRED uses these precedences to determine how to treat different types of traffic.

WRED provides separate thresholds and weights for different IP precedences, allowing you to provide different qualities of service in regard to packet dropping for different traffic types. Standard traffic may be dropped more frequently than premium traffic during periods of congestion.

WRED is also RSVP-aware, and it can provide the controlled-load QoS service of integrated service.

#### **How It Works**

By randomly dropping packets prior to periods of high congestion, WRED tells the packet source to decrease its transmission rate. If the packet source is using TCP, it will decrease its transmission rate until all the packets reach their destination, which indicates that the congestion is cleared.

WRED generally drops packets selectively based on IP precedence. Packets with a higher IP precedence are less likely to be dropped than packets with a lower precedence. Thus, the higher the priority of a packet, the higher the probability that the packet will be delivered.

WRED selectively drops packets when the output interface begins to show signs of congestion. By dropping some packets early rather than waiting until the queue isfull, WRED avoids dropping large numbers of packets at once and minimizes the chances of global synchronization. Thus, WRED allows the transmission line to be used fully at all times.

In addition, WRED statistically drops more packets from large users than small. Therefore, traffic sources that generate the most traffic are more likely to be slowed down than traffic sources that generate little traffic.

WRED helps to avoid the globalization problems. Global synchronization manifests when multiple TCP hosts reduce their transmission rates in response to packet dropping and then increase their transmission rates once again when the congestion is reduced.

WRED is only useful when the bulk of the traffic is TCP/IP traffic. With TCP, dropped packets indicate congestion, so the packet source will reduce its transmission rate. With other protocols, packet sources may not respond or may resend dropped packets at the same rate. Thus, dropping packets does not decrease congestion.

WRED treats non-IP traffic as precedence 0, the lowest precedence. Therefore, non-IP traffic, in general, is more likely to be dropped than IP traffic.

The figure below illustrates how WRED works.

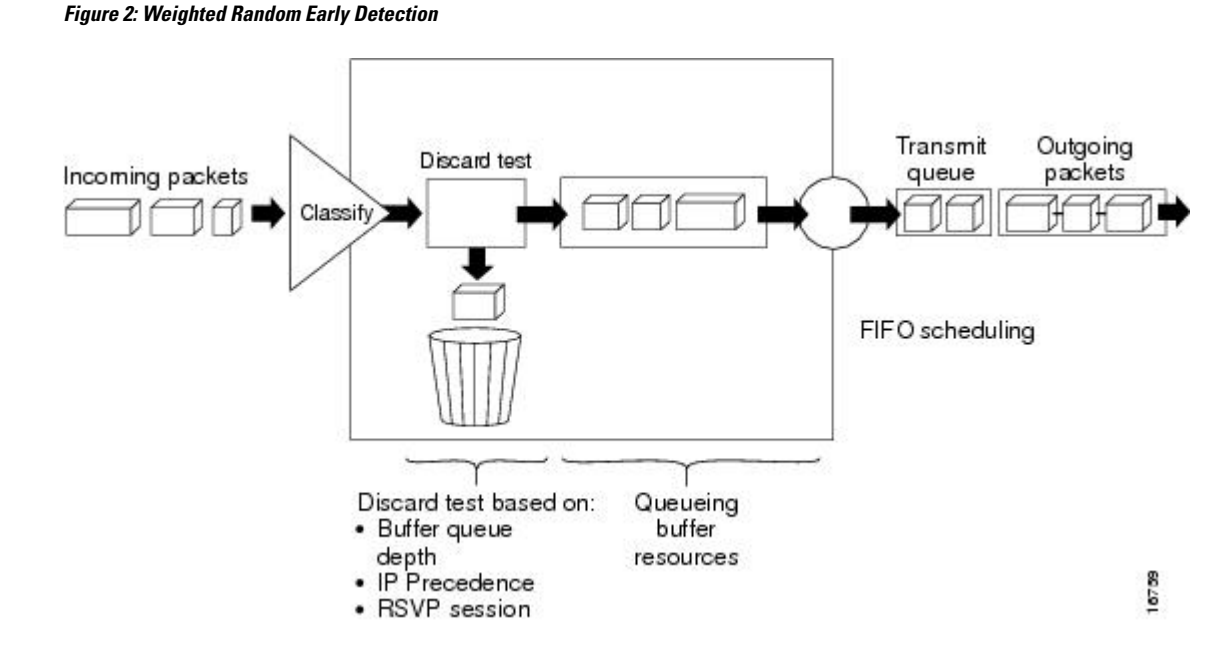

#### **Average Queue Size**

The average queue size is based on the previous average and the current size of the queue. The formula is:

```
average = (old average * (1-1/2^nn)) + (current queue size * 1/2^n)
```
where *n* is the exponential weight factor, a user-configurable value.

For high values of *n*, the previous average queue size becomes more important. A large factor smooths out the peaks and lows in queue length. The average queue size is unlikely to change very quickly, avoiding drastic swingsin size. The WRED process will be slow to start dropping packets, but it may continue dropping packets for a time after the actual queue size has fallen below the minimum threshold. The slow-moving average will accommodate temporary bursts in traffic.

If the value of *n* gets too high, WRED will not react to congestion. Packets will be sent or dropped as if WRED were not in effect. **Note**

For low values of *n*, the average queue size closely tracks the current queue size. The resulting average may fluctuate with changes in the traffic levels. In this case, the WRED process responds quickly to long queues. Once the queue falls below the minimum threshold, the process stops dropping packets.

If the value of *n* gets too low, WRED will overreact to temporary traffic bursts and drop traffic unnecessarily.

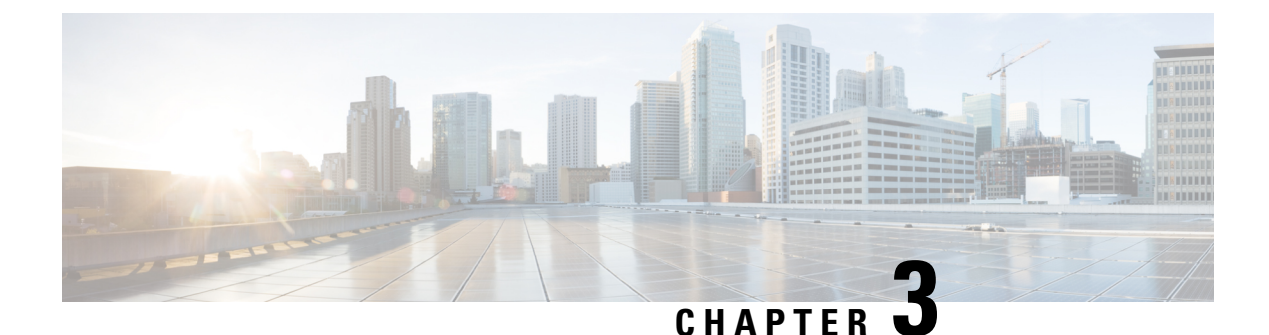

# <span id="page-16-0"></span>**IPv6 QoS: MQC WRED-Based Drop**

• IPv6 QoS: MQC [WRED-Based](#page-16-1) Drop, on page 9

# <span id="page-16-2"></span><span id="page-16-1"></span>**IPv6 QoS: MQC WRED-Based Drop**

WRED implements the RED-based drop policy on the packets that are likely to overflow the limits of CBWFQ.

### **Finding Feature Information**

Your software release may not support all the features documented in this module. For the latest caveats and feature information, see Bug [Search](http://www.cisco.com/cisco/psn/bssprt/bss) Tool and the release notes for your platform and software release. To find information about the features documented in this module, and to see a list of the releases in which each feature is supported, see the feature information table at the end of this module.

Use Cisco Feature Navigator to find information about platform support and Cisco software image support. To access Cisco Feature Navigator, go to [www.cisco.com/go/cfn.](http://www.cisco.com/go/cfn) An account on Cisco.com is not required.

# <span id="page-16-4"></span><span id="page-16-3"></span>**Information About IPv6 QoS: MQC WRED-Based Drop**

#### **Implementation Strategy for QoS for IPv6**

IPv6 packets are forwarded by paths that are different from those for IPv4. QoS features supported for IPv6 environmentsinclude packet classification, queuing, traffic shaping, weighted random early detection (WRED), class-based packet marking, and policing of IPv6 packets. These features are available at both the process switching and Cisco Express Forwarding switching paths of IPv6.

All of the QoS features available for IPv6 environments are managed from the modular QoS command-line interface (MQC). The MQC allows you to define traffic classes, create and configure traffic policies (policy maps), and then attach those traffic policies to interfaces.

To implement OoS in networks that are running IPv6, follow the same steps that you would follow to implement QoS in networks running only IPv4. At a very high level, the basic steps for implementing QoS are as follows:

- Know which applications in your network need QoS.
- Understand the characteristics of the applications so that you can make decisions about which QoS features would be appropriate.
- Know your network topology so that you know how link layer header sizes are affected by changes and forwarding.
- Create classes based on the criteria that you establish for your network. In particular, if the same network is also carrying IPv4 traffic along with IPv6 traffic, decide if you want to treat both of them the same way or treat them separately and specify match criteria accordingly. If you want to treat them the same, use match statements such as **match precedence**, **match dscp**, **set precedence**, and **set dscp**. If you want to treat them separately, add match criteria such as **match protocol ip** and **match protocol ipv6** in a match-all class map.
- Create a policy to mark each class.
- Work from the edge toward the core in applying QoS features.
- Build the policy to treat the traffic.
- Apply the policy.

#### <span id="page-17-0"></span>**Congestion Avoidance for IPv6 Traffic**

WRED implements the RED-based drop policy on the packets that are likely to overflow the limits of class-based weighted fair queueing (CBWFQ). WRED supports class-based and flow-based queueing (using DSCP or precedence values).

### <span id="page-17-1"></span>**Additional References**

#### **Related Documents**

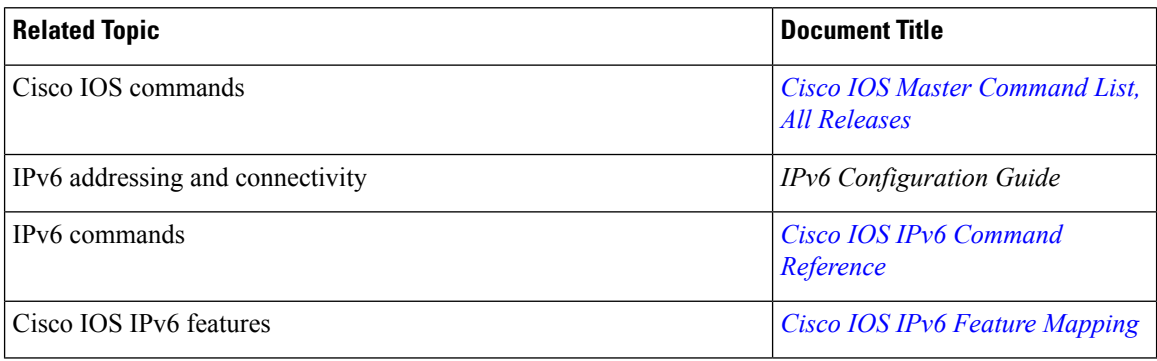

#### **Technical Assistance**

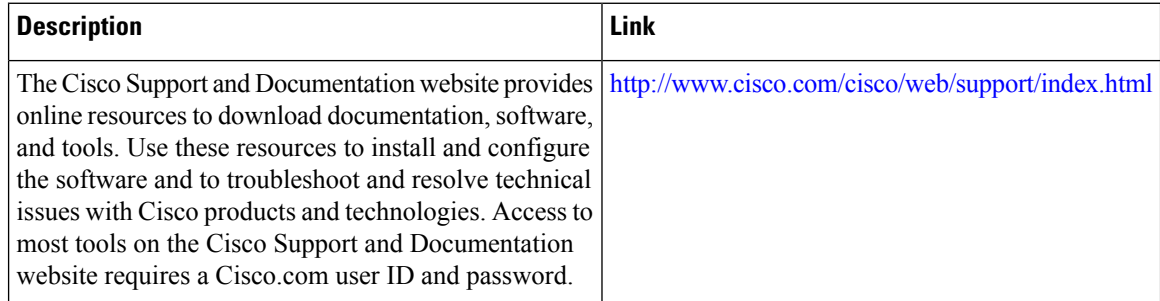

# <span id="page-18-0"></span>**Feature Information for IPv6 QoS: MQC WRED-Based Drop**

The following table provides release information about the feature or features described in this module. This table lists only the software release that introduced support for a given feature in a given software release train. Unless noted otherwise, subsequent releases of that software release train also support that feature.

Use Cisco Feature Navigator to find information about platform support and Cisco software image support. To access Cisco Feature Navigator, go to [www.cisco.com/go/cfn.](http://www.cisco.com/go/cfn) An account on Cisco.com is not required.

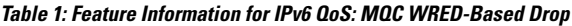

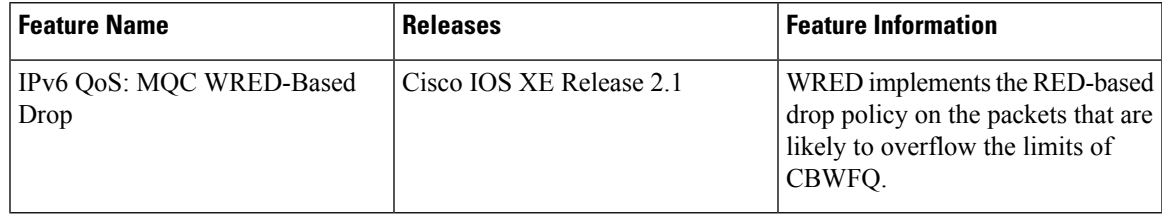

I

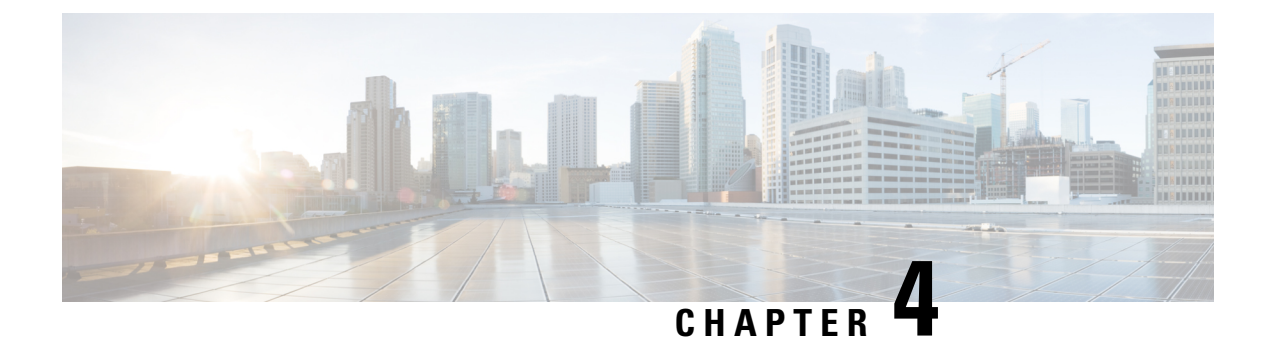

# <span id="page-20-0"></span>**Configuring Weighted Random Early Detection**

• [Configuring](#page-20-1) Weighted Random Early Detection, on page 13

# <span id="page-20-2"></span><span id="page-20-1"></span>**Configuring Weighted Random Early Detection**

This module describes the tasks for configuring Weighted Random Early Detection (WRED) on a router.

### **Finding Feature Information**

Your software release may not support all the features documented in this module. For the latest caveats and feature information, see Bug [Search](http://www.cisco.com/cisco/psn/bssprt/bss) Tool and the release notes for your platform and software release. To find information about the features documented in this module, and to see a list of the releases in which each feature is supported, see the feature information table at the end of this module.

Use Cisco Feature Navigator to find information about platform support and Cisco software image support. To access Cisco Feature Navigator, go to [www.cisco.com/go/cfn.](http://www.cisco.com/go/cfn) An account on Cisco.com is not required.

# <span id="page-20-3"></span>**About Weighted Random Early Detection**

Random Early Detection (RED) is a congestion avoidance mechanism that takes advantage of the congestion control mechanism of TCP. By randomly dropping packets prior to periods of high congestion, RED tells the packet source to decrease its transmission rate. WRED drops packets selectively based on IP precedence. Edge routers assign IP precedences to packets as they enter the network. (WRED is useful on any output interface where you expect to have congestion. However, WRED is usually used in the core routers of a network, rather than at the edge.) WRED uses these precedences to determine how it treats different types of traffic.

When a packet arrives, the following events occur:

- **1.** The average queue size is calculated.
- **2.** If the average is less than the minimum queue threshold, the arriving packet is queued.
- **3.** If the average is between the minimum queue threshold for that type of traffic and the maximum threshold for the interface, the packet is either dropped or queued, depending on the packet drop probability for that type of traffic.
- **4.** If the average queue size is greater than the maximum threshold, the packet is dropped.

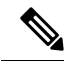

**Note**

WRED is useful with adaptive traffic such as TCP/IP. With TCP, dropped packets indicate congestion, so the packet source will reduce its transmission rate. With other protocols, packet sources may not respond or may resend dropped packets at the same rate. Thus, dropping packets does not decrease congestion. WRED treats non-IP traffic as precedence 0, the lowest precedence. Therefore, non-IP traffic is more likely to be dropped than IP traffic.

When you enable WRED with the **random-detect** interface configuration command, the parameters are set to their default values. The weight factor is 9. For all precedences, the mark probability denominator is 10, and maximum threshold is based on the output buffering capacity and the transmission speed for the interface.

The default minimum threshold depends on the precedence. The minimum threshold for IP Precedence 0 corresponds to half of the maximum threshold. The values for the remaining precedences fall between half the maximum threshold and the maximum threshold at evenly spaced intervals.

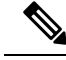

The default WRED parameter values are based on the best available data. We recommend that you do not change the parametersfrom their default values unless you have determined that your applications will benefit from the changed values. **Note**

# <span id="page-21-1"></span><span id="page-21-0"></span>**How to Configure WRED**

#### <span id="page-21-2"></span>**Enabling WRED**

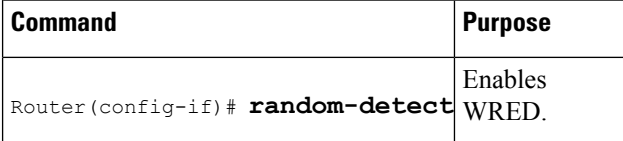

#### **Changing WRED Parameters**

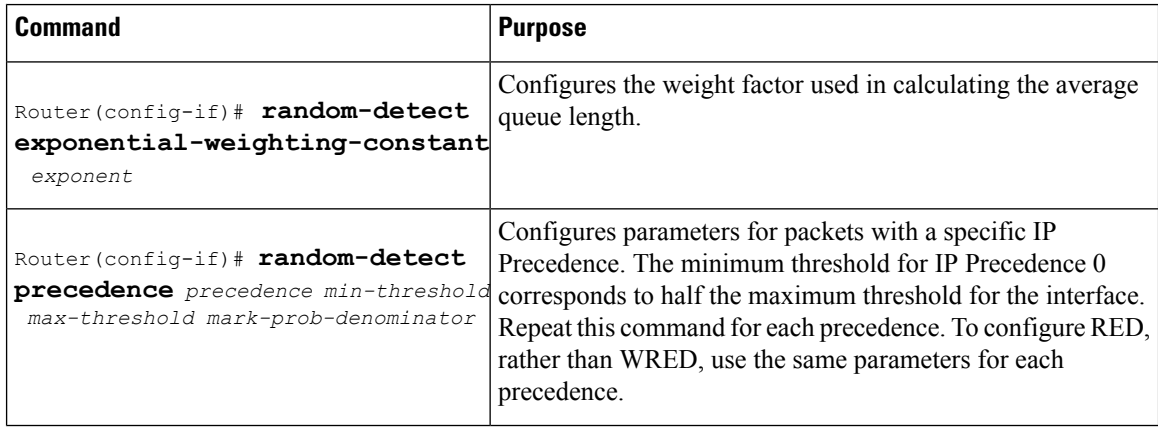

#### <span id="page-22-0"></span>**Monitoring WRED**

Ш

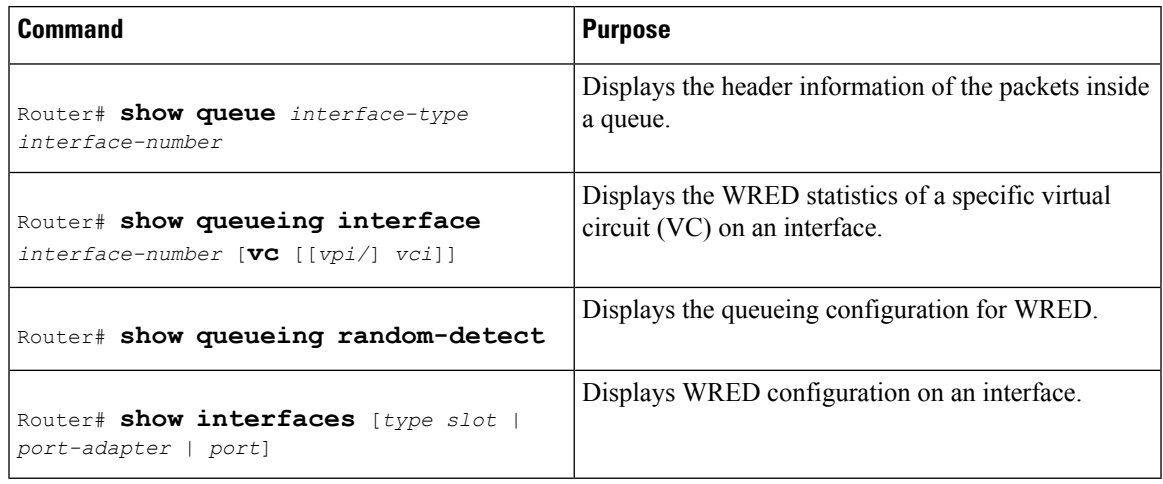

### <span id="page-22-2"></span><span id="page-22-1"></span>**WRED Configuration Examples**

#### **Example WRED Configuration**

The following example enables WRED with default parameter values:

```
interface Serial5/0
description to qos1-75a
ip address 200.200.14.250 255.255.255.252
random-detect
```
Use the **show interfaces** command output to verify the configuration. Notice that the "Queueing strategy" report lists "random early detection (RED)."

```
Router# show interfaces serial 5/0
Serial5/0 is up, line protocol is up
 Hardware is M4T
 Description: to qos1-75a
 Internet address is 200.200.14.250/30
 MTU 1500 bytes, BW 128 Kbit, DLY 20000 usec,
    reliability 255/255, txload 1/255, rxload 237/255
 Encapsulation HDLC, crc 16, loopback not set
  Keepalive not set
  Last input 00:00:15, output 00:00:00, output hang never
 Last clearing of "show interface" counters 00:05:08
  Input queue: 0/75/0 (size/max/drops); Total output drops: 1036
  Queueing strategy: random early detection(RED)
  5 minutes input rate 0 bits/sec, 2 packets/sec
  5 minutes output rate 119000 bits/sec, 126 packets/sec
    594 packets input, 37115 bytes, 0 no buffer
    Received 5 broadcasts, 0 runts, 0 giants, 0 throttles
     0 input errors, 0 CRC, 0 frame, 0 overrun, 0 ignored, 0 abort
     37525 packets output, 4428684 bytes, 0 underruns
     0 output errors, 0 collisions, 0 interface resets
     0 output buffer failures, 0 output buffers swapped out
     0 carrier transitions DCD=up DSR=up DTR=up RTS=up CTS=up
```
Use the **show queue** command output to view the current contents of the interface queue. Notice that there is only a single queue into which packets from all IP precedences are placed after dropping has taken place. The output has been truncated to show only three of the five packets.

```
Router# show queue serial 5/0
```

```
Output queue for Serial5/0 is 5/0
Packet 1, linktype: ip, length: 118, flags: 0x288
  source: 190.1.3.4, destination: 190.1.2.2, id: 0x0001, ttl: 254,
  TOS: 128 prot: 17, source port 11111, destination port 22222
    data: 0x2B67 0x56CE 0x005E 0xE89A 0xCBA9 0x8765 0x4321
          0x0FED 0xCBA9 0x8765 0x4321 0x0FED 0xCBA9 0x8765
Packet 2, linktype: ip, length: 118, flags: 0x288
  source: 190.1.3.5, destination: 190.1.2.2, id: 0x0001, ttl: 254,
  TOS: 160 prot: 17, source port 11111, destination port 22222
    data: 0x2B67 0x56CE 0x005E 0xE89A 0xCBA9 0x8765 0x4321
          0x0FED 0xCBA9 0x8765 0x4321 0x0FED 0xCBA9 0x8765
Packet 3, linktype: ip, length: 118, flags: 0x280
  source: 190.1.3.6, destination: 190.1.2.2, id: 0x0001, ttl: 254,
  TOS: 192 prot: 17, source port 11111, destination port 22222
    data: 0x2B67 0x56CE 0x005E 0xE89A 0xCBA9 0x8765 0x4321
          0x0FED 0xCBA9 0x8765 0x4321 0x0FED 0xCBA9 0x8765
```
Use the **show queueing** command output to view the current settings for each of the precedences. Also notice that the default minimum thresholds are spaced evenly between half and the entire maximum threshold. Thresholds are specified in terms of packet count.

```
Router# show queueing
Current random-detect configuration:
   Serial5/0
    Queueing strategy:random early detection (WRED)
    Exp-weight-constant:9 (1/512)
    Mean queue depth:28
    Class Random Tail Minimum Maximum Mark
          drop drop threshold threshold probability
      \begin{array}{ccccccccc} 0 & & & 330 & & & 0 & & & 20 & & & 40 & & 1/10 \\ 1 & & & 267 & & & 0 & & & 22 & & & 40 & & 1/10 \end{array}1 267 0 22 40 1/10
      2 217 0 24 40 1/10
      3 156 0 26 40 1/10
      4 61 0 28 40 1/10
      5 6 0 31 40 1/10
      6 0 0 33 40 1/10
      7 0 0 35 40 1/10
     rsvp 0 0 37 40 1/10
```
#### <span id="page-23-0"></span>**Example Parameter-Setting WRED**

The following example enables WRED on the interface and specifies parameters for the different IP precedences:

```
interface Hssi0/0/0
description 45Mbps to R1
ip address 10.200.14.250 255.255.255.252
random-detect
random-detect precedence 0 32 256 100
random-detect precedence 1 64 256 100
random-detect precedence 2 96 256 100
 random-detect precedence 3 120 256 100
random-detect precedence 4 140 256 100
```
Ш

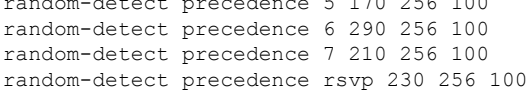

# <span id="page-24-0"></span>**Feature Information for Configuring Weighted Random Early Detection**

 $r = 170005 100$ 

The following table provides release information about the feature or features described in this module. This table lists only the software release that introduced support for a given feature in a given software release train. Unless noted otherwise, subsequent releases of that software release train also support that feature.

Use Cisco Feature Navigator to find information about platform support and Cisco software image support. To access Cisco Feature Navigator, go to [www.cisco.com/go/cfn.](http://www.cisco.com/go/cfn) An account on Cisco.com is not required.

| <b>Feature Name</b>                                                                            | <b>Releases</b>          | <b>Feature Information</b>                                                                                                    |
|------------------------------------------------------------------------------------------------|--------------------------|----------------------------------------------------------------------------------------------------|
| Class-Based Weighted Fair<br>Queueing (CBWFQ) and<br>Weighted Random Early<br>Detection (WRED) | Cisco IOS XE Release 2.1 | This feature was introduced on Cisco ASR<br>1000 Series Routers.<br><b>Note</b><br>For information about CBWFO.<br>see the "Configuring Weighted Fair<br>Queueing" module. |
| Random Early Detection (RED)                                                                   | Cisco IOS XE Release 2.1 | This feature was introduced on Cisco ASR<br>1000 Series Routers.                                                                                                    |
| Weighted Random Early<br>Detection                                                             | Cisco IOS XE Release 2.1 | This feature was introduced on Cisco ASR<br>1000 Series Routers                                                                                                    |
| Weighted RED (WRED)                                                                            | Cisco IOS XE Release 2.1 | This feature was introduced on Cisco ASR<br>1000 Series Routers.                                                                                                    |

**Table 2: Feature Information for Configuring Weighted Random Early Detection**

L

i.

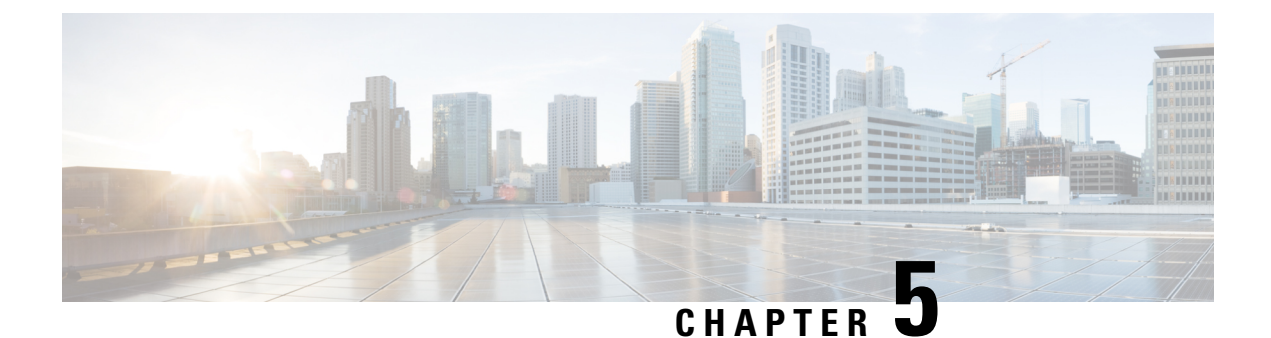

# <span id="page-26-0"></span>**Byte-Based Weighted Random Early Detection**

• [Byte-Based](#page-26-1) Weighted Random Early Detection, on page 19

# <span id="page-26-1"></span>**Byte-Based Weighted Random Early Detection**

This module explains how to enable byte-based Weighted Random Early Detection (WRED), and set byte-based queue limits and WRED thresholds.

# <span id="page-26-2"></span>**Finding Feature Information**

Your software release may not support all the features documented in this module. For the latest caveats and feature information, see Bug [Search](http://www.cisco.com/cisco/psn/bssprt/bss) Tool and the release notes for your platform and software release. To find information about the features documented in this module, and to see a list of the releases in which each feature is supported, see the feature information table at the end of this module.

Use Cisco Feature Navigator to find information about platform support and Cisco software image support. To access Cisco Feature Navigator, go to [www.cisco.com/go/cfn.](http://www.cisco.com/go/cfn) An account on Cisco.com is not required.

### <span id="page-26-3"></span>**Restrictions for Byte-Based Weighted Random Early Detection**

- WRED is only useful when the bulk of the traffic is TCP/IP traffic. With TCP, dropped packets indicate congestion, so the packet source will reduce its transmission rate. With other protocols, packet sources may not respond or may resend dropped packets at the same rate. Thus, dropping packets does not decrease congestion.
- You cannot configure byte-based WRED on a classin which the queue-limit is configured in milliseconds or packets.

### <span id="page-26-5"></span><span id="page-26-4"></span>**Information About Byte-Based Weighted Random Early Detection**

#### **Changes in functionality of WRED**

This feature extends the functionality of WRED. In previous releases, you specified the WRED actions based on the number of packets. With the byte-based WRED, you can specify WRED actions based on the number of bytes.

#### <span id="page-27-0"></span>**Changes in Queue Limit and WRED Thresholds**

In Cisco IOS XE Release 2.4, the Cisco ASR 1000 Series Aggregation Services Routers support the addition of bytes as a unit of configuration for both queue limits and WRED thresholds. Therefore, as of this release, packet-based and byte-based limits are configurable, with some restrictions.

# <span id="page-27-2"></span><span id="page-27-1"></span>**How to Configure Byte-Based Weighted Random Early Detection**

#### **Configuring Byte-Based WRED**

#### **SUMMARY STEPS**

- **1. enable**
- **2. configure terminal**
- **3. class-map** *class-map-name*
- **4. match ip precedence** ip-precedence-value
- **5.** exit
- **6. policy-map** *policy-name*
- **7. class** *class-name*
- **8. random-detect**
- **9. random-detect precedence** *precedence min-threshold* **bytes** *max-threshold* **bytes** *mark-prob-denominator*

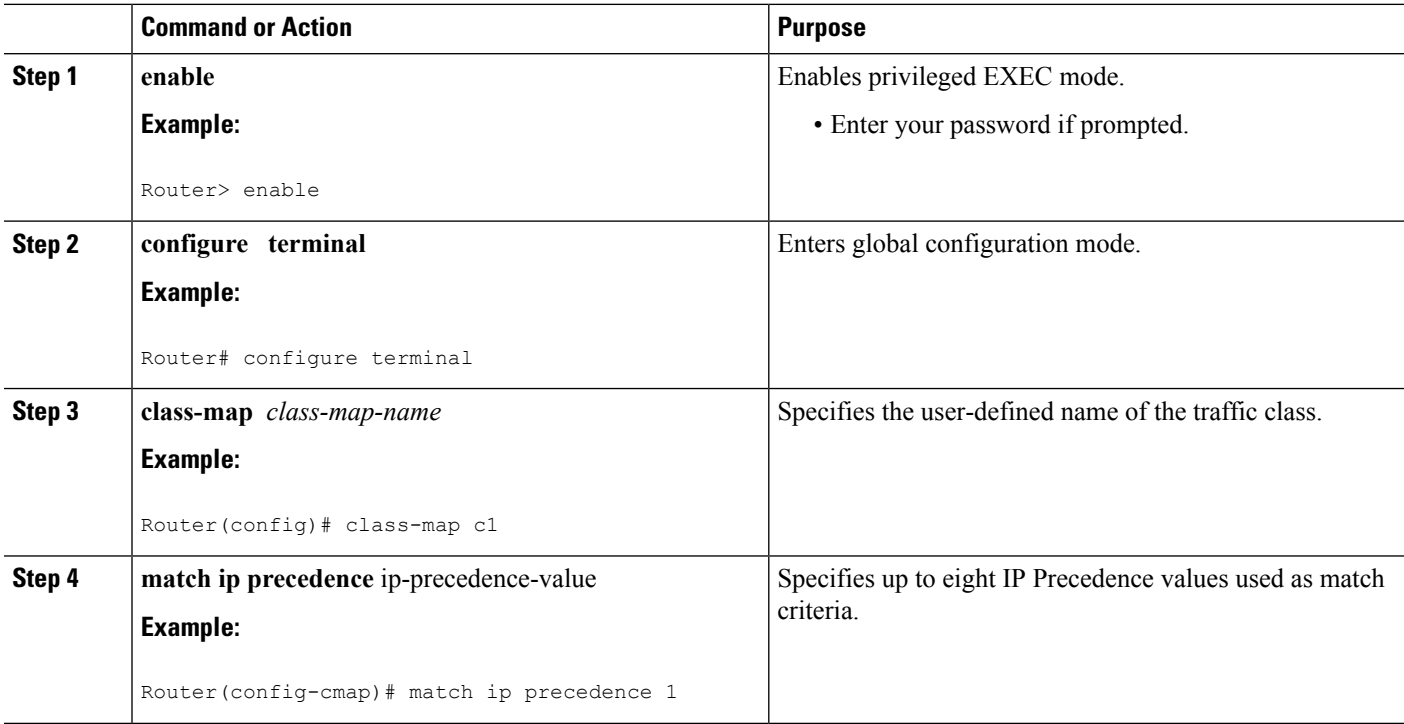

#### **DETAILED STEPS**

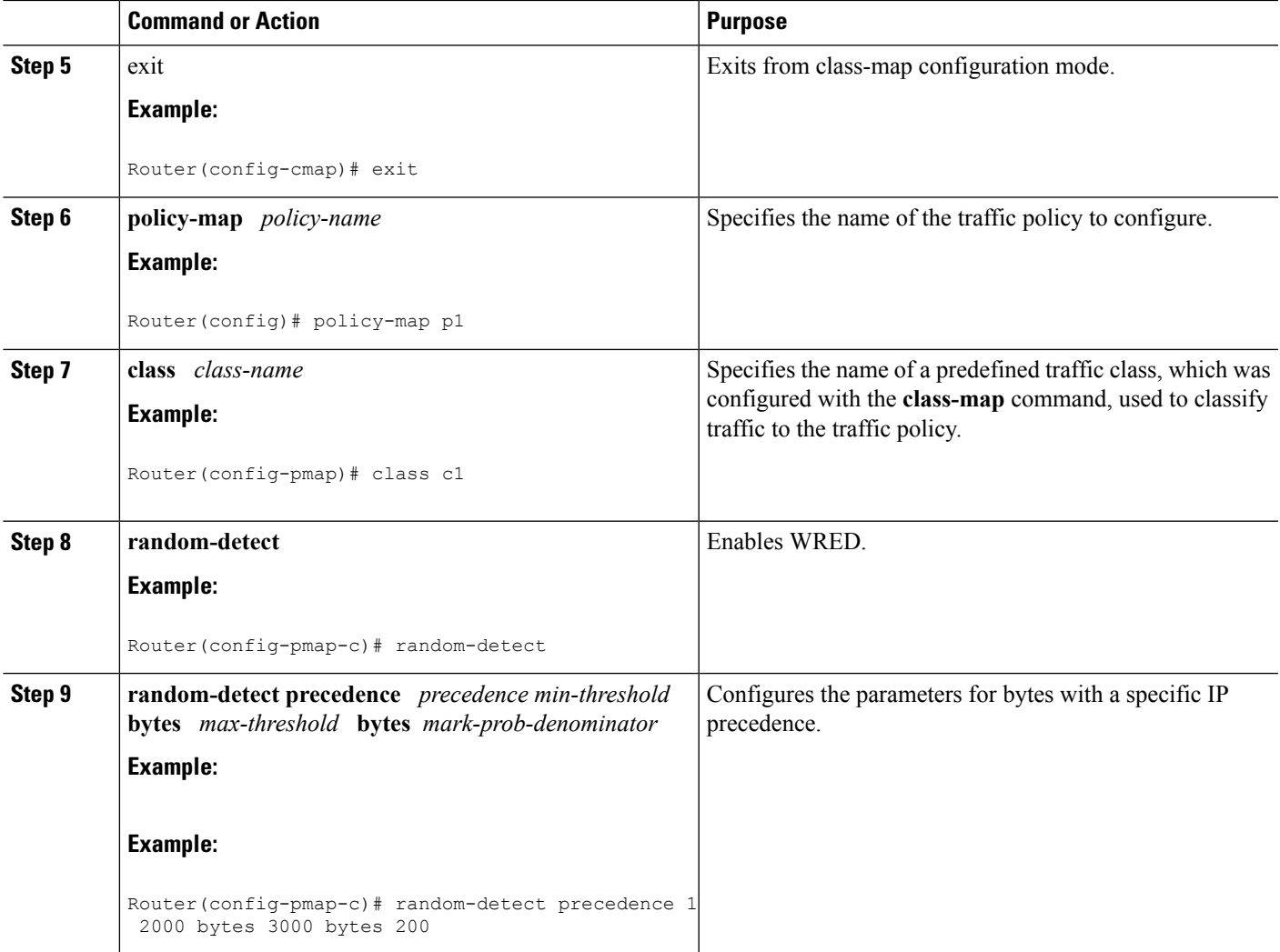

#### <span id="page-28-0"></span>**Configuring the Queue Depth and WRED Thresholds**

#### **Before you begin**

Be sure that your configuration satisfies the following conditions when configuring the queue depth and WRED thresholds:

- When configuring byte-based mode, the queue limit must be configured prior to the WRED threshold and before the service policy is applied.
- When setting the queue depth and WRED thresholds in an enhanced QoS policies aggregation configuration, the limits are supported only for the default class at a subinterface policy map and for any classes at the main interface policy map.

**Note**

Consider the following restrictions when you configure the queue depth and WRED thresholds:

- Do not configure the queue limit unit before you configure a queueing feature for a traffic class.
- If you do not configure a queue limit, then the default mode is packets.
- When you configure WRED thresholds, the following restrictions apply:
	- The WRED threshold must use the same unit as the queue limit. For example, if the queue limit is in packets, then the WRED thresholds also must be in packets.
	- If you do not configure a queue limit in bytes, then the default mode is packets and you must also configure the WRED threshold in packets.
	- The queue limit size must be greater than the WRED threshold.
- The unit modes for either the queue limit or WRED thresholds cannot be changed dynamically after a service policy is applied.

>

#### **SUMMARY STEPS**

- **1. enable**
- **2. configure terminal**
- **3. policy-map** *policy-map-name*
- **4. class** *class-name*
- **5.** *qos-queueing-feature*
- **6. queue-limit** *queue-limit-size* [**bytes** | **packets**]
- **7. random-detect** [**dscp-based** | **prec-based**]
- **8.** Do one of the following:
	- **random-detect dscp** dscp-value {*min-threshold max-threshold* | *min-threshold***bytes** *max-threshold* **bytes**} [*max-probability-denominator*]
	- •
	- **random-detect precedence** precedence {*min-threshold max-threshold* | *min-threshold* **bytes** *max-threshold* **bytes**} max-probability-denominator

#### **DETAILED STEPS**

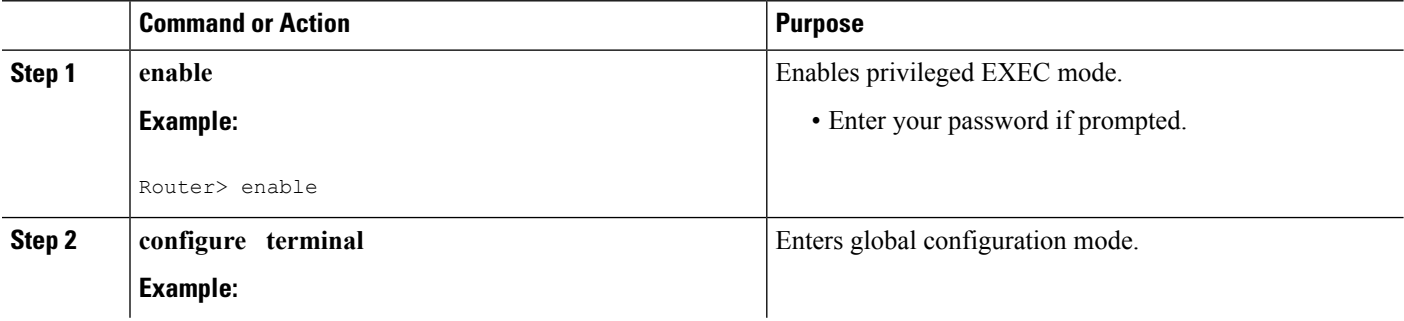

 $\mathbf l$ 

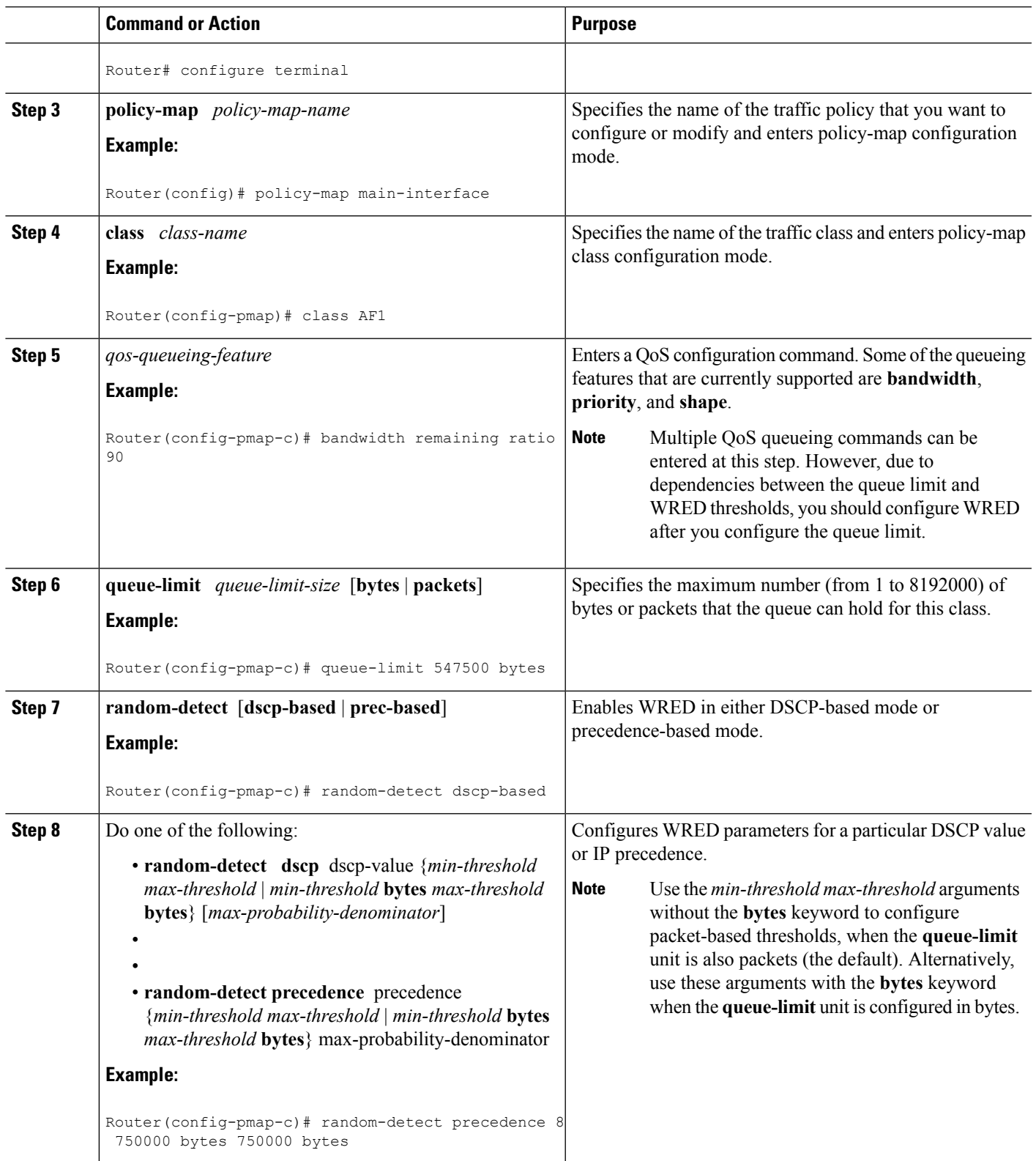

#### **Examples**

**Correct Configuration**

**Invalid Configuration**

**Correct Configuration**

#### **Invalid Configuration**

The following examples show both correct and invalid configurations to demonstrate some of the restrictions.

The following example shows the correct usage of setting the queue limit in bytes mode after the **bandwidth remaining ratio** queueing feature has been configured for a traffic class:

```
class AF1
bandwidth remaining ratio 90
  queue-limit 750000 bytes
```
The following example shows an invalid configuration for the queue limit in bytes mode before the **bandwidth remaining ratio** queueing feature has been configured for a traffic class:

```
class AF1
queue-limit 750000 bytes
 bandwidth remaining ratio 90
```
The following example shows the correct usage of setting the queue limit in bytes mode after the **bandwidth remaining ratio** queueing feature has been configured for a traffic class, followed by the setting of the thresholds for WRED in compatible byte mode:

```
class AF1
bandwidth remaining ratio 90
 queue-limit 750000 bytes
   random-detect dscp-based
   random-detect dscp 8 750000 bytes 750000 bytes
```
This example shows an invalid configuration of the WRED threshold in bytes without any queue limit configuration, which therefore defaults to a packet-based queue depth. Therefore, the WRED threshold must also be in packets:

```
class AF1
bandwidth remaining ratio 90
random-detect dscp-based
random-detect dscp 8 750000 bytes 750000 bytes
```
#### <span id="page-31-0"></span>**Changing the Queue Depth and WRED Threshold Unit Modes**

#### **SUMMARY STEPS**

- **1. enable**
- **2. configure terminal**
- **3. interface** *type number*
- **4. no service-policy output** *policy-map-name*
- **5. exit**
- **6. policy-map** *policy-map-name*
- **7. class** *class-name*
- **8. queue-limit** *queue-limit-size* [**bytes** | **packets**]
- **9.** Do one of the following:
	- **no random-detect dscp** *dscp-value* {*min-threshold max-threshold* | *min-threshold* **bytes** *max-threshold* **bytes**} [*max-probability-denominator*]
	- •
	- •
	- **no random-detect precedence** *precedence* {*min-threshold max-threshold* | *min-threshold* **bytes** *max-threshold* **bytes**} *max-probability-denominator*
- **10.** Do one of the following:
	- **random-detect dscp** *dscp-value* {*min-threshold max-threshold* | *min-threshold* **bytes** *max-threshold* **bytes**} [*max-probability-denominator*]
	- •
	- **random-detect precedence** *precedence* {*min-threshold max-threshold*| *min-threshold* **bytes** *max-threshold* **bytes**} *max-probability-denominator*

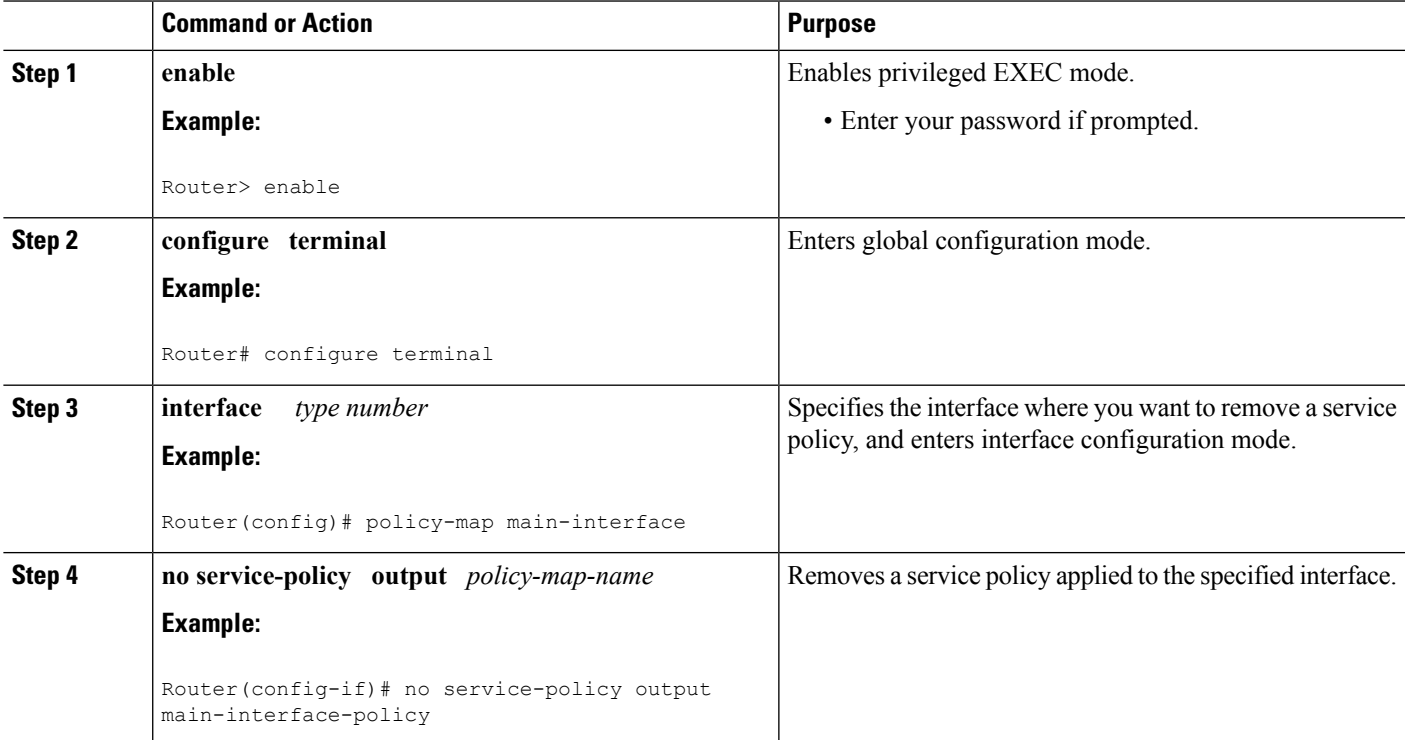

#### **DETAILED STEPS**

I

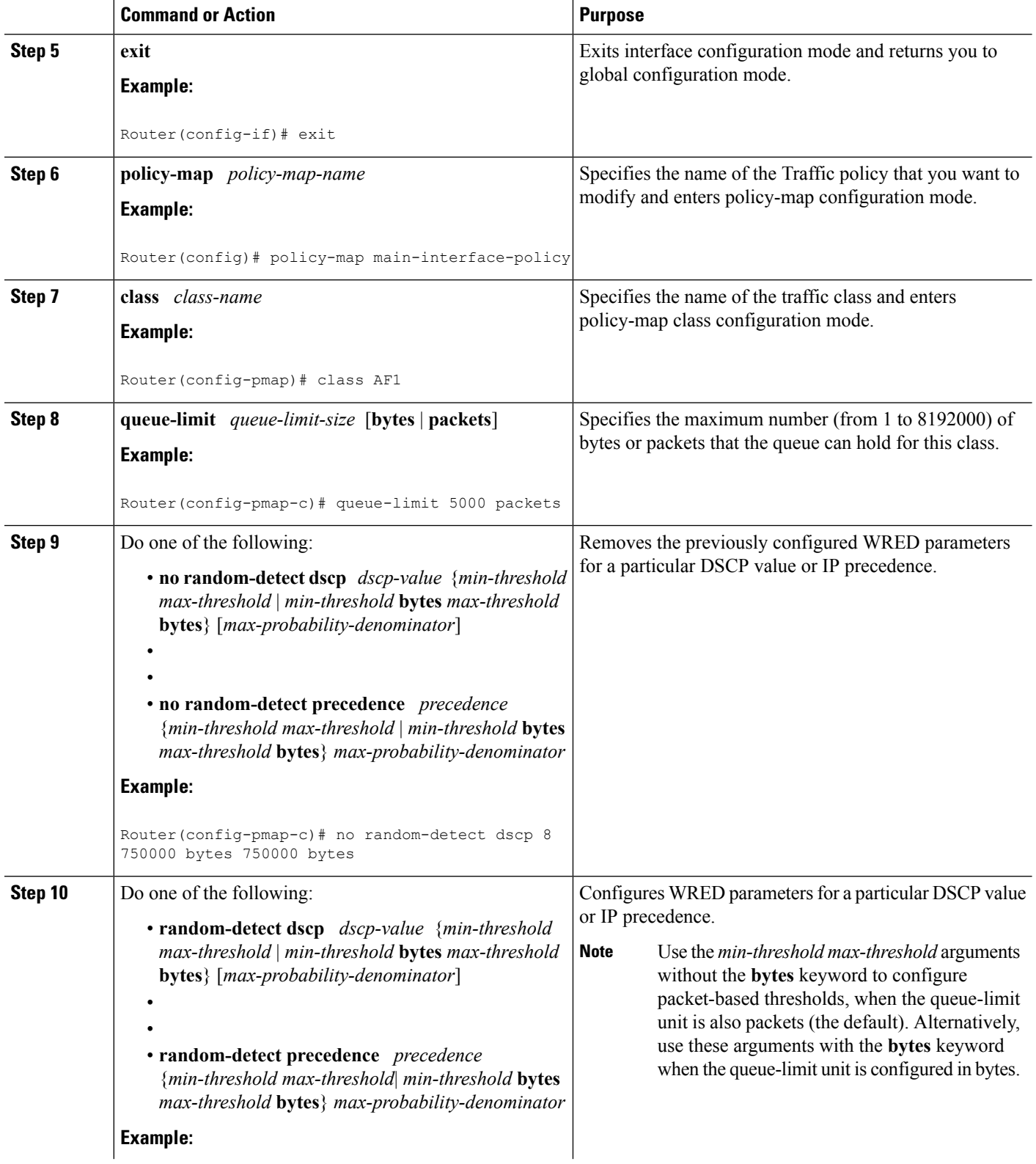

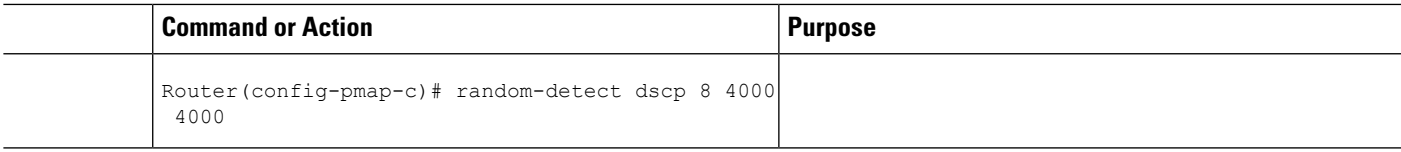

#### **Examples**

The following example shows how to change the queue depth and WRED thresholdsto packet-based values once a service policy has been applied to an interface:

```
interface GigabitEthernet1/2/0
no service-policy output main-interface-policy
end
policy-map main-interface-policy
class AF1
 queue-limit 5000 packets
no random-detect dscp 8 750000 bytes 750000 bytes
random-detect dscp 8 4000 4000
```
#### <span id="page-34-0"></span>**Verifying the Configuration for Byte-Based WRED**

#### **SUMMARY STEPS**

- **1. show policy-map**
- **2.** The **show policy-mapinterface** command shows output for an interface that is configured for byte-based WRED.

#### **DETAILED STEPS**

#### **Step 1 show policy-map**

The **show policy-map** command shows the output for a service policy called pol1 that is configured for byte-based WRED.

#### **Example:**

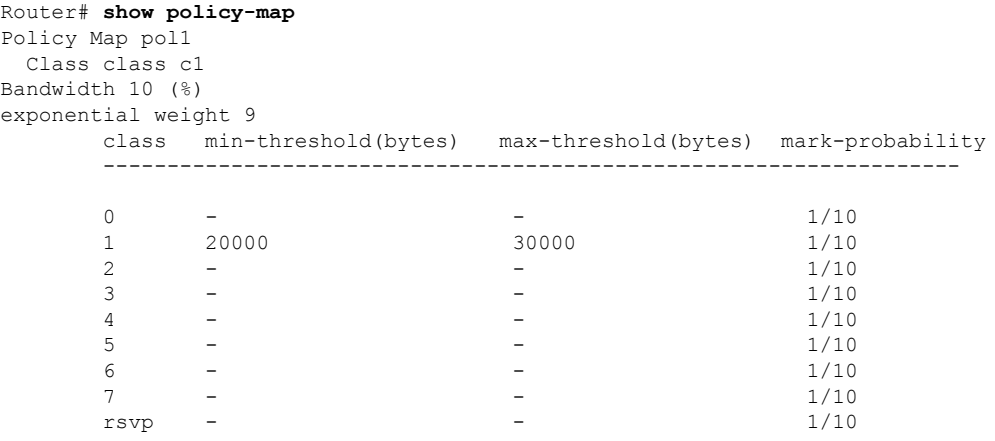

**Step 2** The **show policy-map interface** command shows output for an interface that is configured for byte-based WRED.

#### **Example:**

```
Router# show policy-map interface
serial3/1
Service-policy output: pol
Class-map: silver (match-all)
366 packets, 87840 bytes
30 second offered rate 15000 bps, drop rate 300 bps
Match: ip precedence 1
Queueing
Output Queue: Conversation 266
Bandwidth 10 (%)
(pkts matched/bytes matched) 363/87120
depth/total drops/no-buffer drops) 147/38/0
exponential weight: 9
mean queue depth: 25920
class Transmitted Random drop Tail drop Minimum Maximum Mark
      pkts/bytes pkts/bytes pkts/bytes thresh thresh prob
                                         (bytes) (bytes)
0 0/0 0/0 0/0 20000 40000 1/10
1 328/78720 38/9120 0/0 22000 40000 1/10
2 0/0 0/0 0/0 24000 40000 1/10
3 0/0 0/0 0/0 26000 40000 1/10
4 0/0 0/0 0/0 28000 40000 1/10
```
### <span id="page-35-1"></span><span id="page-35-0"></span>**Configuration Examples for Byte-Based Weighted Random Early Detection**

#### **Example Configuring Byte-Based WRED**

The following example shows a service policy called wred-policy that sets up byte-based WRED for a class called prec2 and for the default class. The policy is then applied to Fast Ethernet interface  $0/0/1$ .

```
policy wred-policy
class prec2
  bandwidth 1000
   random-detect
   random-detect precedence 2 100 bytes 200 bytes 10
class class-default
   random-detect
   random-detect precedence 4 150 bytes 300 bytes 15
  random-detect precedence 6 200 bytes 400 bytes 5
interface fastethernet0/0/1
  service-policy output wred-policy
```
The following example shows the byte-based WRED results for the service policy attached to Ethernet interface  $0/0/1$ .

```
Router# show policy-map interface
Ethernet0/0/1
Service-policy output: wred-policy (1177)
Class-map: prec2 (match-all) (1178/10)
0 packets, 0 bytes
5 minute offered rate 0 bps, drop rate 0 bps
Match: ip precedence 2 (1179)
Queueing
```
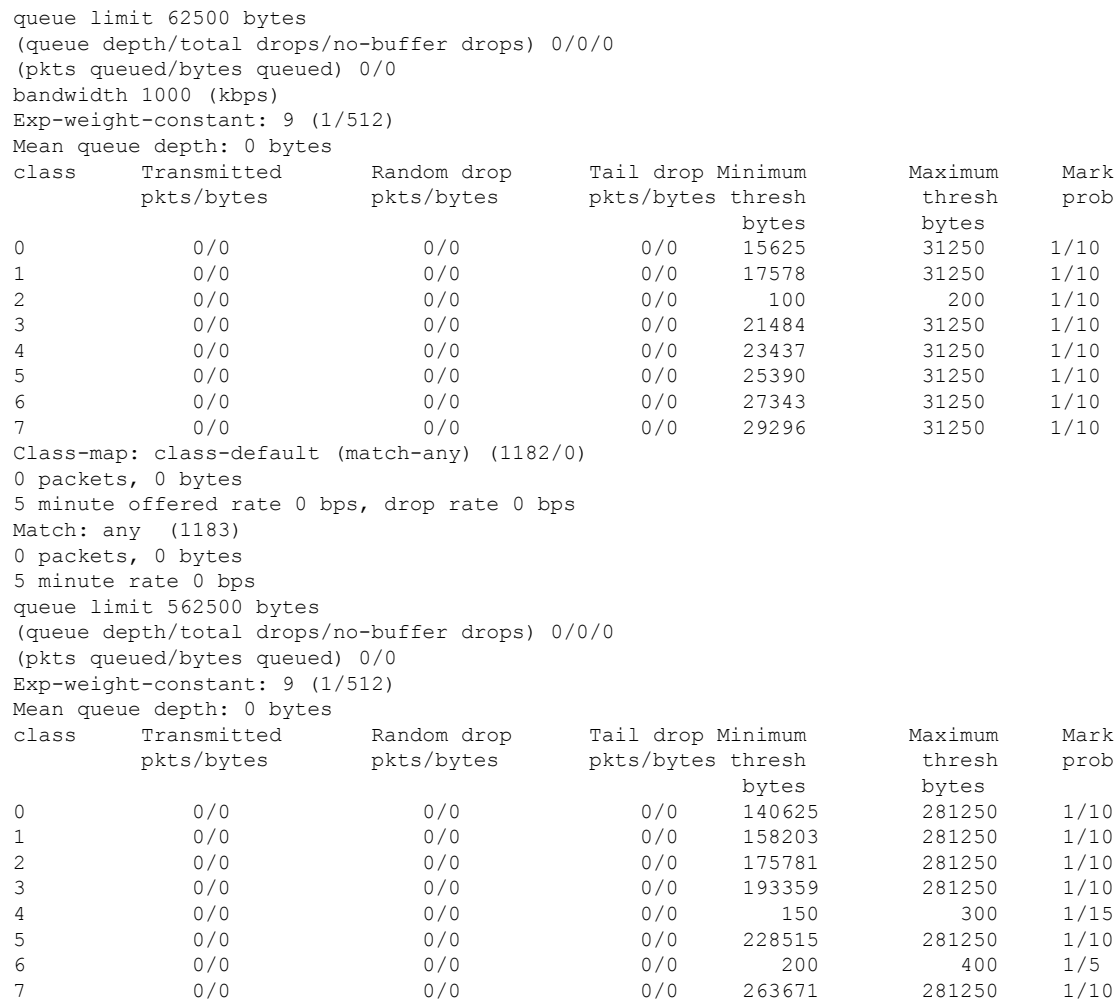

## **Additional References**

I

#### **Related Documents**

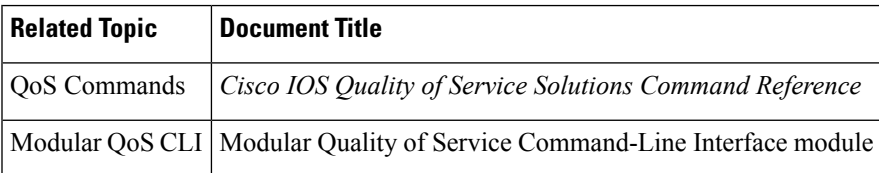

#### **Standards**

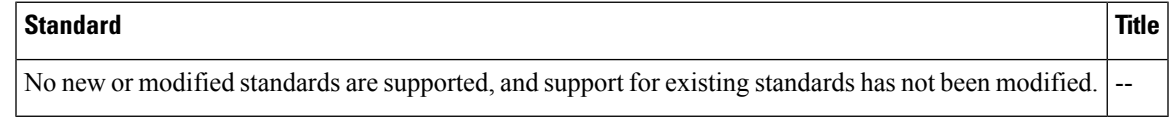

#### **MIBs**

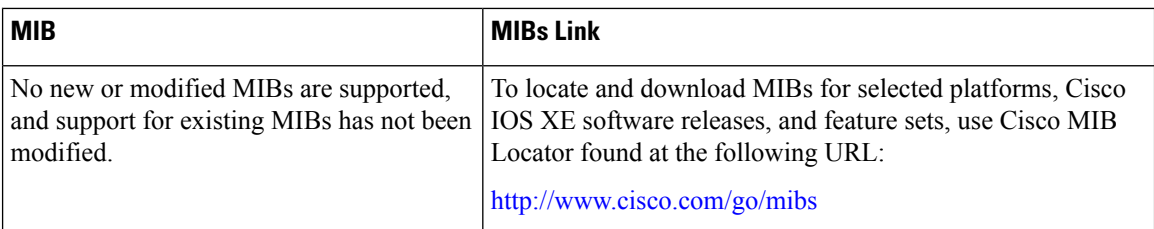

#### **RFCs**

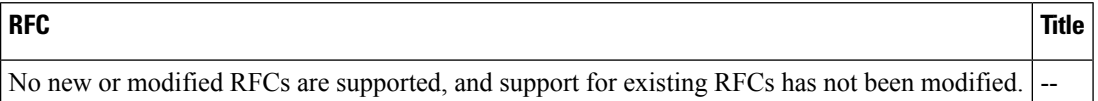

#### **Technical Assistance**

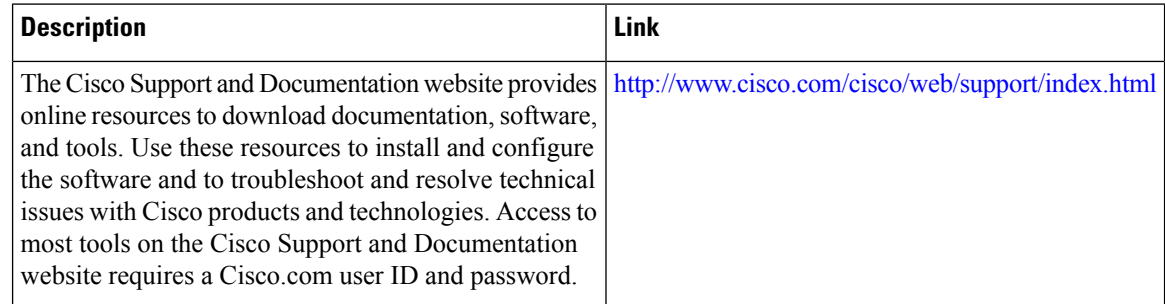

## **Feature Information for Byte-Based Weighted Random Early Detection**

The following table provides release information about the feature or features described in this module. This table lists only the software release that introduced support for a given feature in a given software release train. Unless noted otherwise, subsequent releases of that software release train also support that feature.

Use Cisco Feature Navigator to find information about platform support and Cisco software image support. To access Cisco Feature Navigator, go to [www.cisco.com/go/cfn.](http://www.cisco.com/go/cfn) An account on Cisco.com is not required.

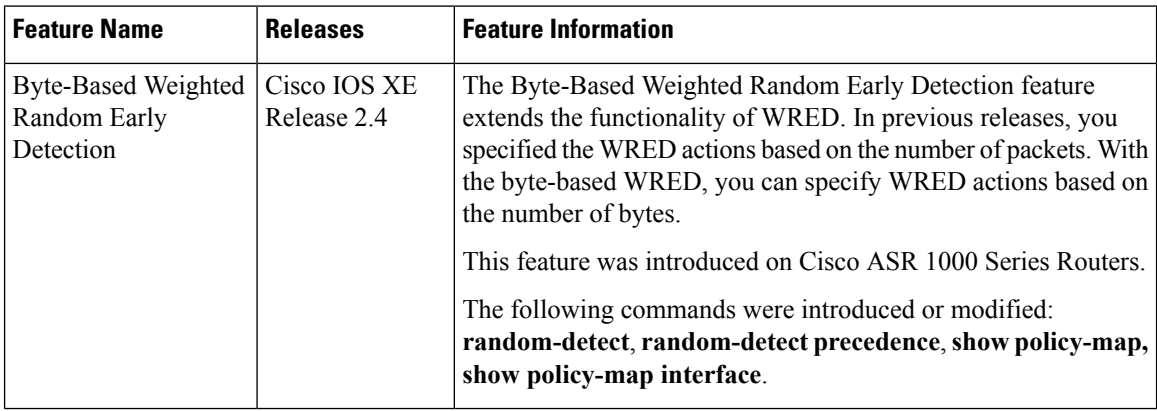

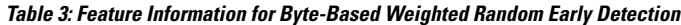

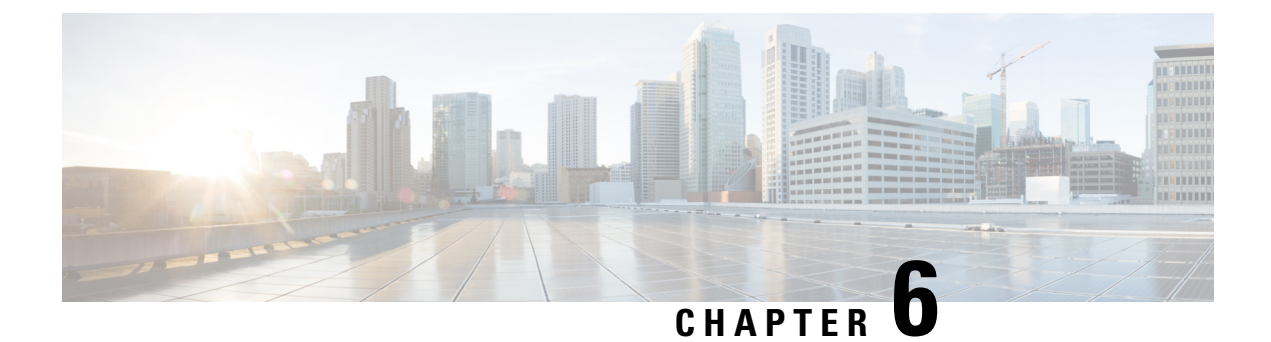

# **WRED Explicit Congestion Notification**

• WRED Explicit Congestion [Notification,](#page-38-0) on page 31

# <span id="page-38-0"></span>**WRED Explicit Congestion Notification**

### **Finding Feature Information**

Your software release may not support all the features documented in this module. For the latest caveats and feature information, see Bug [Search](http://www.cisco.com/cisco/psn/bssprt/bss) Tool and the release notes for your platform and software release. To find information about the features documented in this module, and to see a list of the releases in which each feature is supported, see the feature information table at the end of this module.

Use Cisco Feature Navigator to find information about platform support and Cisco software image support. To access Cisco Feature Navigator, go to [www.cisco.com/go/cfn.](http://www.cisco.com/go/cfn) An account on Cisco.com is not required.

## **Prerequisites for WRED-Explicit Congestion Notification**

ECN must be configured through the Modular Quality of Service Command-Line Interface (MQC). For more information about the MQC, see the "Applying QoS Features Using the MQC" module.

## **Information About WRED-Explicit Congestion Notification**

### **WRED-Explicit Congestion Notification Feature Overview**

Currently, the congestion control and avoidance algorithms for Transmission Control Protocol (TCP) are based on the idea that packet loss is an appropriate indication of congestion on networks transmitting data using the best-effort service model. When a network uses the best-effort service model, the network delivers data if it can, without any assurance of reliability, delay bounds, or throughput. However, these algorithms and the best-effort service model are not suited to applications that are sensitive to delay or packet loss (for instance, interactive traffic including Telnet, web-browsing, and transfer of audio and video data). Weighted Random Early Detection (WRED), and by extension, Explicit Congestion Notification (ECN), helps to solve this problem.

RFC 3168,*The Addition of Explicit Congestion Notification (ECN) to IP*,statesthat with the addition of active queue management (for example, WRED) to the Internet infrastructure, routers are no longer limited to packet loss as an indication of congestion.

#### **How WRED Works**

WRED makes early detection of congestion possible and provides a means for handling multiple classes of traffic. WRED can selectively discard lower priority traffic when the router begins to experience congestion and provide differentiated performance characteristics for different classes of service. It also protects against global synchronization. Global synchronization occurs as waves of congestion crest, only to be followed by periods of time during which the transmission link is not used to capacity. For these reasons, WRED is useful on any output interface or router where congestion is expected to occur.

WRED is implemented at the core routers of a network. Edge routers assign IP precedences to packets as the packets enter the network. With WRED, core routers then use these precedences to determine how to treat different types of traffic. WRED provides separate thresholds and weights for different IP precedences, enabling the network to provide different qualities of service, in regard to packet dropping, for different types of traffic.Standard traffic may be dropped more frequently than premium traffic during periods of congestion.

For more information about WRED, refer to the "Congestion Avoidance Overview" module.

#### **ECN Extends WRED Functionality**

WRED drops packets, based on the average queue length exceeding a specific threshold value, to indicate congestion. ECN is an extension to WRED in that ECN marks packets instead of dropping them when the average queue length exceeds a specific threshold value. When configured with the WRED -- Explicit Congestion Notification feature, routers and end hosts would use this marking as a signal that the network is congested and slow down sending packets.

As stated in RFC 3168, *The Addition of Explicit Congestion Notification (ECN) to IP,*implementing ECN requires an ECN-specific field that hastwo bits--the ECN-capable Transport (ECT) bit and the CE (Congestion Experienced) bit--in the IP header. The ECT bit and the CE bit can be used to make four ECN field combinations of 00 to 11. The first number is the ECT bit and the second number is the CE bit. The table below lists each of the ECT and CE bit combination settings in the ECN field and what the combinations indicate.

#### **Table 4: ECN Bit Setting**

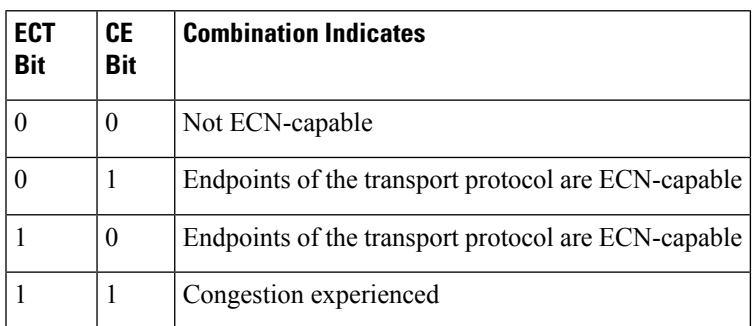

The ECN field combination 00 indicates that a packet is not using ECN.

The ECN field combinations 01 and 10--called  $ECT(1)$  and  $ECT(0)$ , respectively--are set by the data sender to indicate that the endpoints of the transport protocol are ECN-capable. Routers treat these two field combinations identically. Data senders can use either one or both of these two combinations. For more information about these two field combinations, and the implications of using one over the other, refer to RFC 3168, *The Addition of Explicit Congestion Notification (ECN) to IP.*

The ECN field combination 11 indicates congestion to the endpoints. Packets arriving a full queue of a router will be dropped.

#### **How Packets Are Treated When ECN Is Enabled**

If the number of packets in the queue is below the minimum threshold, packets are transmitted. This happens whether or not ECN is enabled, and this treatment is identical to the treatment a packet receives when WRED only is being used on the network.

If the number of packets in the queue is between the minimum threshold and the maximum threshold, one of the following three scenarios can occur:

- If the ECN field on the packet indicates that the endpoints are ECN-capable (that is, the ECT bit is set to 1 and the CE bit isset to 0, or the ECT bit isset to 0 and the CE bit isset to 1)--and the WRED algorithm determines that the packet should have been dropped based on the drop probability--the ECT and CE bits for the packet are changed to 1, and the packet is transmitted. This happens because ECN is enabled and the packet gets marked instead of dropped.
- If the ECN field on the packet indicates that neither endpoint is ECN-capable (that is, the ECT bit is set to 0 and the CE bit is set to 0), the packet may be dropped based on the WRED drop probability. This is the identical treatment that a packet receives when WRED is enabled without ECN configured on the router.
- If the ECN field on the packet indicates that the network is experiencing congestion (that is, both the ECT bit and the CE bit are set to 1), the packet is transmitted. No further marking is required.

If the number of packets in the queue is above the maximum threshold, packets are dropped based on the drop probability. This is the identical treatment a packet receives when WRED is enabled without ECN configured on the router.

#### **Benefits of WRED Explicit Congestion Notification**

#### **Improved Method for Congestion Avoidance**

This feature provides an improved method for congestion avoidance by allowing the network to mark packets for transmission later, rather than dropping them from the queue. Marking the packets for transmission later accommodates applications that are sensitive to delay or packet loss and provides improved throughput and application performance.

#### **Enhanced Queue Management**

Currently, dropped packets indicate that a queue is full and that the network is experiencing congestion. When a network experiences congestion, this feature allows networks to mark the IP header of a packet with a CE bit. This marking, in turn, triggers the appropriate congestion avoidance mechanism and allows the network to better manage the data queues. With this feature, ECN-capable routers and end hosts can respond to congestion before a queue overflows and packets are dropped, providing enhanced queue management.

### **How to Configure WRED-Explicit Congestion Notification**

#### **Configuring Explicit Congestion Notification**

To configure ECN, complete the following steps.

#### **SUMMARY STEPS**

**1. enable**

- **2. configure terminal**
- **3. policy-map** *policy-map-name*
- **4. class** {*class-name*| **class-default**}
- **5. bandwidth** {*bandwidth-kbps* | **percent** *percent*
- **6. random-detect**
- **7. random-detect ecn**
- **8. end**

#### **DETAILED STEPS**

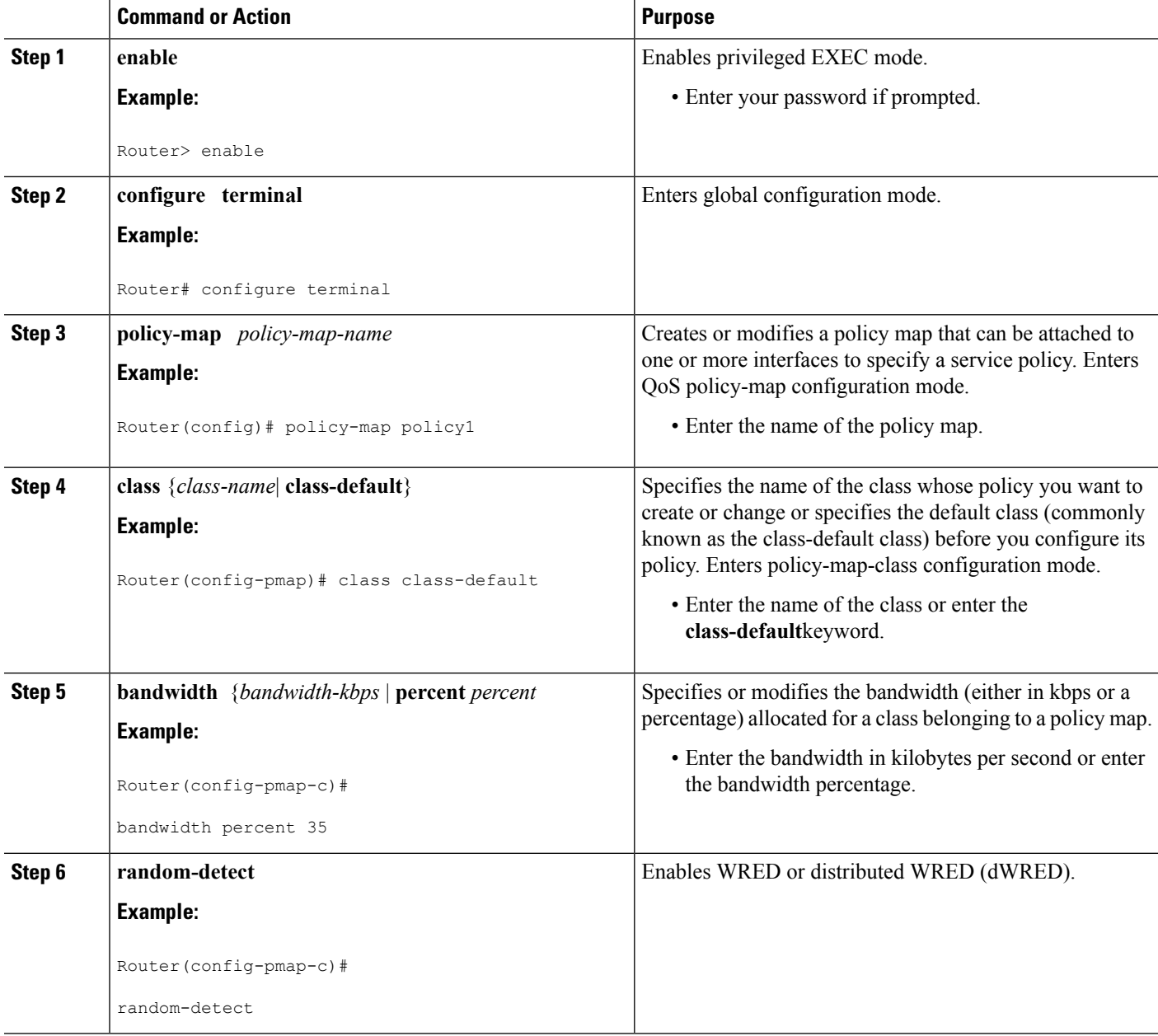

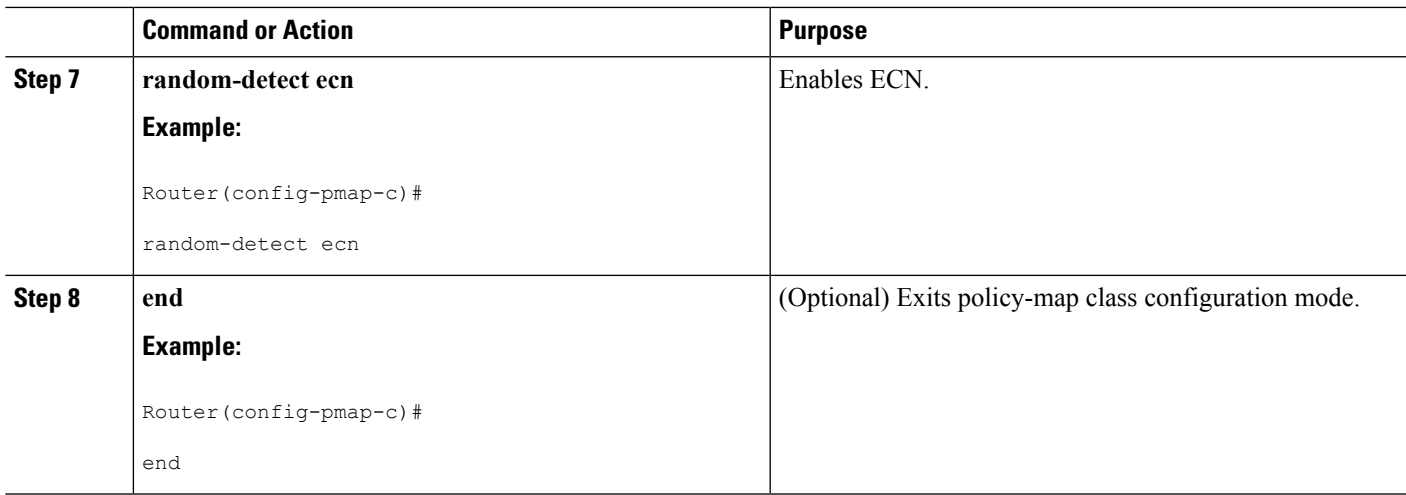

### **Verifying the Explicit Congestion Notification Configuration**

To verify the ECN configuration, complete the following steps.

#### **SUMMARY STEPS**

- **1. enable**
- **2. show policy-map**
- **3. show policy-map interface**
- **4. end**

#### **DETAILED STEPS**

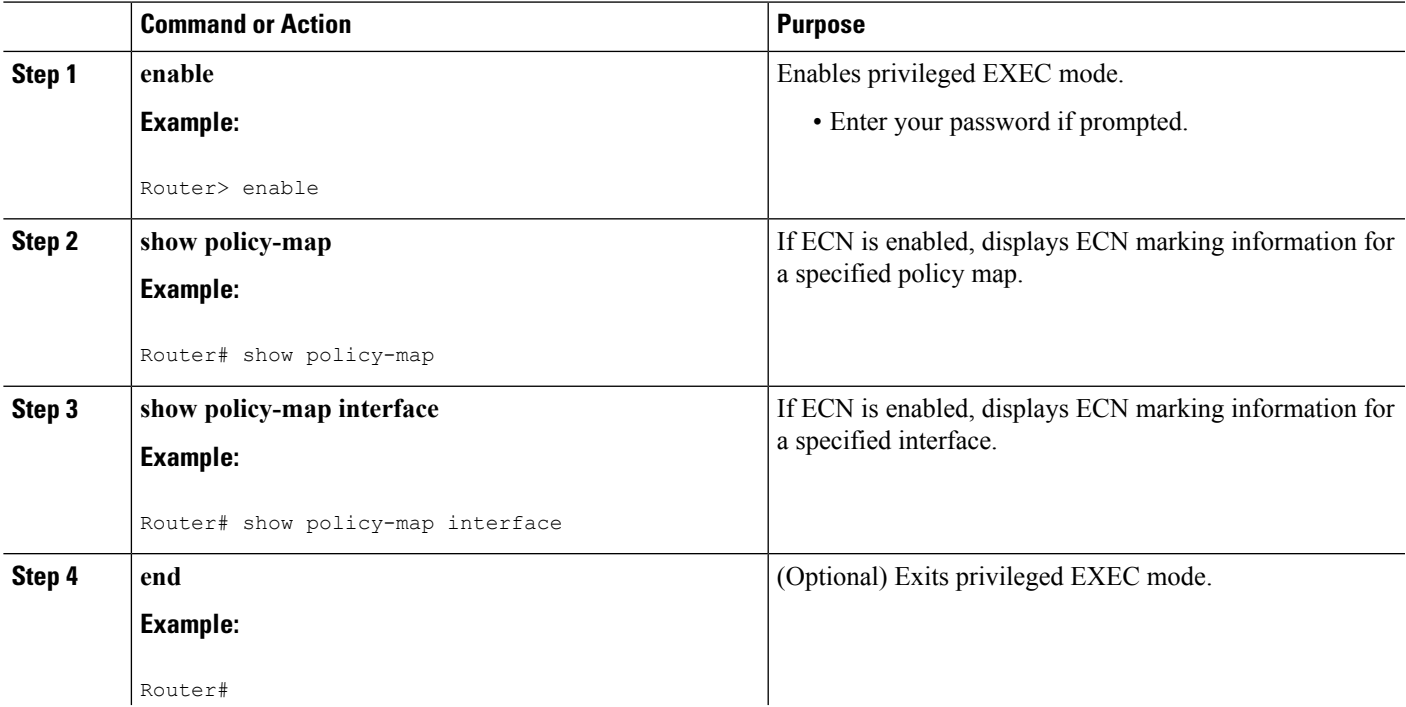

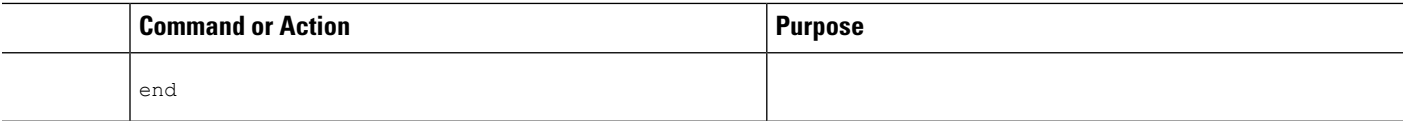

### **Configuration Examples for WRED-Explicit Congestion Notification**

#### **Example Enabling ECN**

The following example enables ECN in the policy map called pol1:

```
Router(config)# policy-map pol1
Router(config-pmap)# class class-default
Router(config-pmap-c)# bandwidth per 70
Router(config-pmap-c)# random-detect
Router(config-pmap-c)# random-detect ecn
```
#### **Example Verifying the ECN Configuration**

The following is sample output from the **show policy-map** command. The words "explicit congestion notification" (along with the ECN marking information) included in the output indicate that ECN has been enabled.

```
Router# show policy-map
 Policy Map pol1
  Class class-default
   Weighted Fair Queueing
       Bandwidth 70 (%)
       exponential weight 9
       explicit congestion notification
       class min-threshold max-threshold mark-probability
       ----------------------------------------------------------
       ----------------------------------------------------------
       0 - 1/10
       1 \qquad - \qquad - \qquad 1/102 - 1/10
       3 - 1/104 - 1/105 - 1/10
       6 - - 1/10
       7 - 1/10
       rsvp - - 1/10
```
The following issample output from the **show policy-mapinterface**command. The words "explicit congestion notification" included in the output indicate that ECN has been enabled.

```
Router# show policy-map interface
Serial4/1
Serial4/1
 Service-policy output:policy_ecn
       Class-map:prec1 (match-all)
          1000 packets, 125000 bytes
          30 second offered rate 14000 bps, drop rate 5000 bps
         Match:ip precedence 1
         Weighted Fair Queueing
           Output Queue:Conversation 42
```

```
Bandwidth 20 (%)
    Bandwidth 100 (kbps)
    (pkts matched/bytes matched) 989/123625
  (depth/total drops/no-buffer drops) 0/455/0
     exponential weight:9
     explicit congestion notification
     mean queue depth:0
class Transmitted Random drop Tail drop Minimum Maximum Mark
     pkts/bytes pkts/bytes pkts/bytes threshold threshold probability
 0 0/0 0/0 0/0 20 40 1/10
 1 545/68125 0/0 0/0 22 40 1/10
 2 0/0 0/0 0/0 24 40 1/10
 3 0/0 0/0 0/0 26 40 1/10
 4 0/0 0/0 0/0 28 40 1/10
 5 0/0 0/0 0/0 30 40 1/10
 6 0/0 0/0 0/0 32 40 1/10
 7 0/0 0/0 0/0 34 40 1/10
rsvp 0/0 0/0 0/0 36 40 1/10
class ECN Mark
    pkts/bytes
 \begin{array}{ccc} 0 & & 0/0 \\ 1 & & 43/55 \end{array}1 43/5375
 \begin{array}{ccc} 2 & 0/0 \\ 3 & 0/0 \end{array}0/04 0/0
 5 0/0
 6 0/0
 7 0/0
rsvp
```
## **Additional References**

#### **Related Documents**

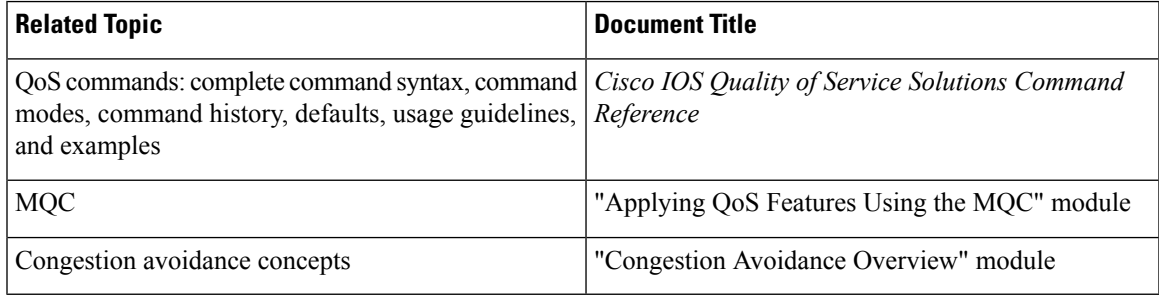

#### **Standards**

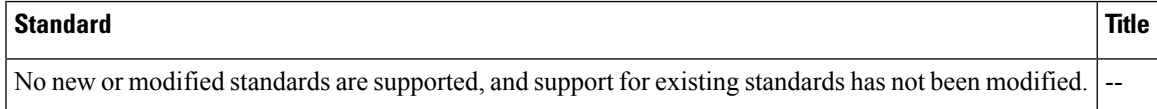

#### **MIBs**

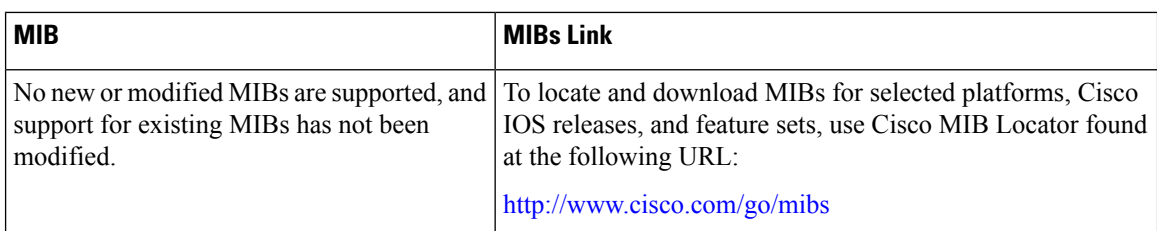

#### **RFCs**

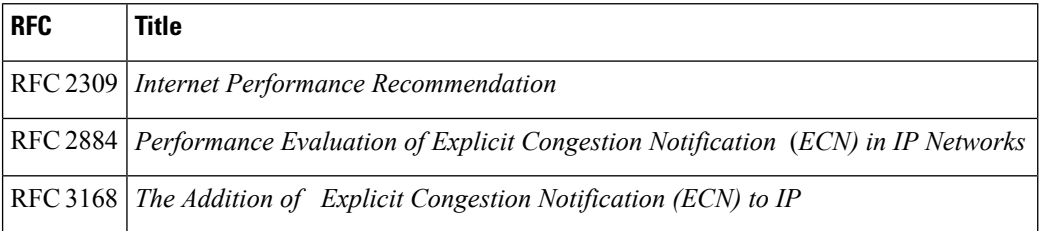

#### **Technical Assistance**

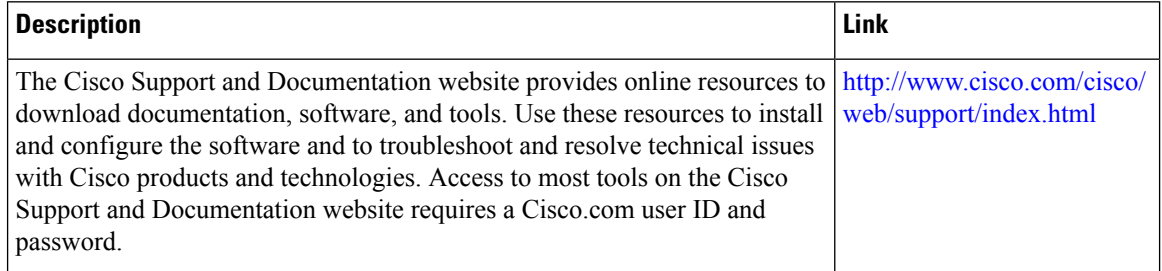

## **Feature Information for WRED Explicit Congestion Notification**

The following table provides release information about the feature or features described in this module. This table lists only the software release that introduced support for a given feature in a given software release train. Unless noted otherwise, subsequent releases of that software release train also support that feature.

Use Cisco Feature Navigator to find information about platform support and Cisco software image support. To access Cisco Feature Navigator, go to [www.cisco.com/go/cfn.](http://www.cisco.com/go/cfn) An account on Cisco.com is not required.

 $\mathbf I$ 

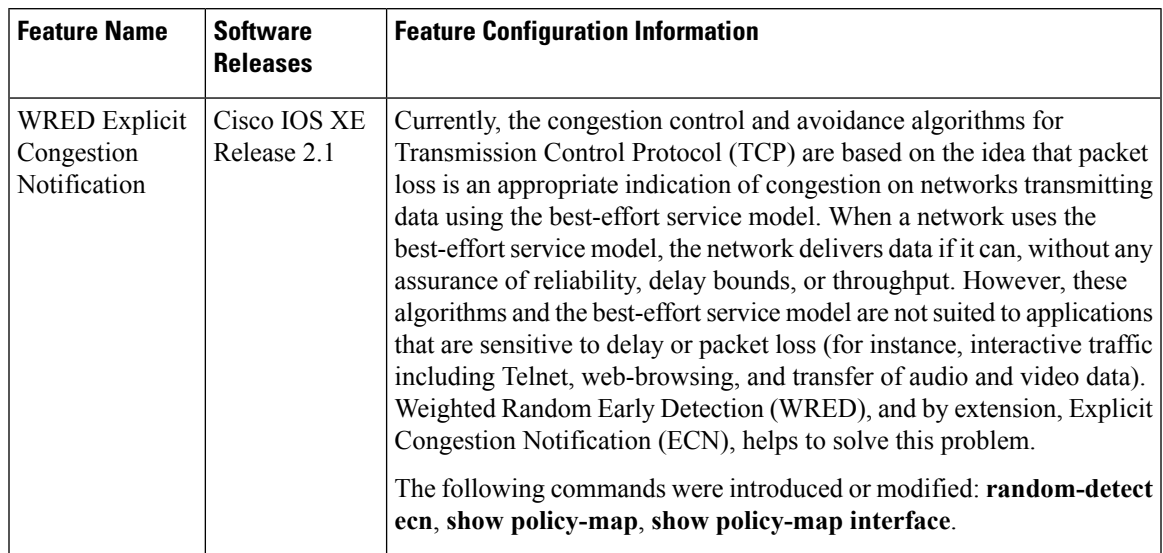

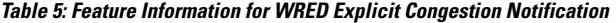

L

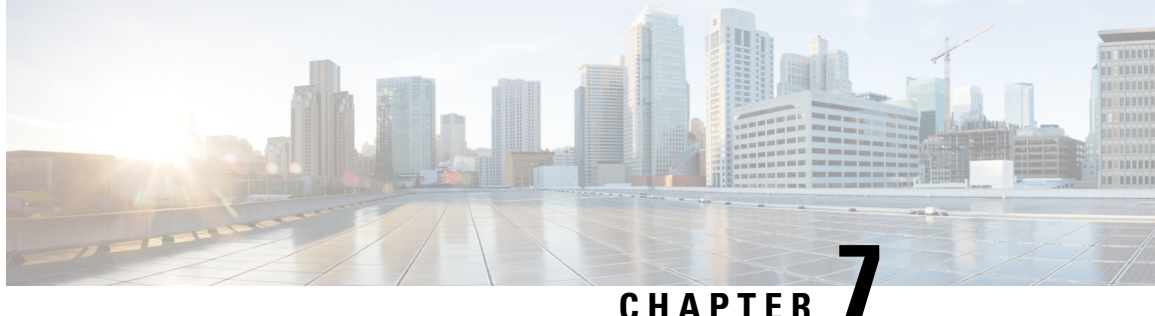

# **QoS Time-Based Thresholds for WRED and Queue Limit**

• QoS [Time-Based](#page-48-0) Thresholds for WRED and Queue Limit, on page 41

# <span id="page-48-0"></span>**QoS Time-Based Thresholds for WRED and Queue Limit**

The QoS Time-Based Thresholds for WRED and Queue Limit feature allows you to specify the Weighted Random Early Detection (WRED) minimum and maximum thresholds or the queue limit threshold in milliseconds (ms). Previously, these thresholds could only be specified in packets or bytes. Now, all three units of measure are available. Once the threshold limits are configured in a policy map, the policy map can be used on multiple interfaces, including those with different amounts of bandwidth.

### **Finding Feature Information**

Your software release may not support all the features documented in this module. For the latest caveats and feature information, see Bug [Search](http://www.cisco.com/cisco/psn/bssprt/bss) Tool and the release notes for your platform and software release. To find information about the features documented in this module, and to see a list of the releases in which each feature is supported, see the feature information table at the end of this module.

Use Cisco Feature Navigator to find information about platform support and Cisco software image support. To access Cisco Feature Navigator, go to [www.cisco.com/go/cfn.](http://www.cisco.com/go/cfn) An account on Cisco.com is not required.

## **Prerequisites for QoS Time-Based Thresholds for WRED and Queue Limit**

Before configuring this feature, a traffic class must be configured and a policy map must exist. To create the traffic class (specifying the appropriate match criteria) and the policy map, use the modular quality of service (QoS) command-line interface (MQC).

## **Restrictions for QoS Time-Based Thresholds for WRED and Queue Limit**

This feature allows you to specify either the WRED thresholds or the queue limit threshold in packets (the default unit of measure), bytes, or milliseconds (ms). However, these units cannot be mixed. That is, the unit of measure in the *same* class, in the *same* policy map, cannot be mixed. For example, if you specify the minimum threshold for a particular class in milliseconds, the maximum threshold for that class must also be in milliseconds.

### **Information About QoS Time-Based Thresholds for WRED and Queue Limit**

#### **Benefits of QoS Time-Based Thresholds for WRED and Queue Limit**

#### **Queue Limit Thresholds Specified in Additional Units of Measure**

Previously, the WRED thresholds and the queue limit thresholds could only be specified in packets or bytes. With this feature, the thresholds can be specified either in packets, bytes or milliseconds. These additional units of measure provide more flexibility and allow you to fine-tune your configuration.

#### **Policy Maps Can be Reused as Needed on Multiple Interfaces**

The WRED and queue limit thresholds are specified and configured in policy maps. Once the threshold limits are configured in a policy map, the policy map can be used on multiple interfaces, including those with different amounts of bandwidth. This is especially useful when the bandwidth for a class on given interface is being specified as a percentage of the total bandwidth available.

#### **Setting Thresholds by Using WRED**

WRED is a congestion avoidance mechanism. WRED combines the capabilities of the Random Early Detection (RED) algorithm with the IP precedence feature to provide for preferential traffic handling of higher priority packets. WRED can selectively discard lower priority traffic when the interface begins to get congested and provide differentiated performance characteristics for different classes of service.

WRED differs from other congestion avoidance techniques such as queueing strategies because it attempts to anticipate and avoid congestion rather than control congestion once it occurs.

WRED is enabled by using the **random-detect**command. Then the minimum threshold, maximum threshold, and mark probability denominator can be set to determine the treatment that packets receive by using the appropriate command. For example, the **random-detect precedence** command can be used to determine the thresholds for a specific IP precedence.

#### **Setting Thresholds by Using the queue-limit Command**

The **queue-limit**command allows you to specify or modify the maximum number of packets the queue can hold (that is, the threshold) for a class policy configured in a policy map. Packets belonging to a class are subject to the guaranteed bandwidth allocation and the queue limits that characterize the traffic class. With the **queue-limit** command, the threshold is the aggregate threshold for the entire class.

After a queue has reached its configured queue limit, enqueuing of additional packets to the traffic class causes tail drop or WRED (if configured) to take effect, depending on how the policy map is configured. (Tail drop is a means of avoiding congestion that treats all traffic equally and does not differentiate between classes of service.)

Queues fill during periods of congestion. When the output queue is full and tail drop is in effect, packets are dropped until the congestion is eliminated and the queue is no longer full).

Tail drop is used for distributed class-based weighted fair queueing (DCBWFQ) traffic classes unless you explicitly configure a service policy to use WRED to drop packets as a means of avoiding congestion. Note that if you use WRED instead of tail drop for one or more traffic classes making up a service policy, you must ensure that WRED is not configured for the interface to which you attach that service policy.

Ш

### **random-detect Commands with the Milliseconds Keyword**

This feature allows you to specify the WRED minimum and maximum thresholds in milliseconds (ms). You can specify the threshold in milliseconds by using the **ms** keyword available with the **random-detect** commands listed in the table below.

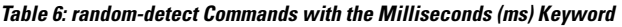

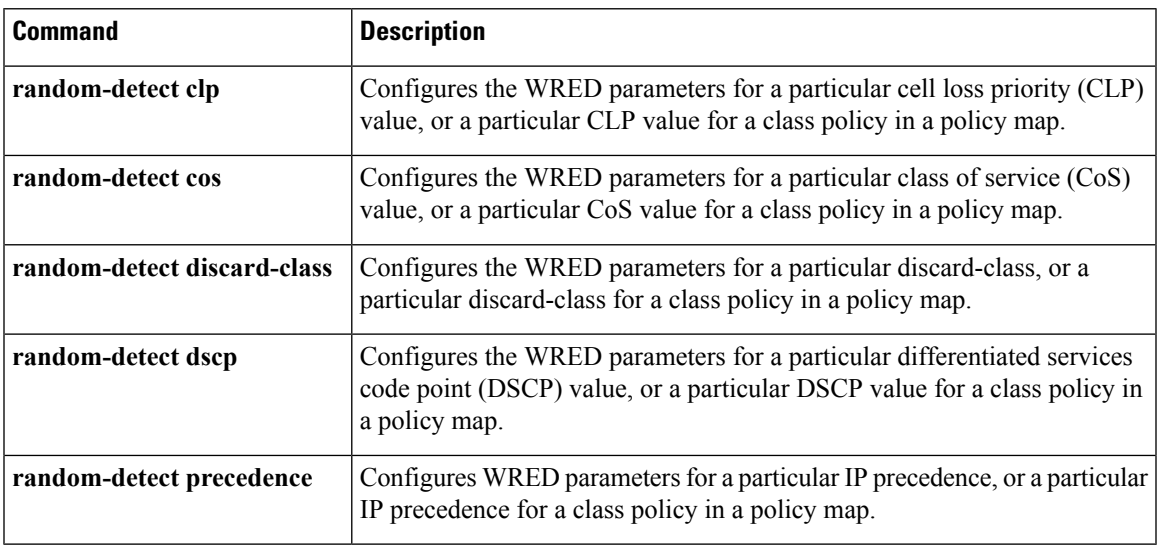

### **Mixing Threshold Units of Measure**

With this feature, the thresholds can be specified in packets (the default unit of measure), bytes, or milliseconds (ms). For instance, with WRED, you can specify the minimum threshold and the maximum threshold in packets, bytes, or milliseconds. However, the units cannot be mixed.For example, if you specify the minimum threshold in milliseconds, the maximum threshold must also be specified in milliseconds.

## **How to Configure QoS Time-Based Thresholds for WRED and Queue Limit**

### **Enabling WRED and Using WRED to Specify Thresholds**

#### **SUMMARY STEPS**

- **1. enable**
- **2. configure terminal**
- **3. policy-map** *policy-name*
- **4. class** {*class-name***class-default**}
- **5.** To continue with the configuration, you must either specify a bandwidth or enable traffic shaping. Choose one or the other.
- **6. bandwidth** {*bandwidth-kbps* | **remaining percent** *percentage* | **percent** *percentage*}
- **7. shape** [**average** | **peak**] *mean-rate* [*burst-size*] [*excess-burst-size*]
- **8. random-detect**
- **9. random-detect precedence** {*precedence* | **rsvp**} *min-threshold* {**bytes**| **ms**| **packets**} *max-threshold*{**bytes** | **ms**| **packets**} [*mark-probability-denominator*]

I

**10. exit**

#### **DETAILED STEPS**

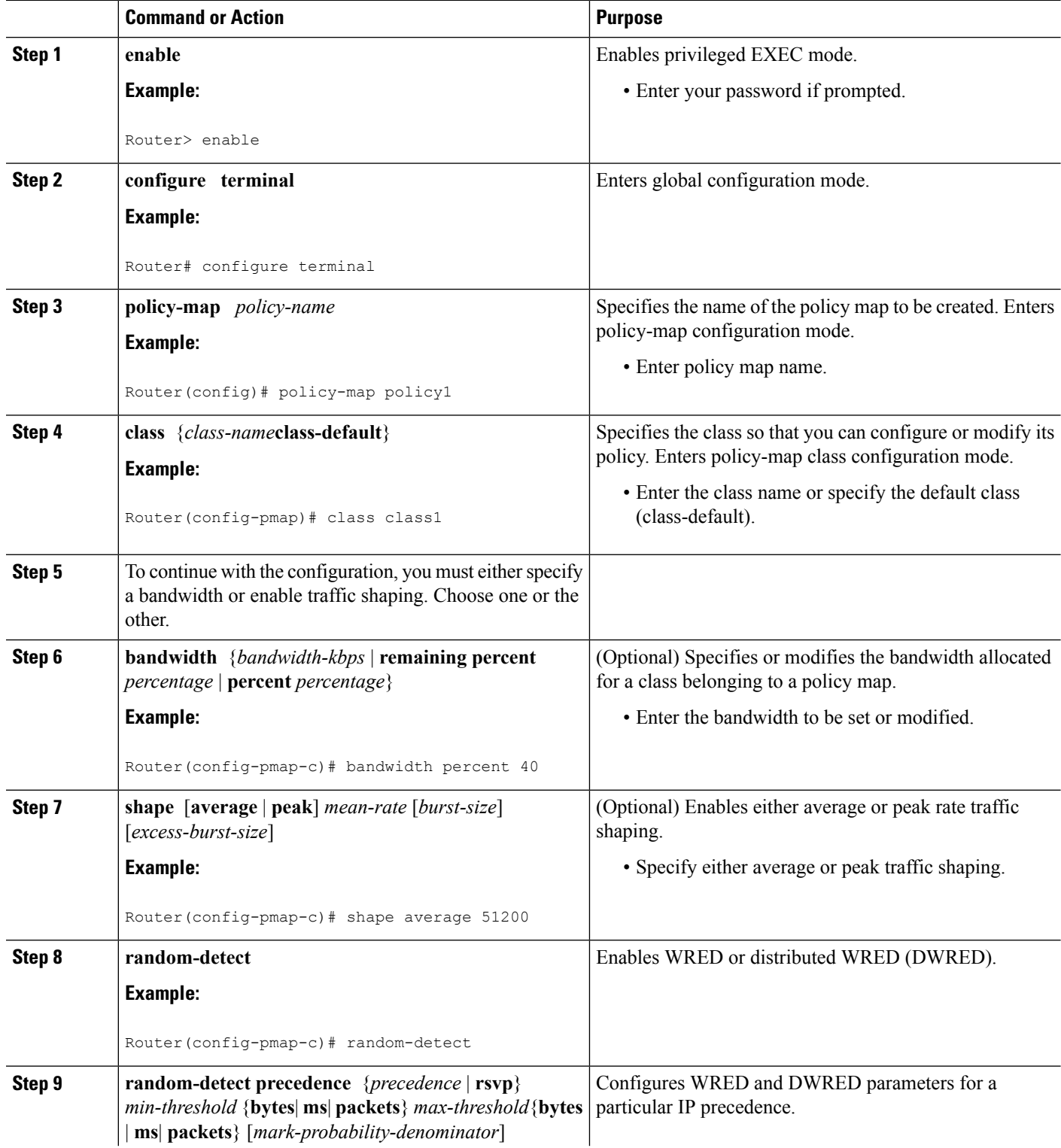

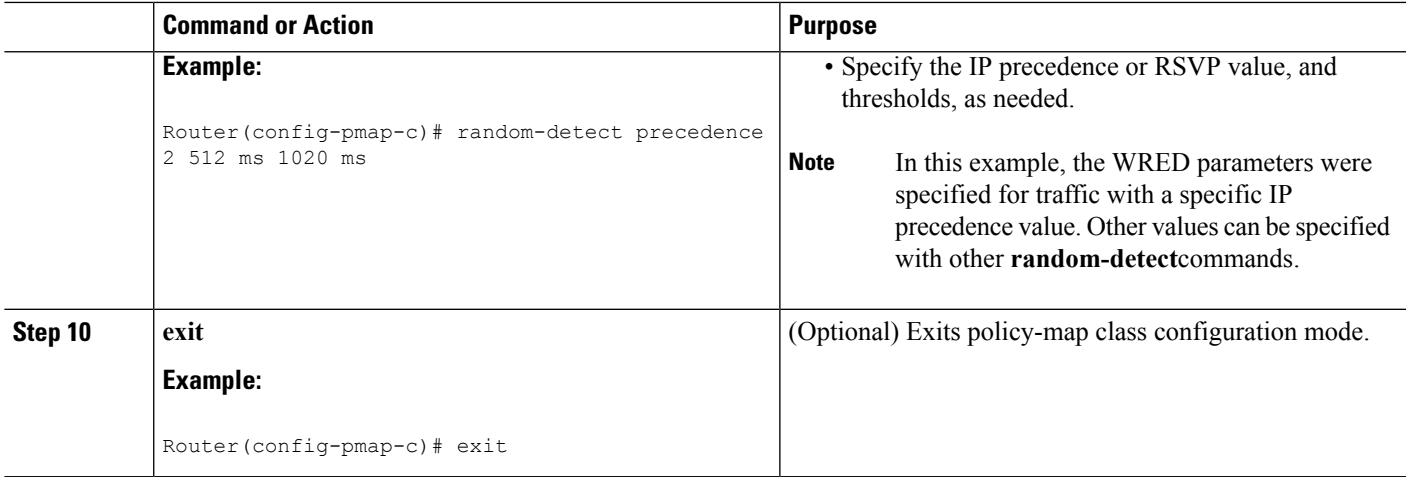

### **Using the queue-limit Command to Specify the Thresholds**

#### **SUMMARY STEPS**

- **1. enable**
- **2. configure terminal**
- **3. policy-map** *policy-name*
- **4. class** {*class-name* **class-default**}
- **5.** To continue with the configuration, you must either specify a bandwidth or enable traffic shaping. Choose one or the other.
- **6. bandwidth** {*bandwidth-kbps* | **remaining percent** *percentage* | **percent** *percentage*}
- **7. shape** [**average** | **peak**] *mean-rate* [[*burst-size*] [*excess-burst-size*]]
- **8. queue-limit** *number-of-packets* [**bytes** | **ms** | **packets**]
- **9. exit**

#### **DETAILED STEPS**

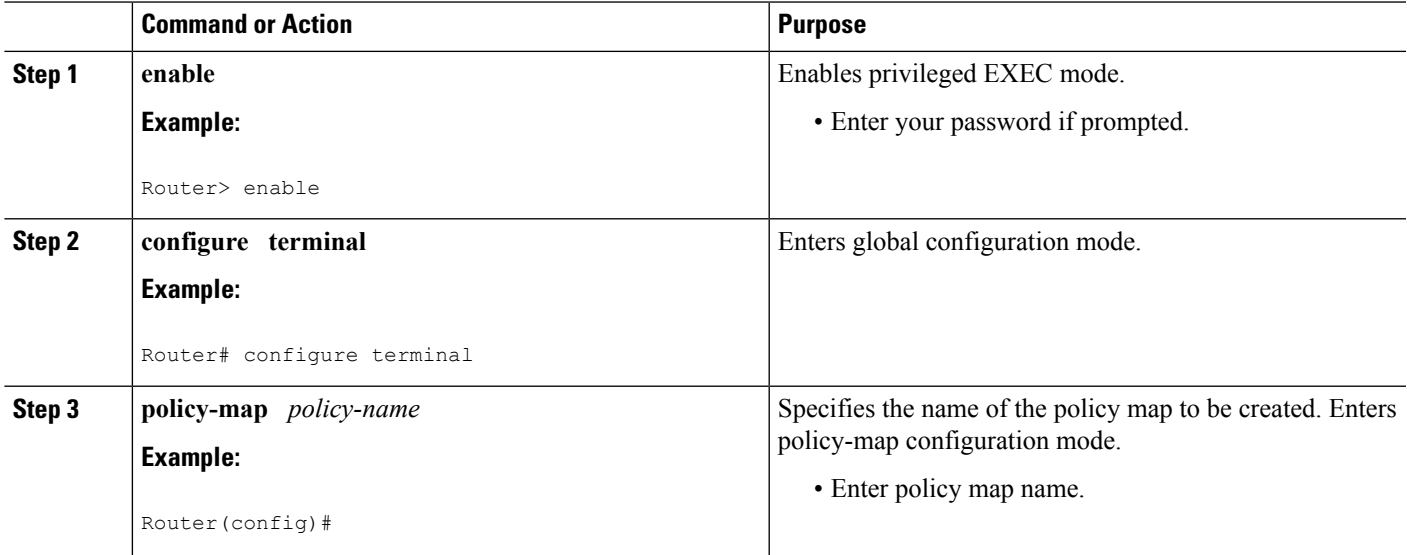

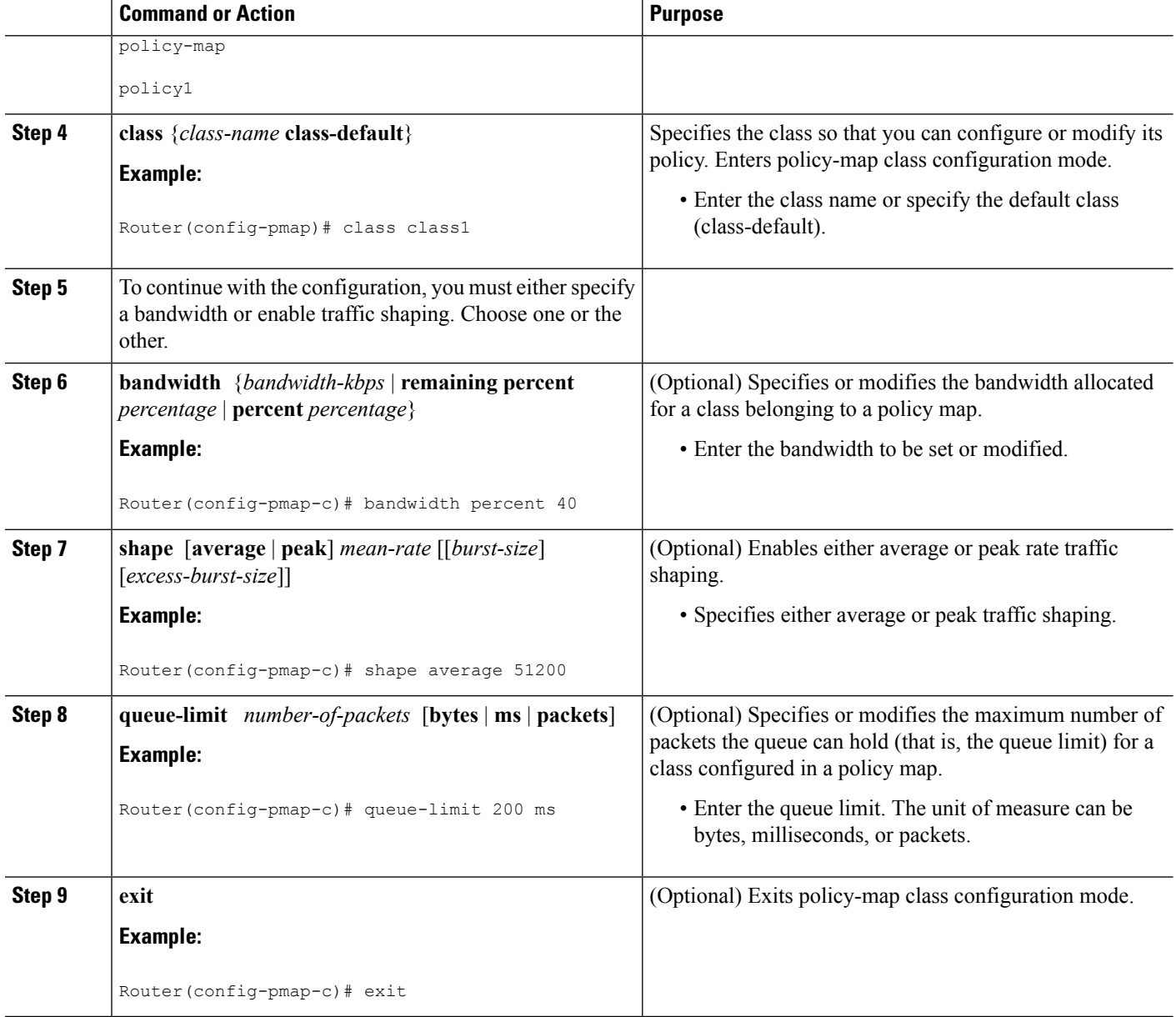

### **Attaching the Policy Map to an Interface in a QoS Time-Based Threshold for WRED Configuration**

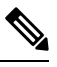

Depending on the needs of your network, you may need to attach the policy map to a subinterface, an ATM PVC, a Frame Relay DLCI, or other type of interface. **Note**

#### **SUMMARY STEPS**

- **1. enable**
- **2. configure terminal**
- **3. interface** *type number*
- **4. pvc** [*name*] *vpi* **/** *vci* [**ilmi** | **qsaal** | **smds**]
- **5. service-policy** {**input**| **output**} *policy-map-name*
- **6. exit**

#### **DETAILED STEPS**

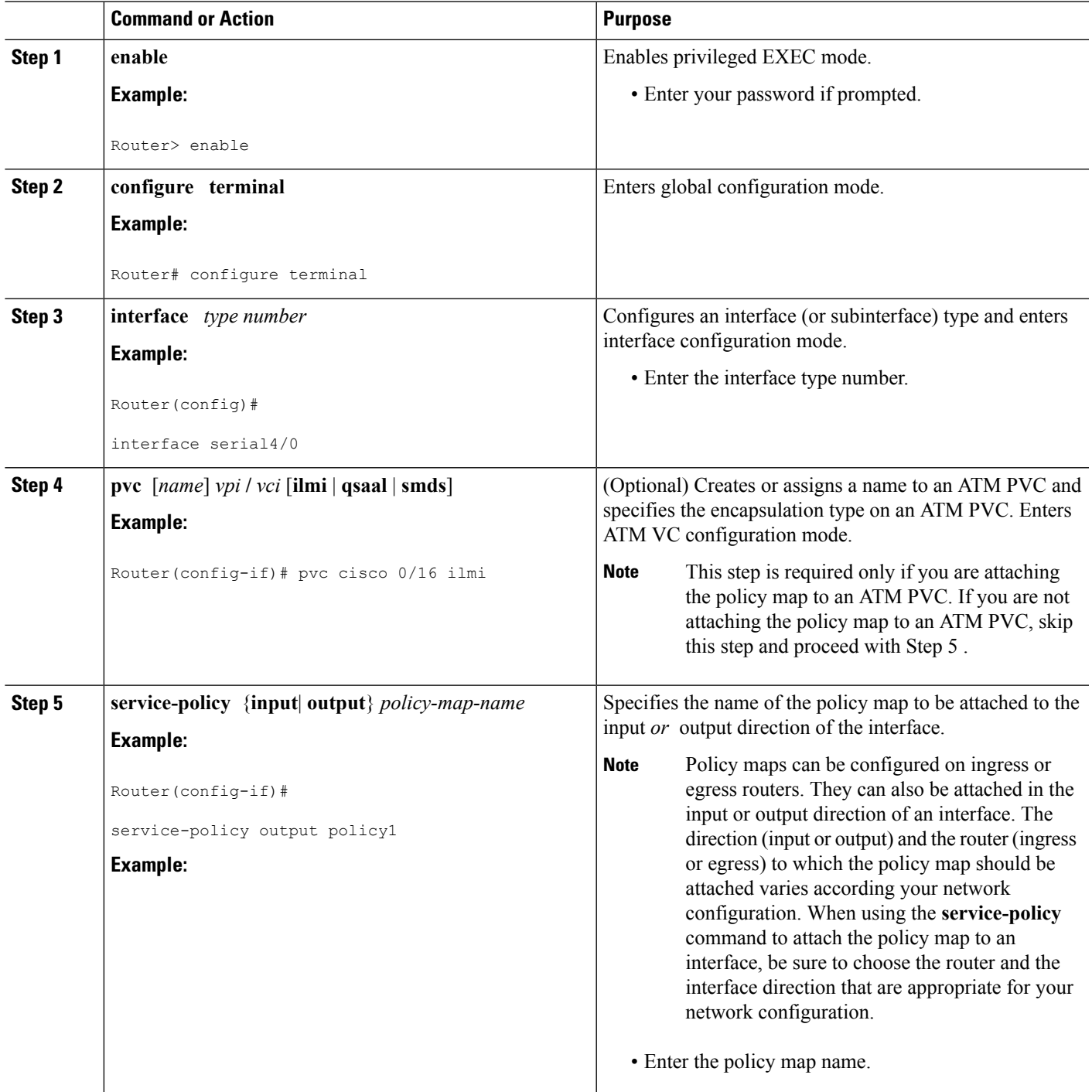

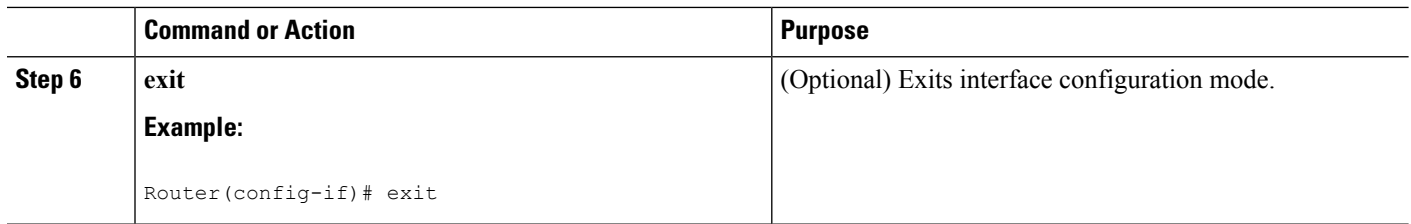

### **Verifying the QoS Time-Based Thresholds for WRED and Queue Limit Configuration**

#### **SUMMARY STEPS**

- **1. enable**
- **2. show policy-map** [*policy-map*]
- **3.** and/or
- **4. show policy-map interface** *interface-name*
- **5. exit**

#### **DETAILED STEPS**

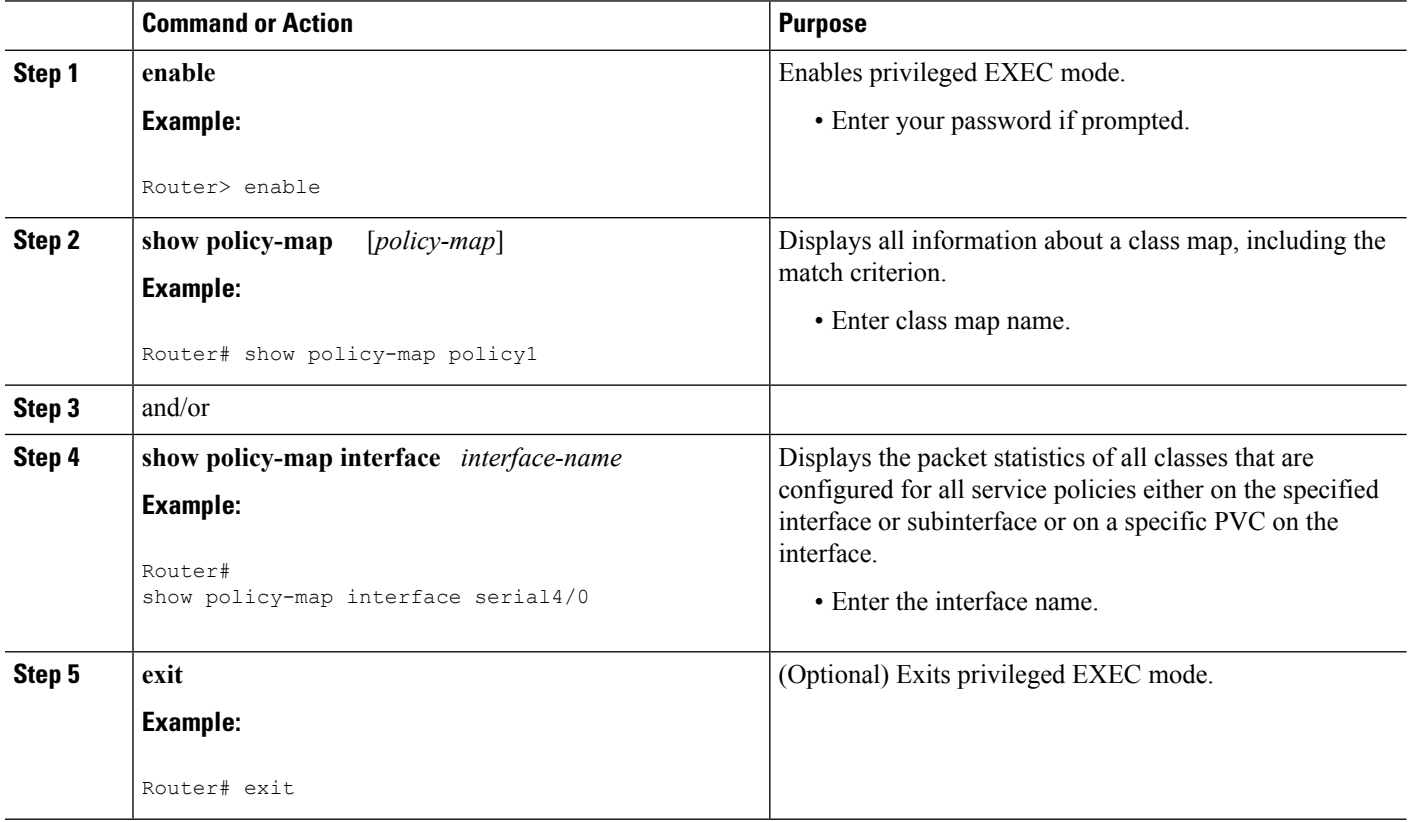

#### **Troubleshooting Tips**

The commandsin the "Verifying the Configuration" section allow you to verify that you achieved the intended configuration and that the feature is functioning correctly. If, after using the **show** commands listed above,

you find that the configuration is not correct or the feature is not functioning as expected, perform these operations:

If the configuration is not the one you intended, complete the following steps:

- **1.** Use the **show running-config** command and analyze the output of the command.
- **2.** If the policy map does not appear in the output of the **show running-config** command, enable the **logging console** command.
- **3.** Attach the policy map to the interface again.

If the packets are not being matched correctly (for example, the packet counters are not incrementing correctly), complete the following procedures:

- **1.** Run the **show policy-map**command and analyze the output of the command.
- **2.** Run the **show running-config** command and analyze the output of the command.
- **3.** Use the **show policy-map interface** command and analyze the output of the command. Check the the following findings:
	- **1.** If a policy map applies queueing, and the packets are matching the correct class, but you see unexpected results, compare the number of the packets in the queue with the number of the packets matched.

If the interface is congested, and only a small number of the packets are being matched, check the tuning of the transmission (tx) ring, and evaluate whether the queueing is happening on the tx ring. To do this, use the **show controllers** command, and look at the value of the tx count in the output of the command..

## **Configuration Examples for QoS Time-Based Thresholds for WRED and Queue Limit**

#### **Example Using WRED to Set Thresholds**

In the following example, WRED has been configured in the policy map called "policy1". In this WRED configuration, the bandwidth has been specified as a percentage (80%), and the minimum and maximum thresholds for IP precedence 2 are set to 512 milliseconds and 1020 milliseconds, respectively.

```
Router> enable
Router# configure terminal
Router(config)#
policy-map policy1
Router(config-pmap)# class class1
Router(config-pmap-c)# bandwidth percent 80
Router(config-pmap-c)# random-detect
Router(config-pmap-c)# random-detect precedence 2 512 ms 1020 ms
Router(config-pmap-c)# exit
Router(config-pmap)# exit
Router(config)# interface s4/0
Router(config-if)#
```
**service-policy output policy1** Router(config-if)# **end**

#### **Example Using the queue-limit Command to Set Thresholds**

In the following example, a policy map called "policy2" has been configured. The policy2 policy map contains a class called "class1." The bandwidth for this class has been specified as a percentage (80%) and the **queue-limit** command has been used to set the threshold to 200 milliseconds.

```
Router> enable
Router# configure terminal
Router(config)#
policy-map policy2
Router(config-pmap)# class class1
Router(config-pmap-c)# bandwidth percent 80
Router(config-pmap-c)# queue-limit 200 ms
Router(config-pmap-c)# exit
Router(config-pmap)# exit
Router(config)# interface s4/0
Router(config-if)#
service-policy output policy1
Router(config-if)# end
```
#### **Example Verifying the Configuration**

To verify that this feature is configured correctly, use either the **show policy-map**command or the **show policy-map interface** command.

This section contains two sets of sample output from the **show policy-map interface** command and the **show policy-map** command--one set showing the output when WRED is used to configure the feature, one set showing the output when the **queue-limit**command is used to configure the feature.

#### **Example WRED Threshold Configuration Sample Output**

The following is sample output of the **show policy-map** command when WRED has been used to specify the thresholds. The words "time-based wred" indicates that the thresholds have been specified in milliseconds (ms).

```
Router# show policy-map
 Policy Map policy1
  Class class1
   bandwidth 80 (%)
   time-based wred, exponential weight 9
   class min-threshold max-threshold mark-probability
   ----------------------------------------------------------
   0 - - 1/101 \qquad - \qquad - \qquad 1/102 512 1024 1/10
   3 - 1/104 - - 1/10
   5 - 1/106 - - 1/10
   7 - - 1/10
```
The following is sample output of the **show policy-map interface** command when WRED has been used to specify the thresholds.

```
Router# show policy-map interface Ethernet2/0
Ethernet2/0
Service-policy output: policy1 (1100)
  Class-map: class1 (match-all) (1101/1)
    0 packets, 0 bytes
    5 minute offered rate 0 bps, drop rate 0 bps
    Match: protocol ftp (1102)
    Queueing
    queue limit 16 ms/ 16000 bytes
    (queue depth/total drops/no-buffer drops) 0/0/0
    (pkts queued/bytes queued) 0/0
    bandwidth 80.00% (%) (8000 kbps)
     Exp-weight-constant: 9 (1/512)
     Mean queue depth: 0 ms/ 0 bytes
     class Transmitted Random drop Tail drop Minimum Maximum Mark
            pkts/bytes pkts/bytes pkts/bytes thresh thresh prob
                                         ms/bytes ms/bytes
      0 0/0 0/0 0/0 4/4000 8/8000 1/10
      1 0/0 0/0 0/0 4/4500 8/8000 1/10
     2 0/0 0/0 0/0 512/512000 1024/1024000 1/10
      3 0/0 0/0 0/0 5/5500 8/8000 1/10
      4 0/0 0/0 0/0 6/6000 8/8000 1/10
      5 0/0 0/0 0/0 6/6500 8/8000 1/10
      6 0/0 0/0 0/0 7/7000 8/8000 1/10
      7 0/0 0/0 0/0 7/7500 8/8000 1/10
   Class-map: class-default (match-any) (1105/0)
    0 packets, 0 bytes
    5 minute offered rate 0 bps, drop rate 0 bps
    Match: any (1106)
     0 packets, 0 bytes
     5 minute rate 0 bps
    queue limit 64 packets
    (queue depth/total drops/no-buffer drops) 0/0/0
    (pkts queued/bytes queued) 0/0
```
#### **Formula for Converting the Threshold from Milliseconds to Bytes**

When converting the threshold from milliseconds to bytes, the following formula is used:

milliseconds  $*$  (bandwidth configured for the class) / 8 = total number of bytes

For this example, the following numbers would be used in the formula:

512 ms \* 8000 kbps / 8 = 512000 bytes

$$
\theta
$$

**Note** Class1 has a bandwidth of 8000 kbps.

#### **Example queue-limit command Threshold Configuration Sample Output**

The following is sample output of the **show policy-map** command when the **queue-limit** command has been used to specify the thresholds in milliseconds.

```
Router# show policy-map
  Policy Map policy1
   Class class1
     bandwidth 80 (%)
     queue-limit 200 ms
```
The following issample output from the **show policy-mapinterface** command when the**queue-limit** command has been used to specify the thresholds.

```
Router# show policy-map interface
Ethernet2/0
 Service-policy output: policy1 (1070)
   Class-map: class1 (match-all) (1071/1)
      0 packets, 0 bytes
      5 minute offered rate 0 bps, drop rate 0 bps
     Match: protocol ftp (1072)
     Queueing
      queue limit 200 ms/ 200000 bytes
      (queue depth/total drops/no-buffer drops) 0/0/0
      (pkts queued/bytes queued) 0/0
      bandwidth 80.00% (%) (8000 kbps)
   Class-map: class-default (match-any) (1075/0)
      0 packets, 0 bytes
      5 minute offered rate 0 bps, drop rate 0 bps
Match: any (1076)
        0 packets, 0 bytes
        5 minute rate 0 bps
      queue limit 64 packets
      (queue depth/total drops/no-buffer drops) 0/0/0
      (pkts queued/bytes queued) 0/0
```
#### **Formula for Converting the Threshold from Milliseconds to Bytes**

When converting the threshold from milliseconds to bytes, the following formula is used:

milliseconds  $*$  (bandwidth configured for the class)/ $8 =$ total number of bytes

For this example, the following numbers would be used in the formula:

200 ms \* 8000 kbps / 8 = 200000 bytes

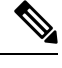

**Note** Class1 has a bandwidth of 8000 kbps.

### **Additional References**

#### **Related Documents**

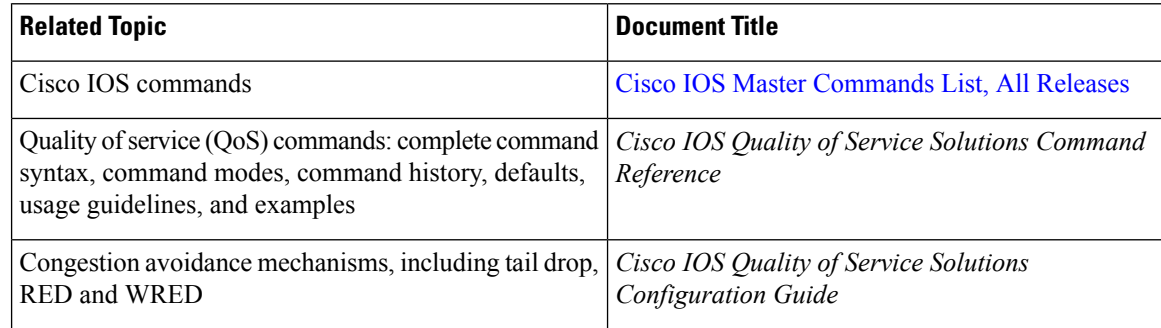

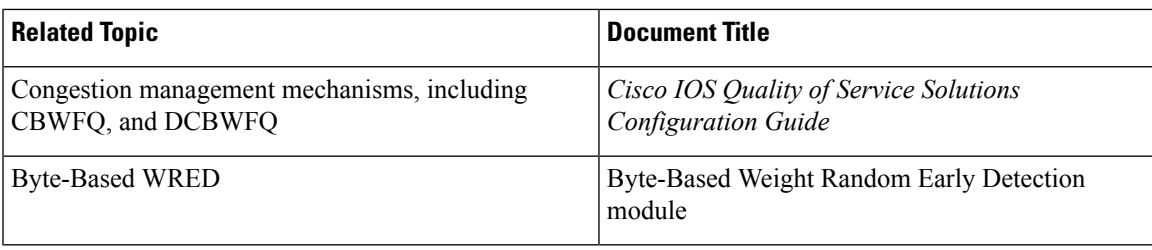

#### **Standards**

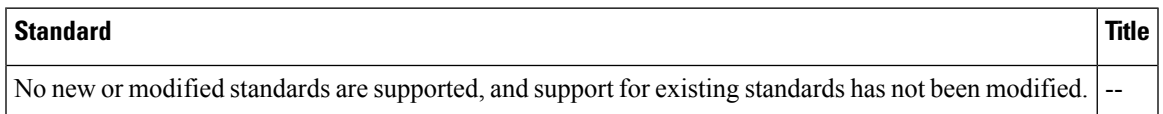

#### **MIBs**

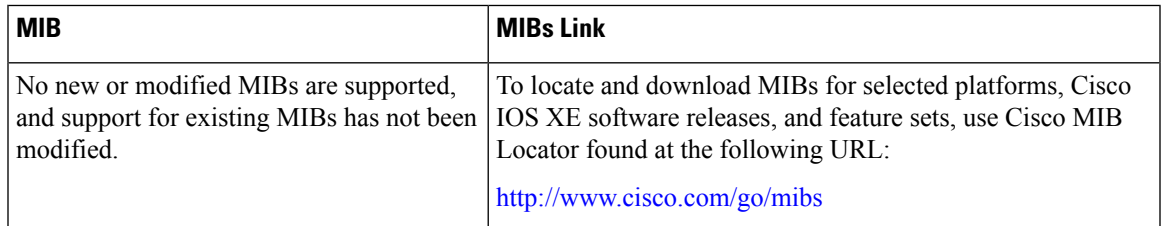

#### **RFCs**

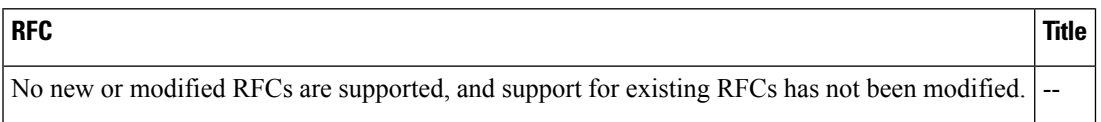

#### **Technical Assistance**

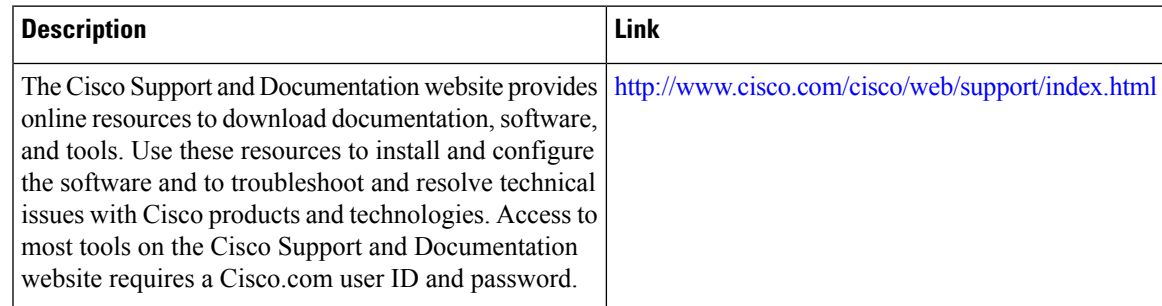

## **Feature Information for QoS Time-Based Thresholds for WRED and Queue Limit**

The following table provides release information about the feature or features described in this module. This table lists only the software release that introduced support for a given feature in a given software release train. Unless noted otherwise, subsequent releases of that software release train also support that feature.

Use Cisco Feature Navigator to find information about platform support and Cisco software image support. To access Cisco Feature Navigator, go to [www.cisco.com/go/cfn.](http://www.cisco.com/go/cfn) An account on Cisco.com is not required.

**Table 7: Feature Information for QoS Time-Based Thresholds for WRED and Queue Limit**

| <b>Feature Name</b>                                      | <b>Releases</b>              | <b>Feature Information</b>                                                                                                    |
|----------------------------------------------------------|------------------------------|----------------------------------------------------------------------------------------------------|
| QoS Time-Based<br>Thresholds for WRED<br>and Queue Limit | Cisco IOS XE<br>Release 3.2S | The QoS Time-Based Thresholds for WRED and Queue<br>Limit feature allows you to specify the Weighted Random<br>Early Detection (WRED) minimum and maximum thresholds<br>or the queue limit threshold in milliseconds (ms).<br>The following commands are introduced or modified:<br>queue-limit, random-detect precedence, show policy-map,<br>show policy-map interface. |

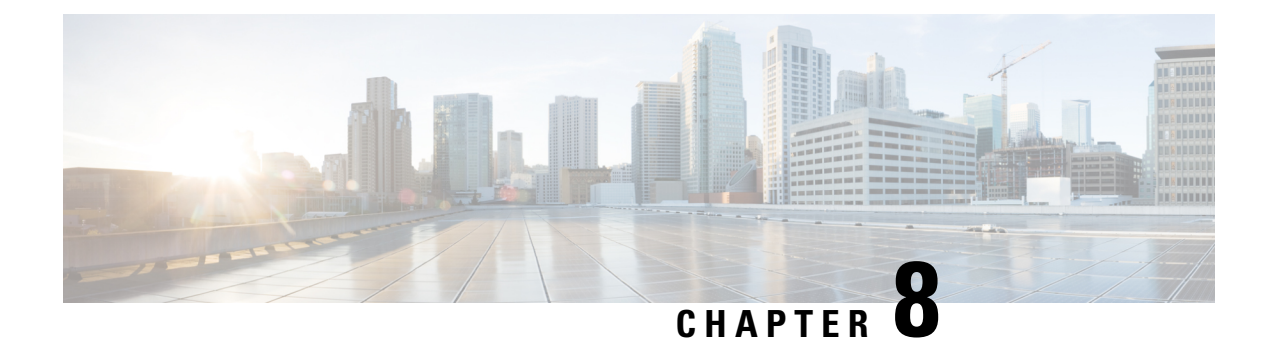

# **DiffServ Compliant WRED**

• DiffServ [Compliant](#page-62-0) WRED, on page 55

# <span id="page-62-0"></span>**DiffServ Compliant WRED**

DiffServ Compliant WRED extends the functionality of Weighted Random Early Detection to enable support for DiffServ and Assured Forwarding (AF) per hop behavior (PHB). This feature enables customers to implement AF PHB by coloring packets according to Differentiated Services Code Point (DSCP) values and then assigning preferential drop probabilities to those packets.

**Note**

This feature can be used with IP packets only. It is not intended for use with Multiprotocol Label Switching (MPLS)-encapsulated packets.

### **Finding Feature Information**

Your software release may not support all the features documented in this module. For the latest caveats and feature information, see Bug [Search](http://www.cisco.com/cisco/psn/bssprt/bss) Tool and the release notes for your platform and software release. To find information about the features documented in this module, and to see a list of the releases in which each feature is supported, see the feature information table at the end of this module.

Use Cisco Feature Navigator to find information about platform support and Cisco software image support. To access Cisco Feature Navigator, go to [www.cisco.com/go/cfn.](http://www.cisco.com/go/cfn) An account on Cisco.com is not required.

## **Information About DiffServ Compliant WRED**

### **Differentiated Services for WRED**

Differentiated Services is a multiple service model that can satisfy differing Quality of Service (QoS) requirements. With Differentiated Services, the network tries to deliver a particular kind of service based on the QoS specified by each packet. This specification can occur in different ways. The DiffServ Compliant WRED feature enables WRED to use either the 6-bit differentiated services code point (DSCP) or the IP Precedence setting in IP packets when it calculates the drop probability for a packet. The DSCP value is the first six bits of the IP type of service (ToS) byte.

#### **Usage Guidelines for DiffServ Compliant WRED**

To configure the DiffServ Compliant WRED feature, first specify the policy map, add the class, and configure the bandwidth or shape for the class. If you want WRED to use the DSCP value when it calculates the drop probability, use the *dscp-based* argument with the **random-detect** command to specify the DSCP value and then use the **random-detect dscp** command to modify the default minimum and maximum thresholds for the DSCP value. If you want WRED to use the IP Precedence value when it calculates the drop probability, use the *precedence-based* argument with the **random-detect** command to specify the IP Precedence value. This configuration can then be applied wherever policy maps are attached (for example, at the interface level, the per-VC level, or the shaper level).

Remember the following points when using the commands included with this feature:

- If you use the *dscp-based* argument, WRED will use the DSCP value to calculate the drop probability.
- If you use the *precedence-based* argument, WRED will use the IP Precedence value to calculate the drop probability.
- The *dscp-based* and *precedence-based* arguments are mutually exclusive.
- If you do not specify either argument, WRED will use the IP Precedence value to calculate the drop probability (the default method).

### **How to Configure DiffServ Compliant WRED**

#### **Configuring DiffServ Compliant WRED**

This example configures DiffServ Compliant WRED to use the DSCP value to calculate the drop probability for a packet.

#### **SUMMARY STEPS**

- **1. enable**
- **2. configure terminal**
- **3. interface** *type number* [**name-tag**]
- **4. class-map** *class-map-name*
- **5. match** *match-criterion*
- **6. policy-map** *policy-map-name*
- **7. class** {*class-name* | **class-default**}
- **8. bandwidth** {*kbps* | **remaining** *percentage* | **percent** *percentage*}
- **9. random-detect** [**dscp-based** | **precedence-based**]
- **10. random-detect dscp** *dscp-value min-threshold max-threshold* [ *mark-probability-denominator*]
- **11. exit**
- **12. exit**
- **13. interface** *type number* [**name-tag**]
- **14. service-policy output** *policy-map-name*
- **15. end**
- **16. show policy-map interface** *type number*
- **17. exit**

#### **DETAILED STEPS**

 $\mathbf I$ 

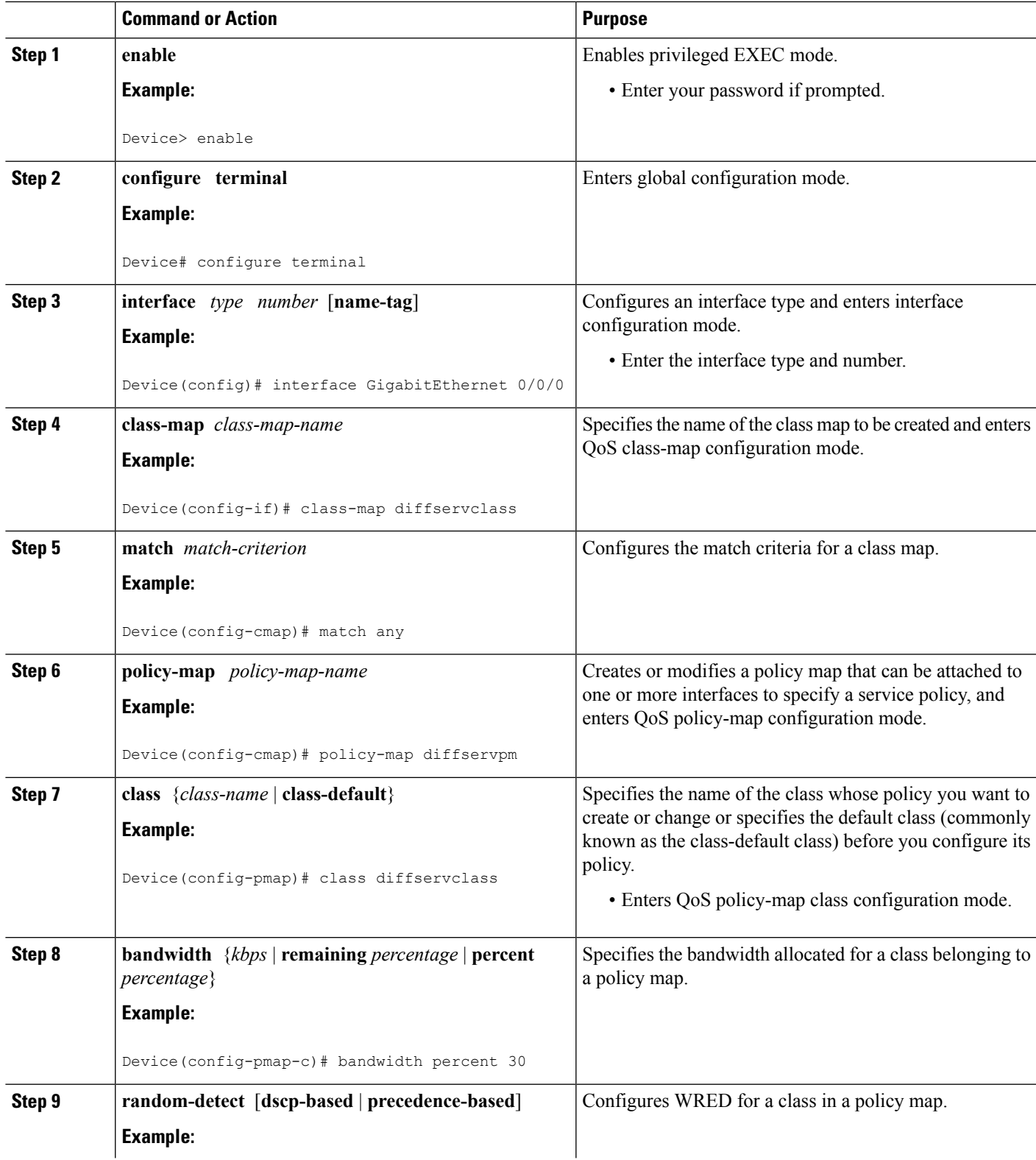

 $\mathbf I$ 

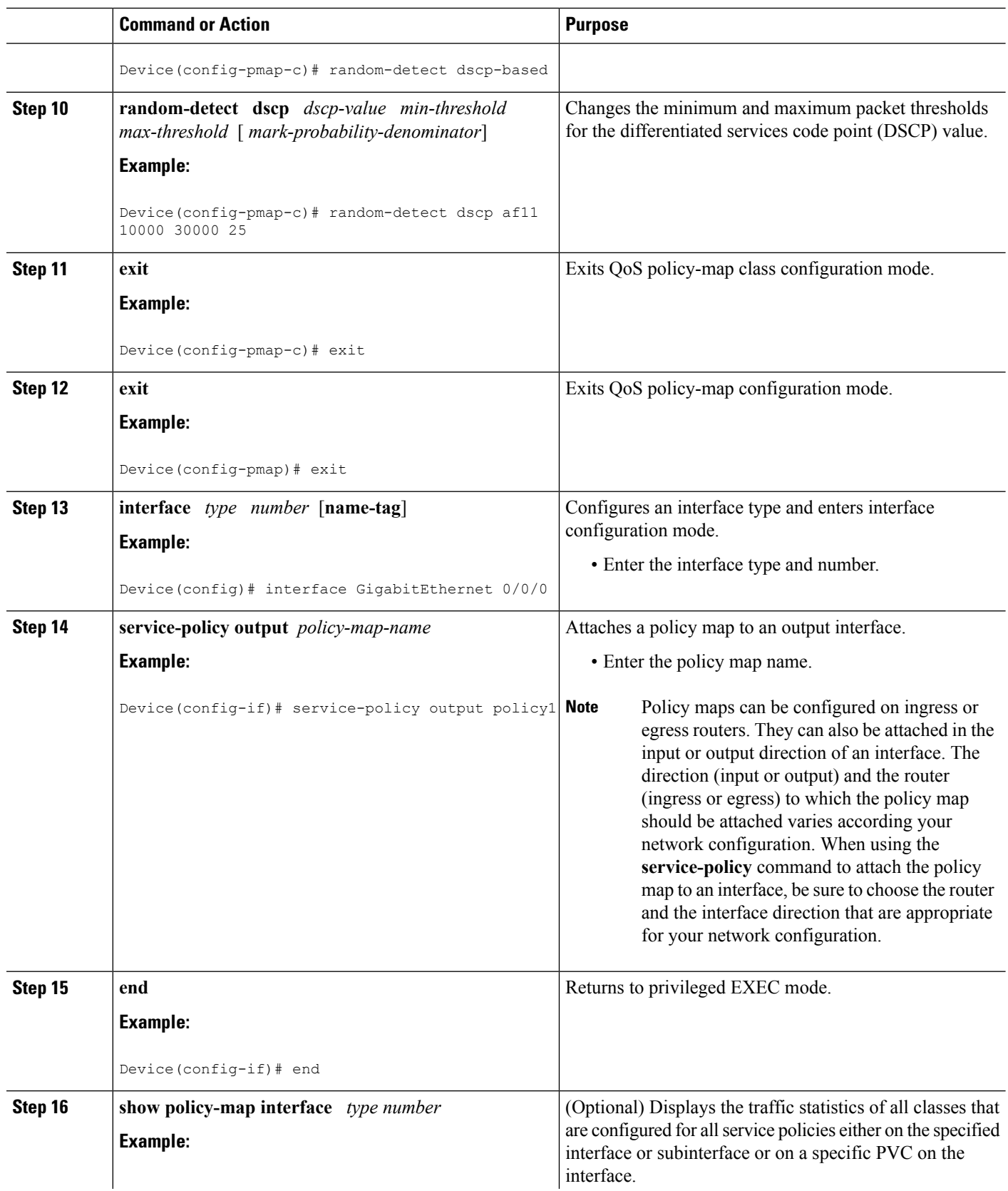

ı

Ш

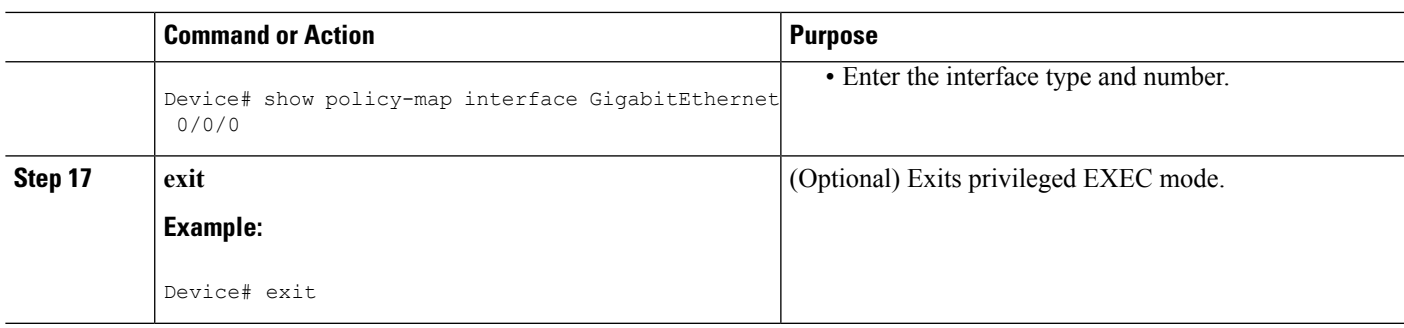

## **Configuration Examples for DiffServ Compliant WRED**

#### **Example: DiffServ compliant WRED**

The following example enables WRED to use the DSCP value 8 for the class c1. The minimum threshold for the DSCP value 8 is 24 and the maximum threshold is 40. The last line attaches the traffic policy to the output interface or VC p1.

```
Device(config)# class-map c1
Device(config-cmap)# match ip precedence 1
Device(config-cmap)# policy-map p1
Device(config-pmap)# class c1
Device(config-pmap-c)# bandwidth 48
Device(config-pmap-c)# random-detect dscp-based
Device(config-pmap-c)# random-detect dscp 8 24 40 (bytes/ms)
Device(config-if)# service-policy output p1
```
## **Additional References**

#### **Related Documents**

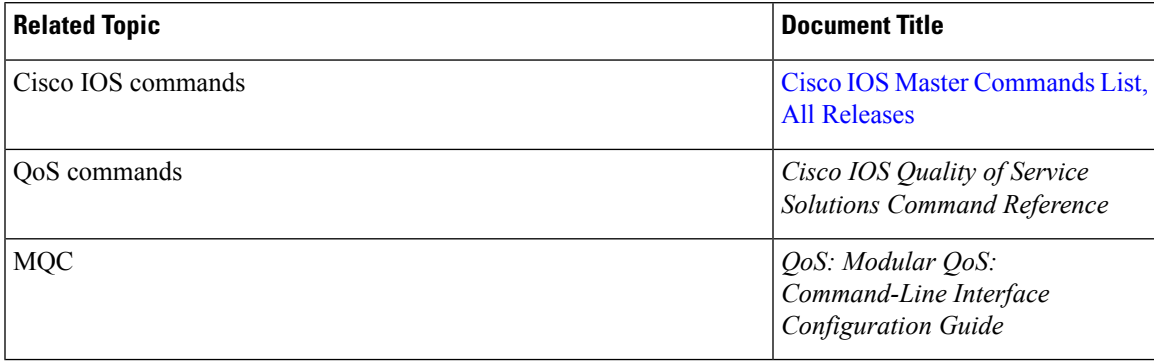

#### **Standards and RFCs**

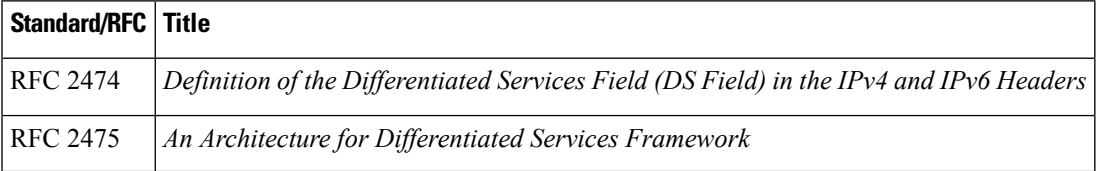

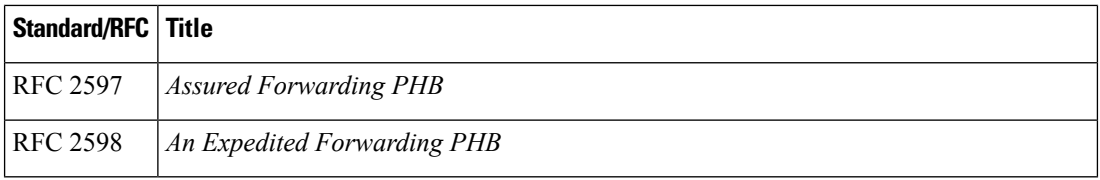

#### **MIBs**

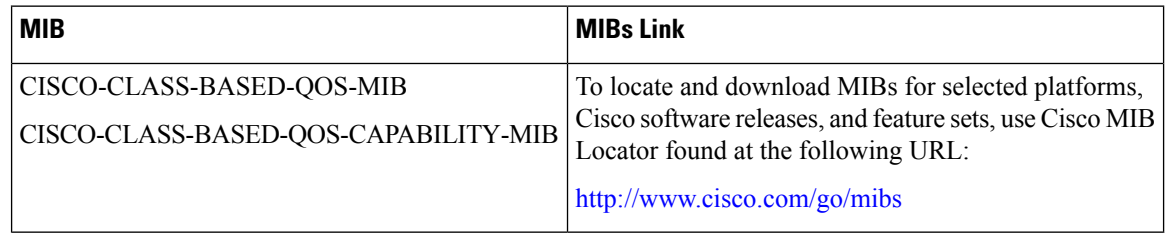

#### **Technical Assistance**

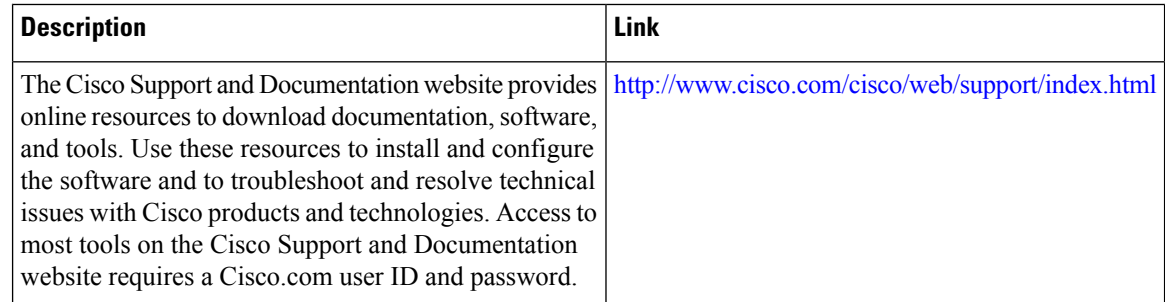

## **Feature Information for DiffServ Compliant WRED**

The following table provides release information about the feature or features described in this module. This table lists only the software release that introduced support for a given feature in a given software release train. Unless noted otherwise, subsequent releases of that software release train also support that feature.

Use Cisco Feature Navigator to find information about platform support and Cisco software image support. To access Cisco Feature Navigator, go to [www.cisco.com/go/cfn.](http://www.cisco.com/go/cfn) An account on Cisco.com is not required.

#### **Table 8: Feature Information for DiffServ Compliant WRED**

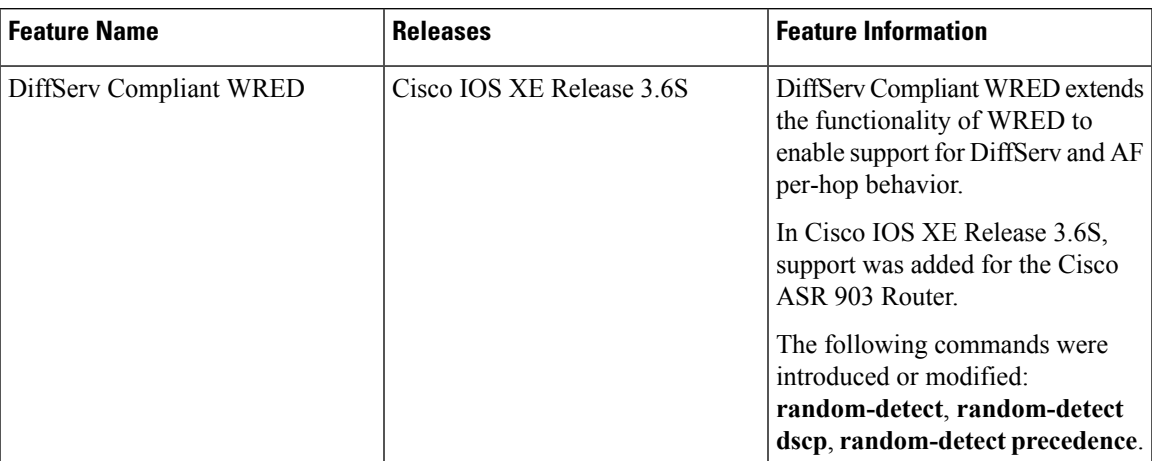

L

ı

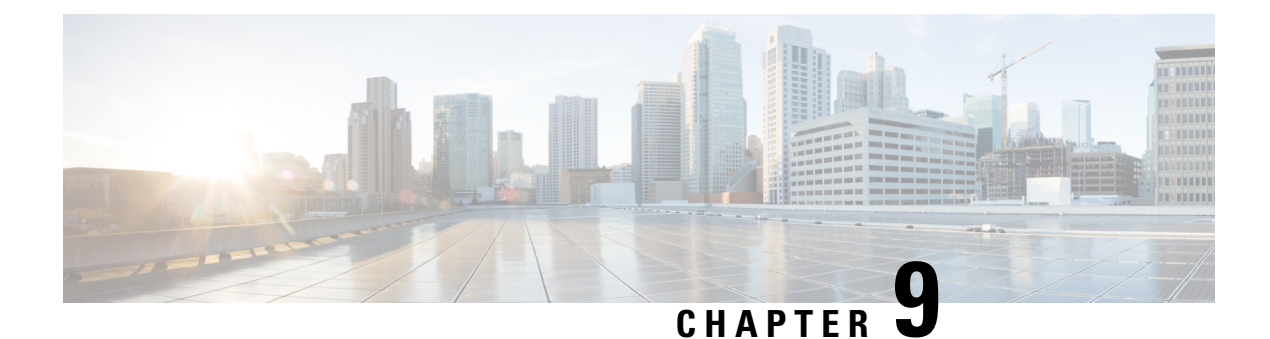

# **Shaping on Dialer Interfaces**

• Shaping on Dialer [Interfaces,](#page-70-0) on page 63

# <span id="page-70-0"></span>**Shaping on Dialer Interfaces**

The Shaping on Dialer Interfaces feature provides support for Point-to-Point Protocol over Ethernet (PPPoE) and Point-to-Point Protocol over Asynchronous Transfer Mode (PPPoA) configurations on dialer interfaces. The feature provides support for Modular QoS CLI (MQC)-based queuing and shaping that supports per-customer quality of service (QoS). Parent policies are attached to an Ethernet in the First Mile (EFM) interface, and child policies are attached to individual dialer interfaces. Class of service (CoS) values are set by applying a policy to the dialer interface. The feature also enables the collection of queuing statistics on the dialer interface and the polling of traffic counters for dialer interfaces.

### **Finding Feature Information**

Your software release may not support all the features documented in this module. For the latest caveats and feature information, see Bug [Search](https://tools.cisco.com/bugsearch/search) Tool and the release notes for your platform and software release. To find information about the features documented in this module, and to see a list of the releases in which each feature is supported, see the feature information table.

Use Cisco Feature Navigator to find information about platform support and Cisco software image support. To access Cisco Feature Navigator, go to [www.cisco.com/go/cfn.](http://www.cisco.com/go/cfn) An account on Cisco.com is not required.

## **Restrictions for Shaping on Dialer Interfaces**

• The output queueing policy must have a parent class-default shaper, and any other queueing actions must be configured in a child policy.

## **Information About Shaping on Dialer Interfaces**

#### **QoS on PPP Session on Dialer Interfaces**

The Shaping on Dialer Interfaces feature consolidates the output queueing and classification on the egress interface (where all the queueing features are run). The police and set features (such as CoS marking) also work in the output path.

MQC-based QoS queuing and shaping features can be used to attach flat class-default shaped policies to the EFM and attach HQoS parent-shaped policies to the dialer interface.

Policies are applied to the dialer interface using the **service-policy** command. In addition the related show and debug commands display policy and queueing statistics associated with the dialer target.

In Cisco ASR1000 devices, dialer policy is suspended when there is no forwarding interface configured for the dialer. However, in Cisco ISR devices, the dialer policy is not suspended when there is no forwarding interface configured. **Note**

#### **QoS Dialer Interface Topology**

The following figure shows the supported topology for the Shaping on Dialer Interfaces feature:

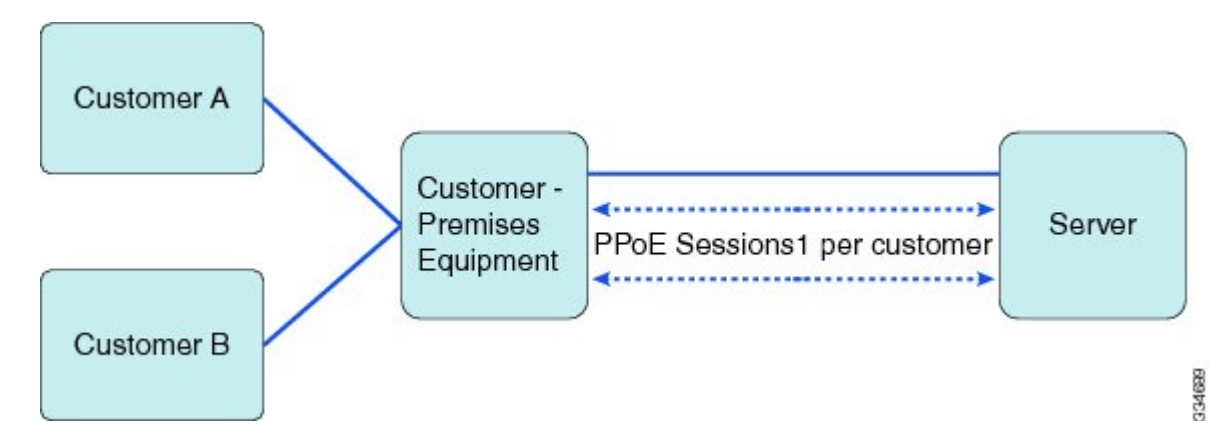

**Figure 3: Shaping on Dialer Interfaces Topology**

The Customer Premises Equipment (CPE) is shared between several customers. Each customer connects to the CPE through a VLAN on a Gigabit Ethernet port. The CPE connects to the service over a DSL using an EFM interface (this looks like an Ethernet connection but uses DSL) over which all the incoming VLANs will be forwarded. The traffic for each VLAN (customer) is transmitted in a separate PPP session. Each session is set up using a dialer interface.

### **How to Configure Shaping on Dialer Interfaces**

#### **Configuring an Output Queueing Policy for Dialer Interfaces**

#### **Before you begin**

Because the dialer target is added to the dynamic target API, the output queueing policy must have a parent class-default shaper with any other queueing actions configured in a child policy.

#### **SUMMARY STEPS**

- **1. enable**
- **2. configure terminal**
- **3. policy-map** *policy-map-name*
- **4. class** *class-name*
- **5. priority percent** *percentage*
- **6. exit**
- **7. class** *class-name*
- **8. bandwidth percent** *percentage*
- **9. exit**
- **10. class** {*class-name* | **class-default**}
- **11. fair-queue**
- **12. exit**
- **13. exit**
- **14. policy-map** *policy-map-name*
- **15. class class-default**
- **16. shape average** *target-bit-rate*
- **17. service-policy** *policy-map-name*
- **18. exit**
- **19. exit**
- **20. interface** *type number*
- **21. service-policy output** *policy-name*
- **22. exit**

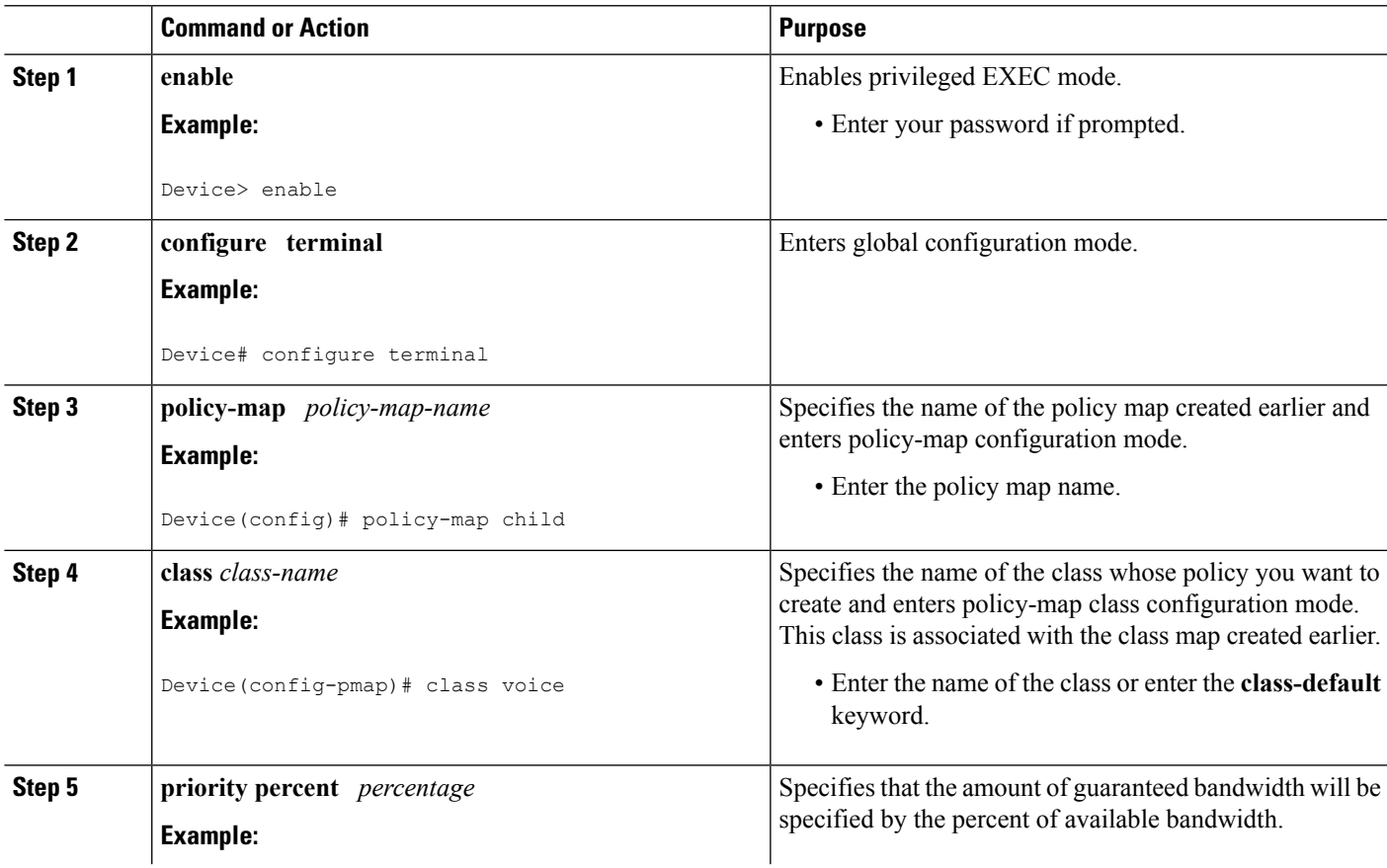

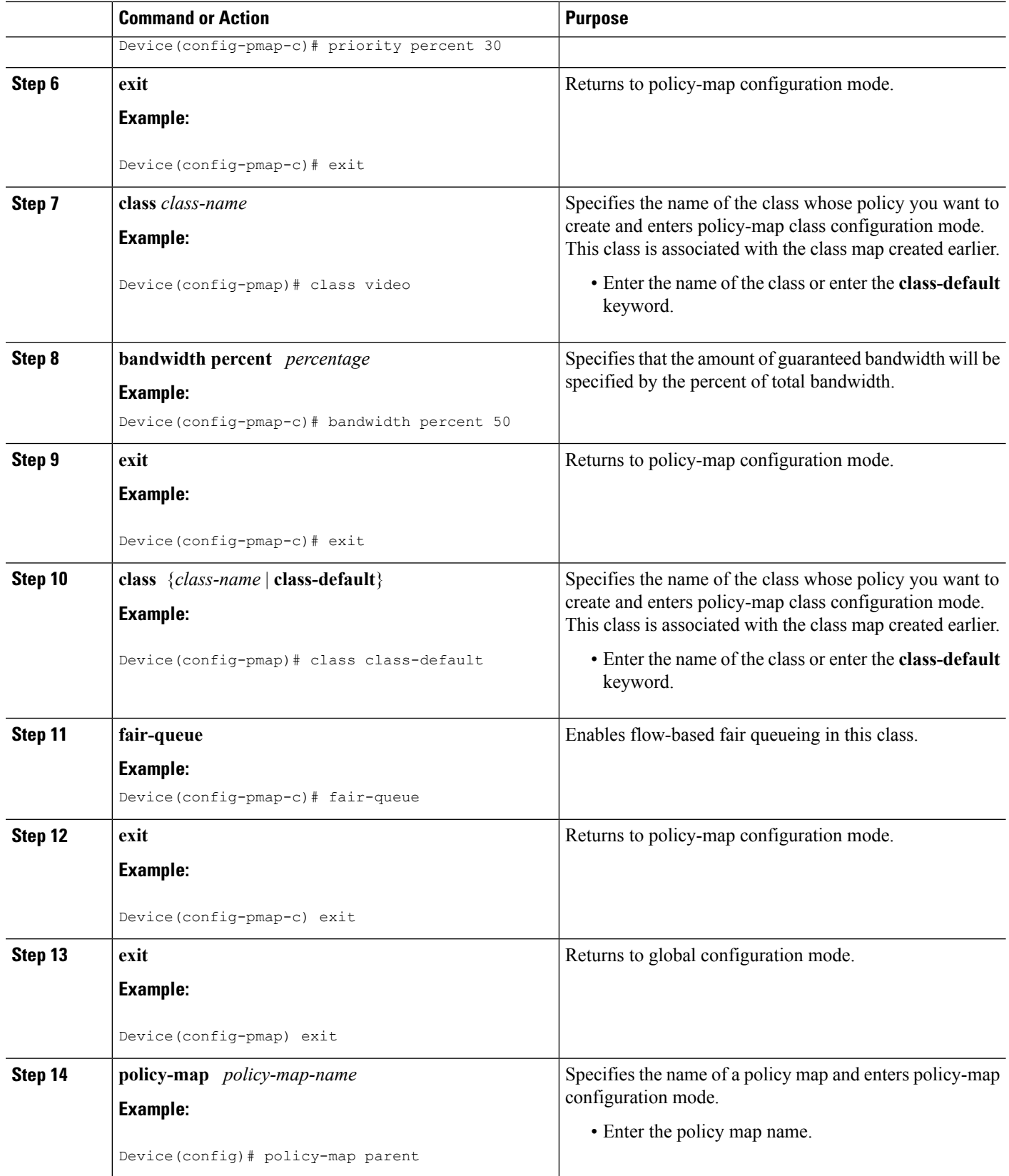

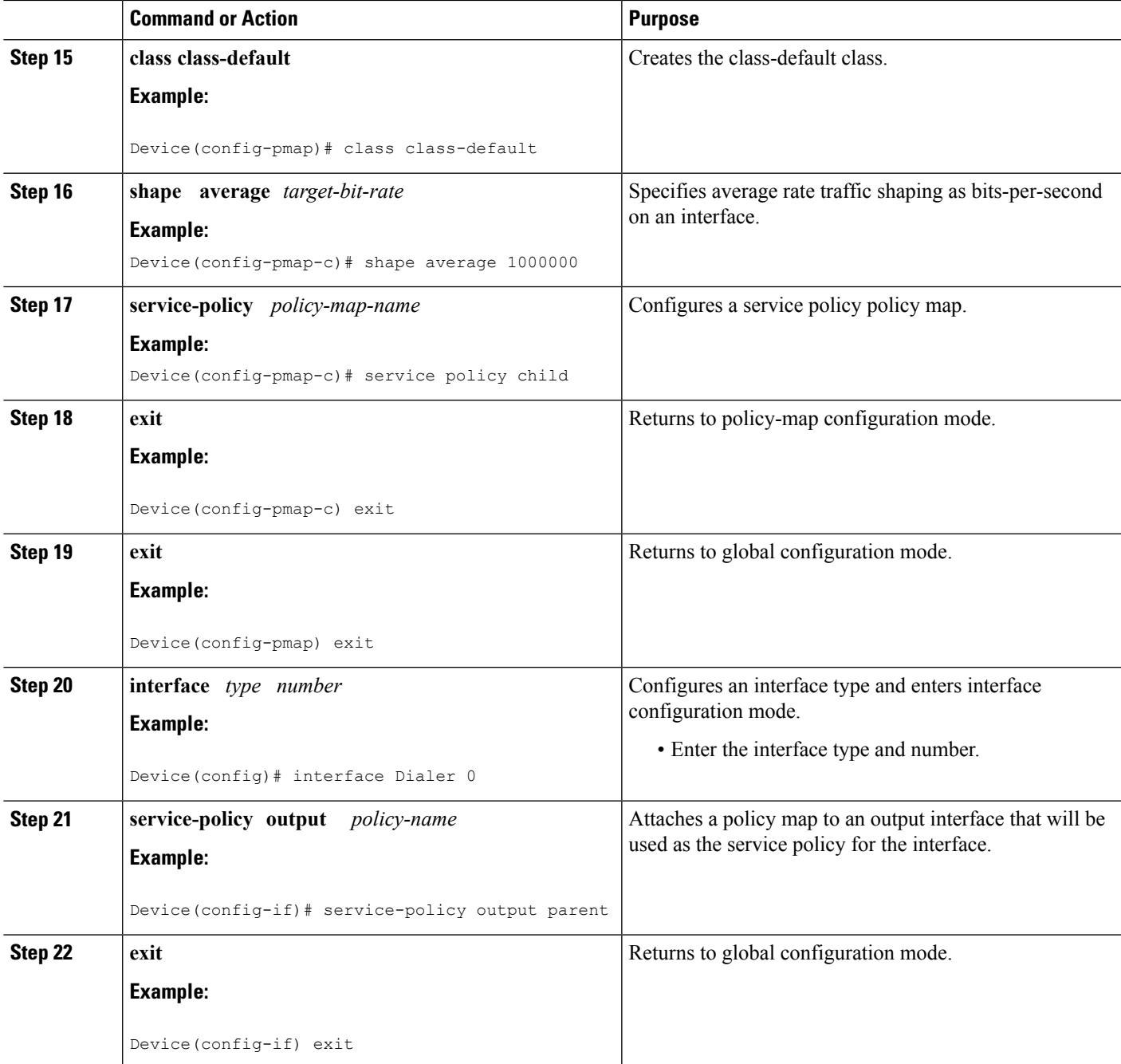

# **Configuring QoS for PPPoEoA for Dialer Interfaces**

#### **SUMMARY STEPS**

- **1. enable**
- **2. configure terminal**
- **3. interface** *type number* [**name-tag**]
- **4. no ip address**
- **5. no atm ilmi-keepalive**
- **6. exit**
- **7. interface** *type number* [**name-tag**]
- **8. pvc** *vpi*/*vci*
- **9. vbr-nrt** *output-pcr output-scr*
- **10. pppoe-client dial-pool-number** *number*
- **11. exit**
- **12. exit**
- **13. interface** *type number* [**name-tag**]
- **14. mtu** *ip-address*
- **15. ip address** *ip-address mask*
- **16. encapsulation** *encapsulation-type*
- **17. dialer pool** *number*
- **18. dialer-group** *number*
- **19. service-policy output** *name*
- **20. exit**
- **21. dialer-list** *dialer-group* **protocol** *protocol-name* **permit**

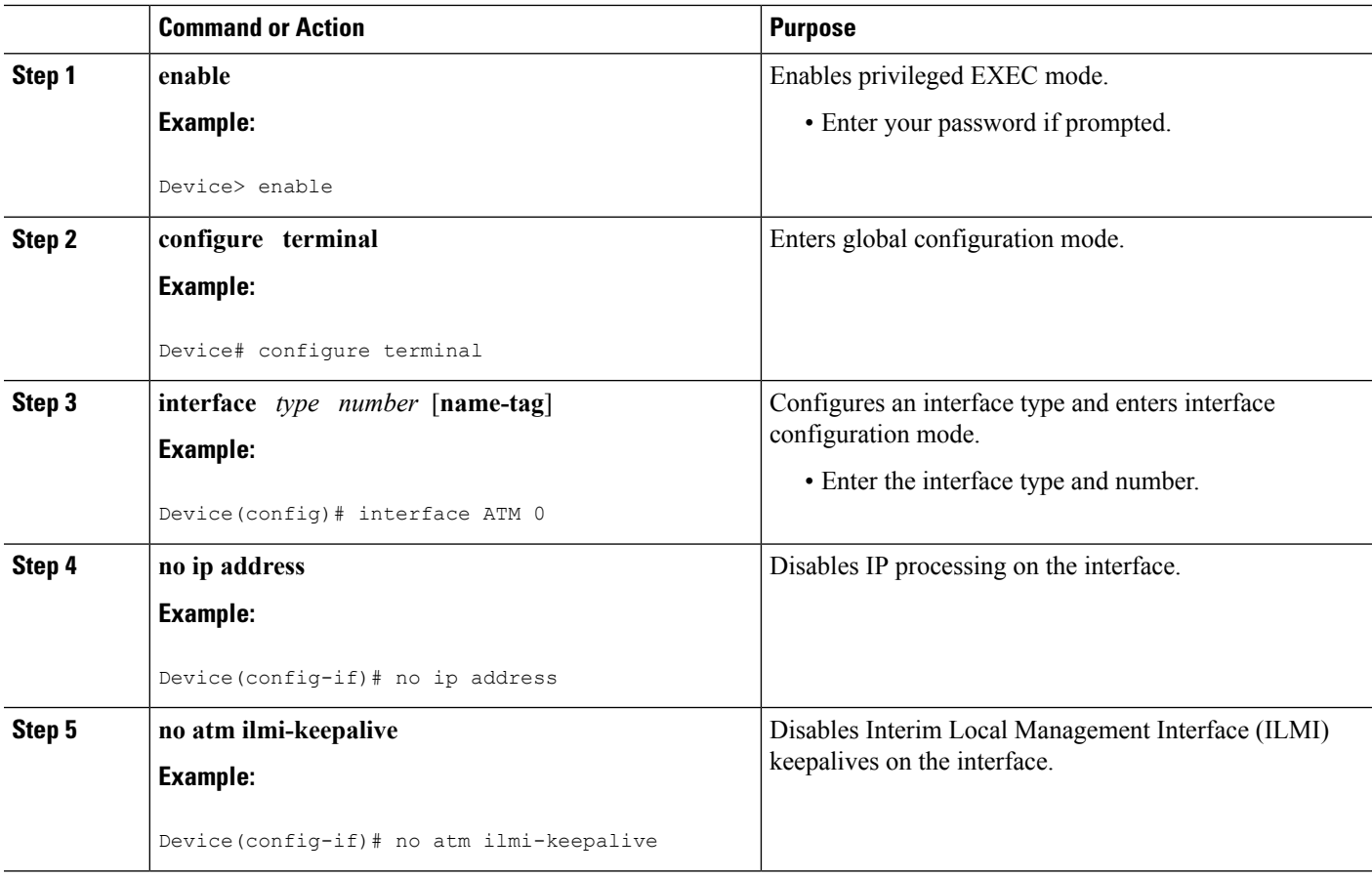

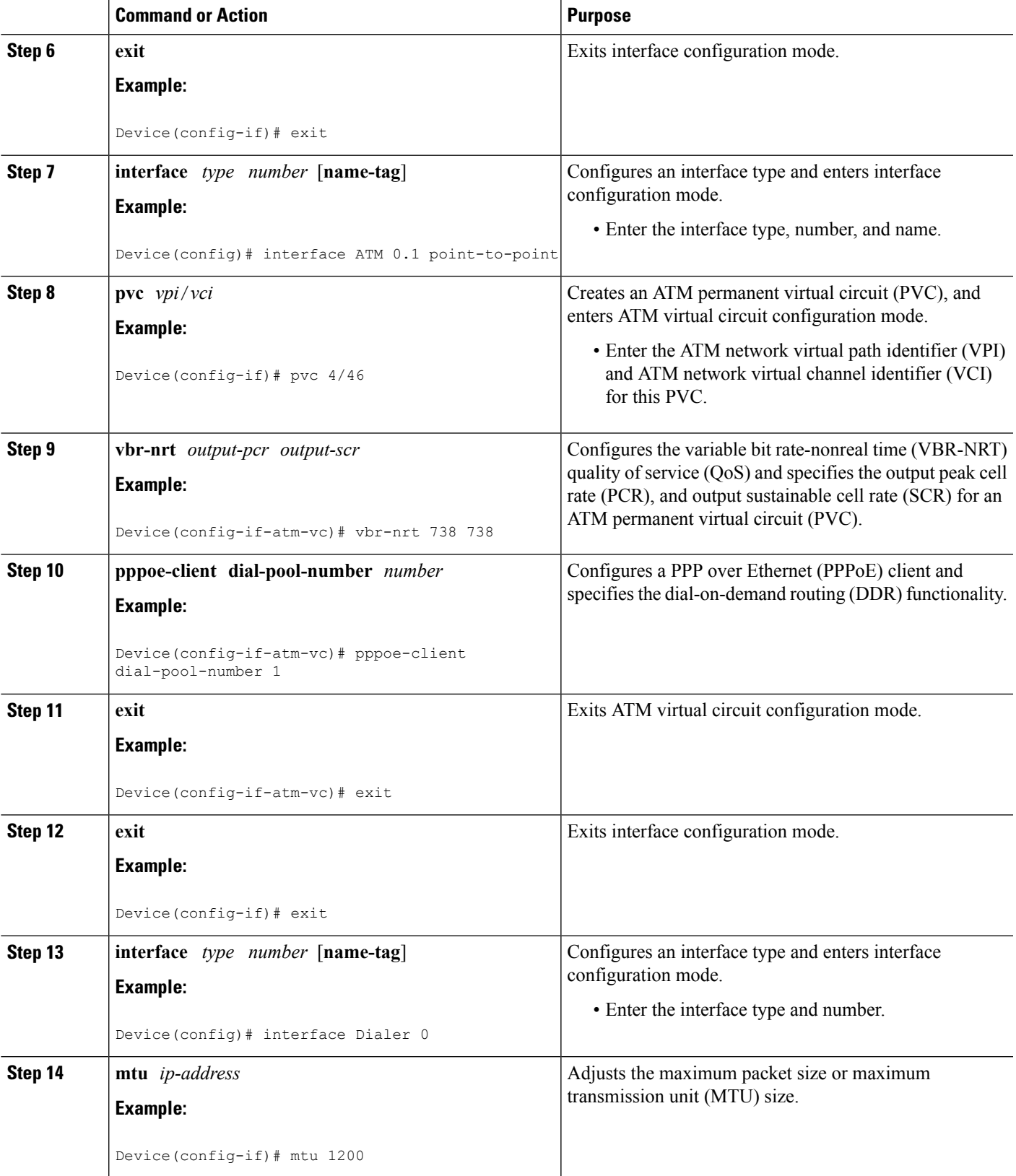

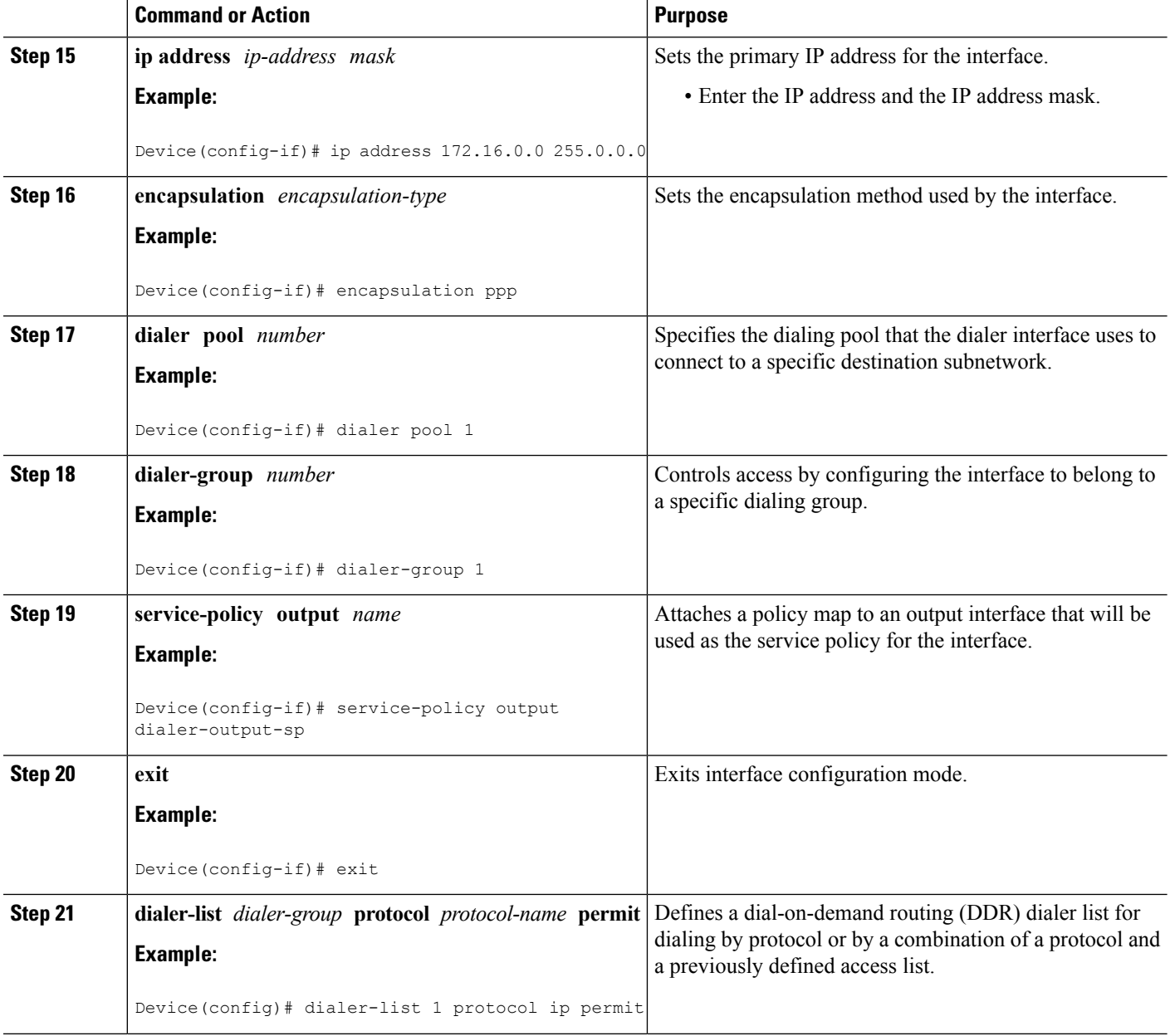

## **Configuring QoS for PPPoE for Dialer Interfaces**

#### **SUMMARY STEPS**

- **1. enable**
- **2. configure terminal**
- **3. interface** *type number* [**name-tag**]
- **4. ppp enable group** *group-name*
- **5. pppoe-client dial-pool-number** *number*
- **6. exit**
- **7. interface** *type number* [**name-tag**]
- **8. mtu** *ip-address*
- **9. ip address** *ip-address mask*
- **10. encapsulation** *encapsulation-type*
- **11. dialer pool** *number*
- **12. dialer-group** *number*
- **13. service-policy output** *name*
- **14. exit**
- **15. dialer-list** *dialer-group* **protocol** *protocol-name* **permit**

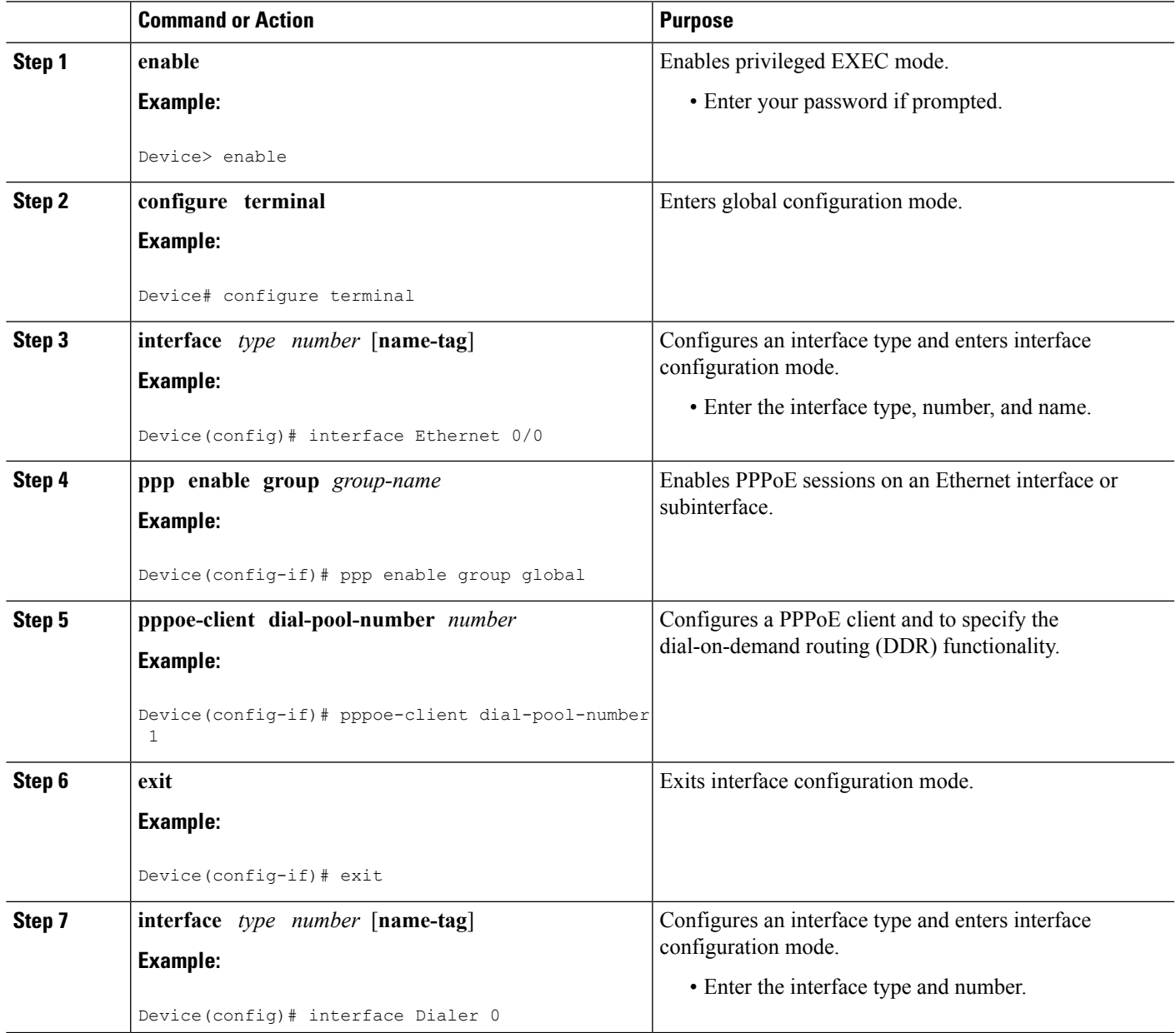

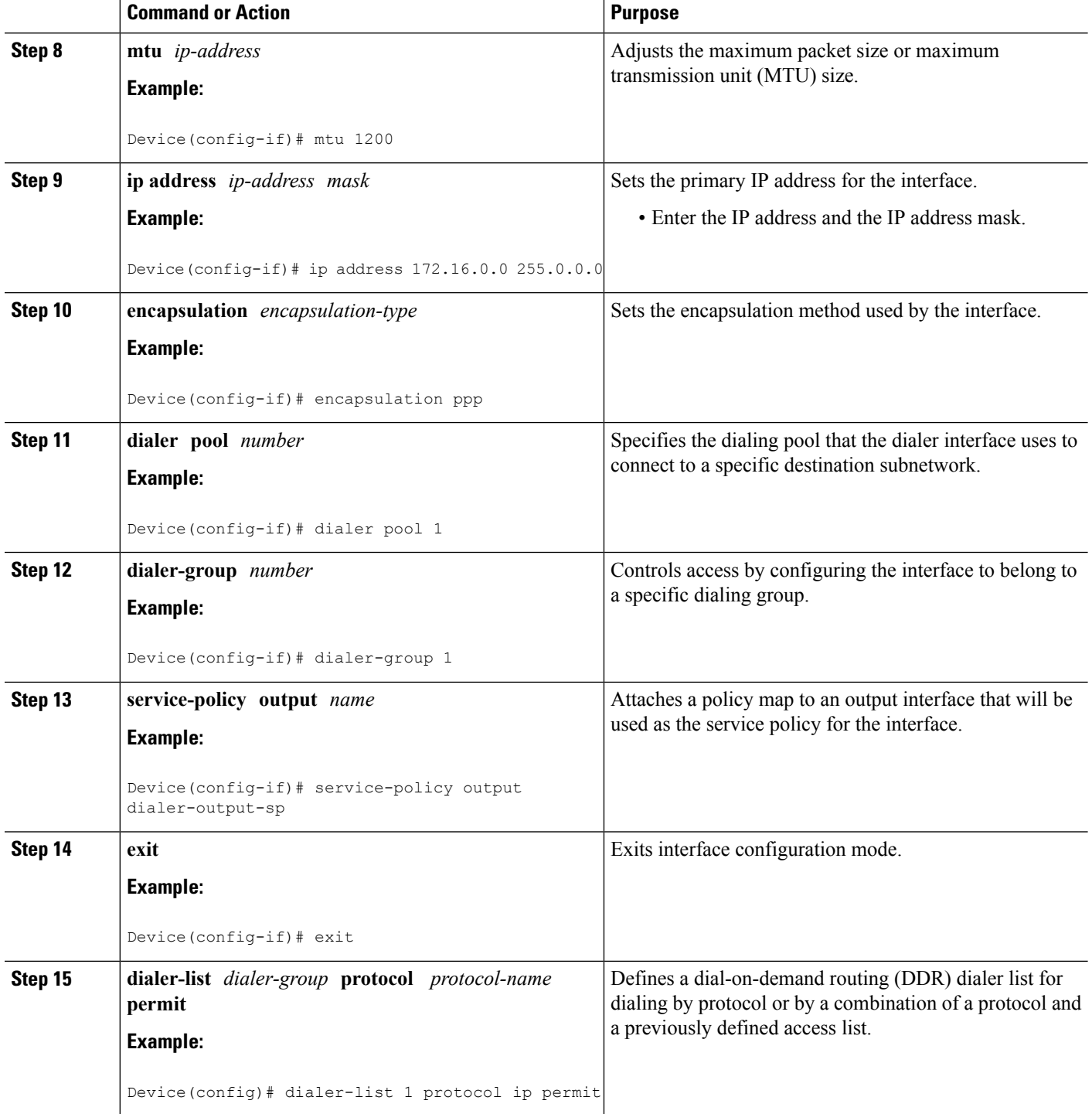

# **Configuring QoS for PPPoA for Dialer Interfaces**

#### **SUMMARY STEPS**

**1. enable**

- **2. configure terminal**
- **3. interface** *type number* [**name-tag**]
- **4. pvc** *vpi*/*vci*
- **5. vbr-nrt** *output-pcr output-scr output-maxburstsize*
- **6. dialer pool-member** *number*
- **7. protocol** *protocol*
- **8. exit**
- **9. exit**
- **10. interface** *type number* [**name-tag**]
- **11. mtu** *ip-address*
- **12. ip address** *ip-address mask*
- **13. encapsulation** *encapsulation-type*
- **14. dialer pool** *number*
- **15. dialer-group** *number*
- **16. service-policy output** *name*
- **17. exit**
- **18. dialer-list** *dialer-group* **protocol** *protocol-name* **permit**

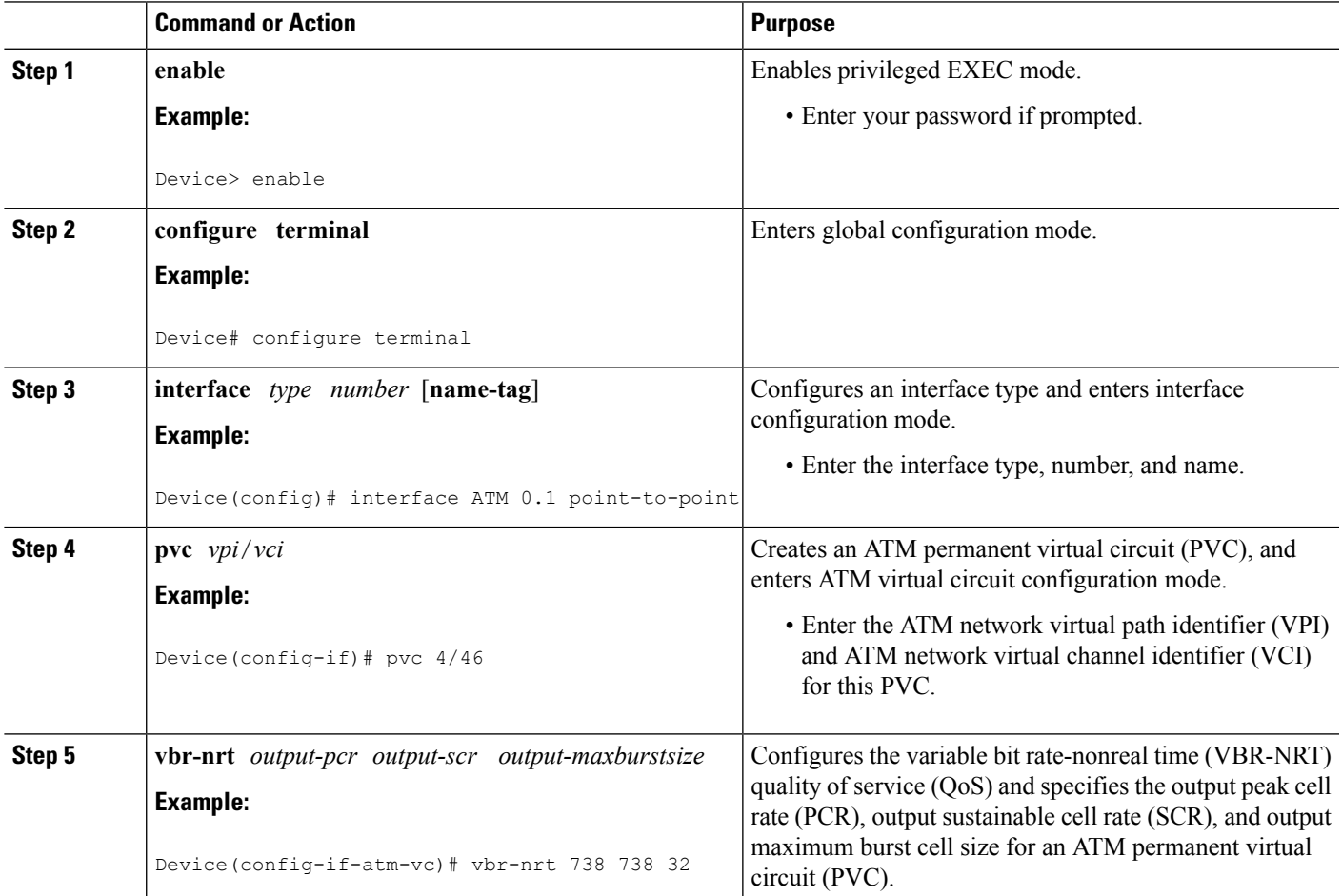

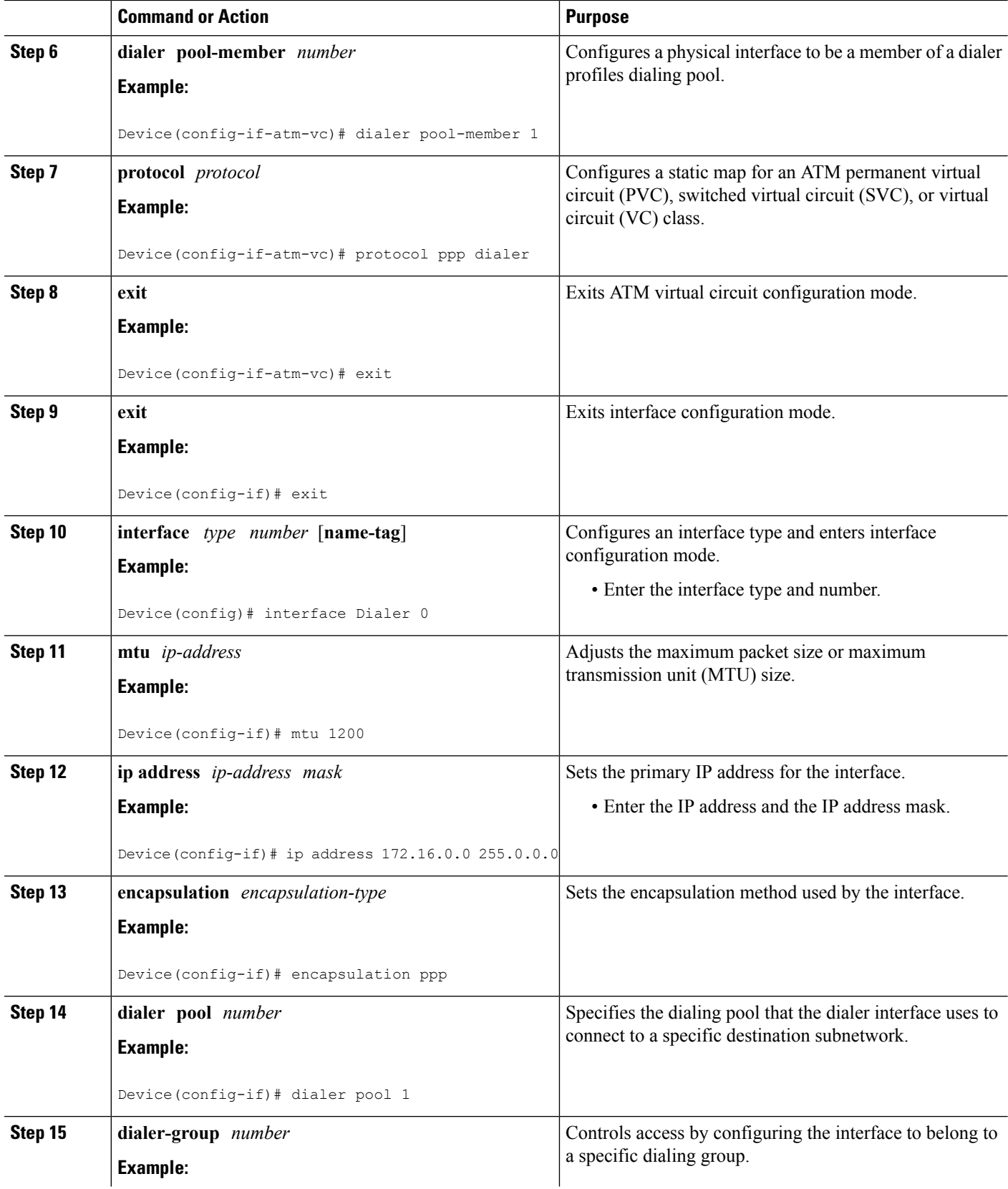

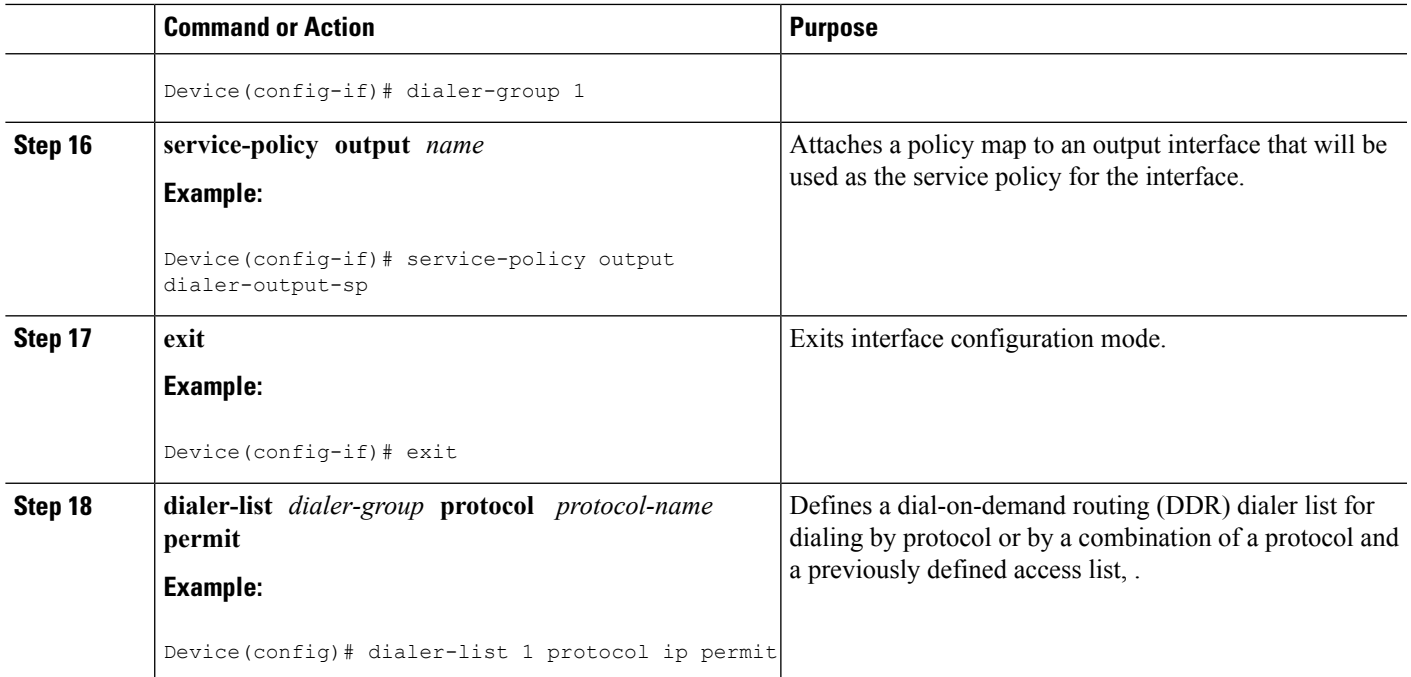

## **Configuring QoS for Multiple Sessions on Dialer Interfaces**

#### **SUMMARY STEPS**

- **1. enable**
- **2. configure terminal**
- **3. interface** *type number* [**name-tag**]
- **4. ppp enable group** *group-name*
- **5. pppoe-client dial-pool-number** *number*
- **6. pppoe-client dial-pool-number** *number*
- **7. pppoe-client dial-pool-number** *number*
- **8. exit**
- **9. interface** *type number* [**name-tag**]
- **10. dialer pool** *number*
- **11. service-policy output** *name*
- **12. exit**
- **13. interface** *type number* [**name-tag**]
- **14. dialer pool** *number*
- **15. service-policy output** *name*
- **16. exit**
- **17. interface** *type number* [**name-tag**]
- **18. dialer pool** *number*
- **19. service-policy output** *name*
- **20. exit**

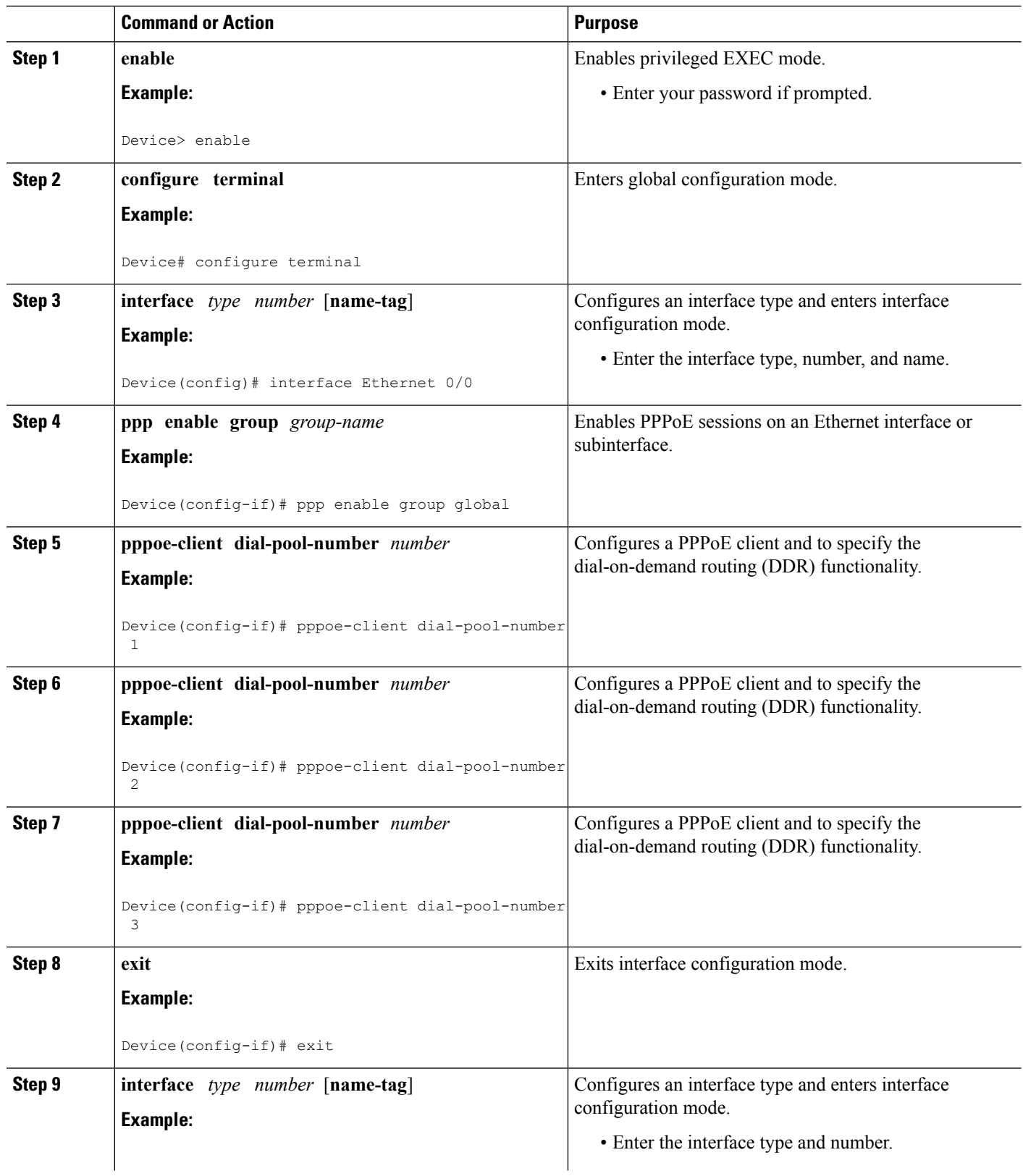

 $\mathbf{l}$ 

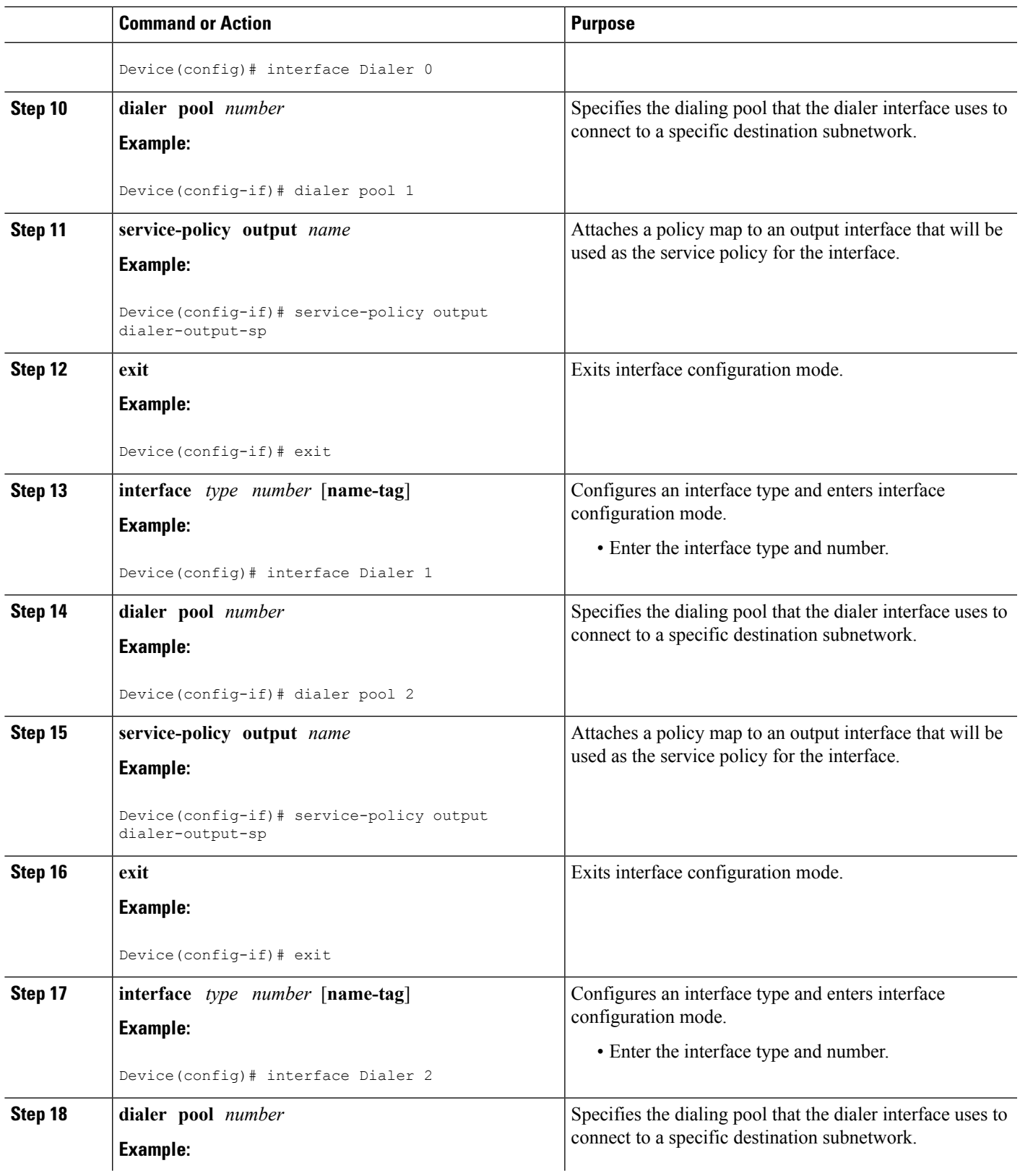

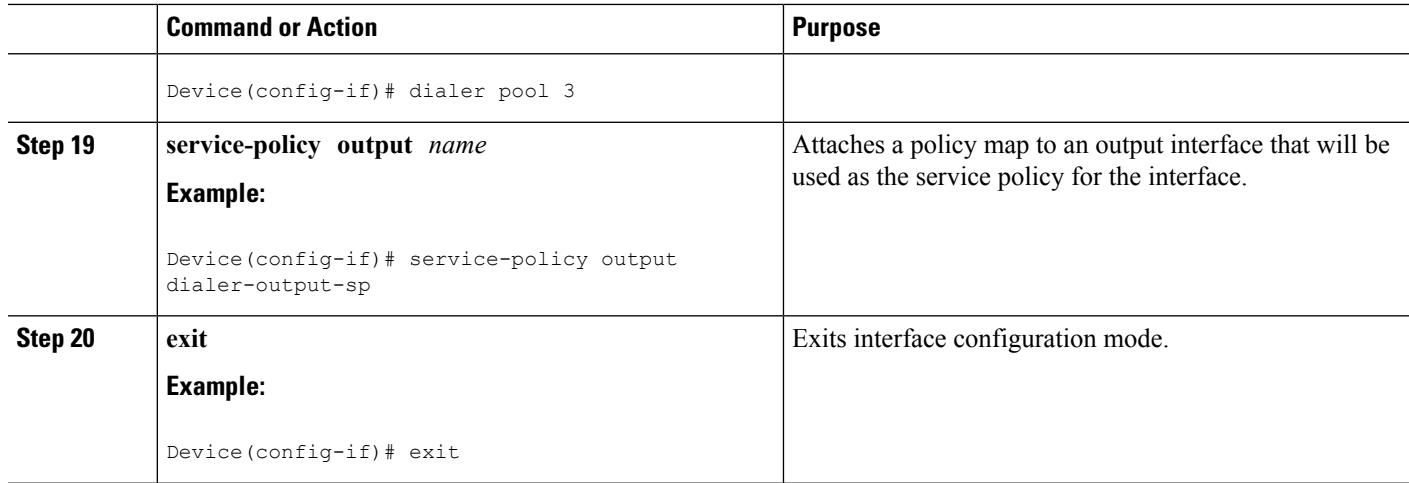

## **Applying CoS Values to a Dialer Interface**

Class of Service (CoS) values are set by applying a policy to the dialer interface.

#### **SUMMARY STEPS**

- **1. enable**
- **2. configure terminal**
- **3. policy-map** *policy-map-name*
- **4. class class-default**
- **5. set cos** *cos-value*
- **6. exit**
- **7. exit**
- **8. interface** *type number* [**name-tag**]
- **9. service-policy output** *name*
- **10. exit**
- **11. interface** *type number* [**name-tag**]
- **12. encapsulation** *encapsulation-type*
- **13. pppoe-client dial-pool-number** *number*
- **14. exit**

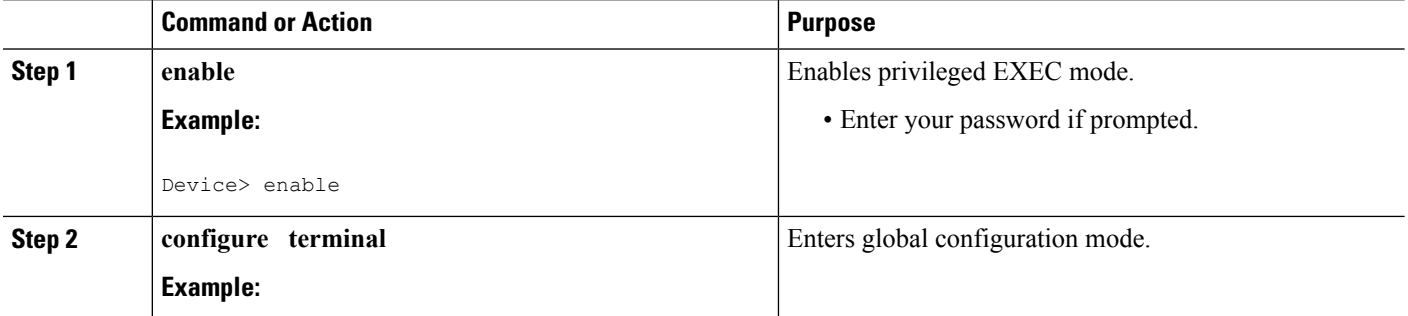

 $\mathbf l$ 

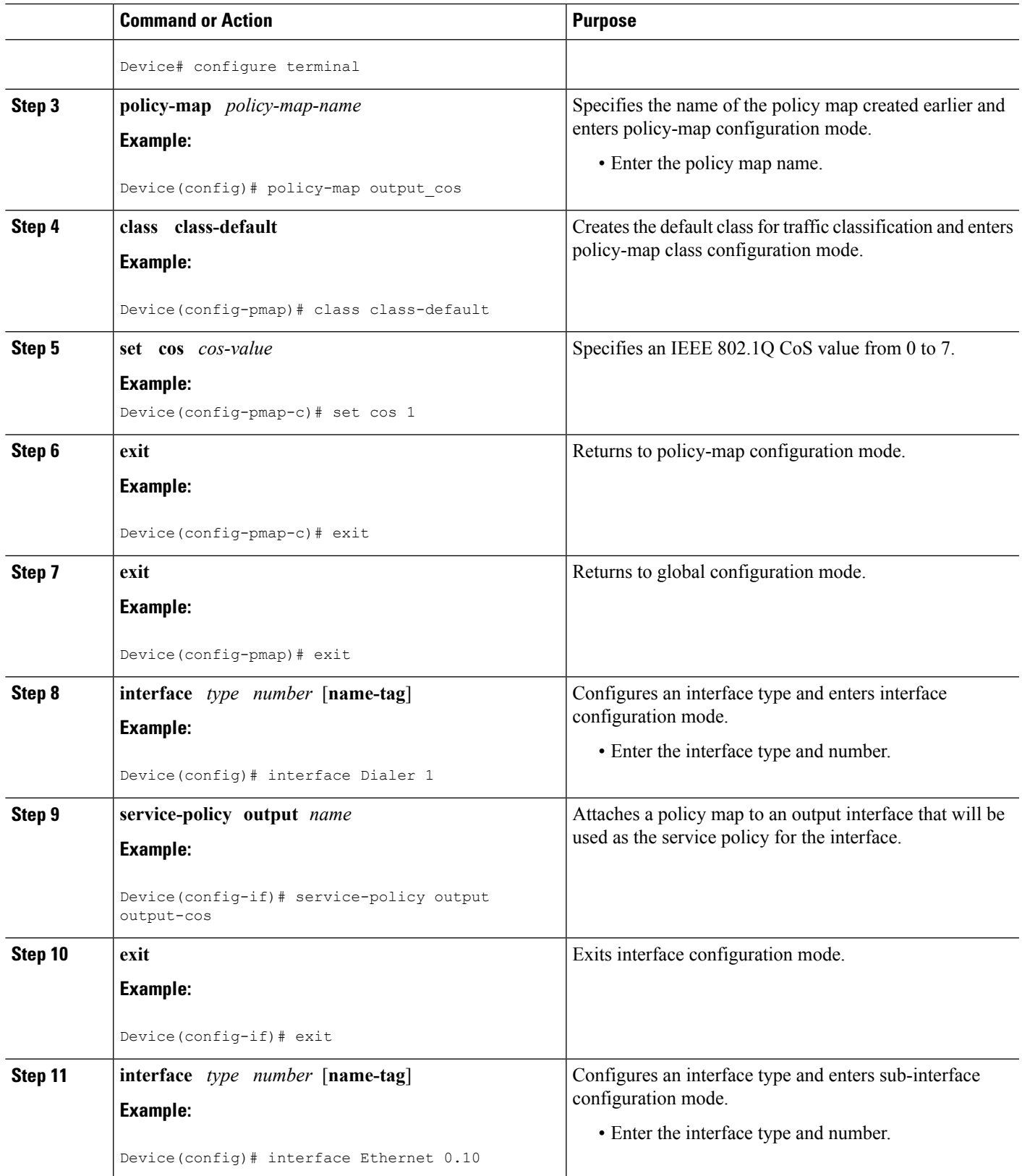

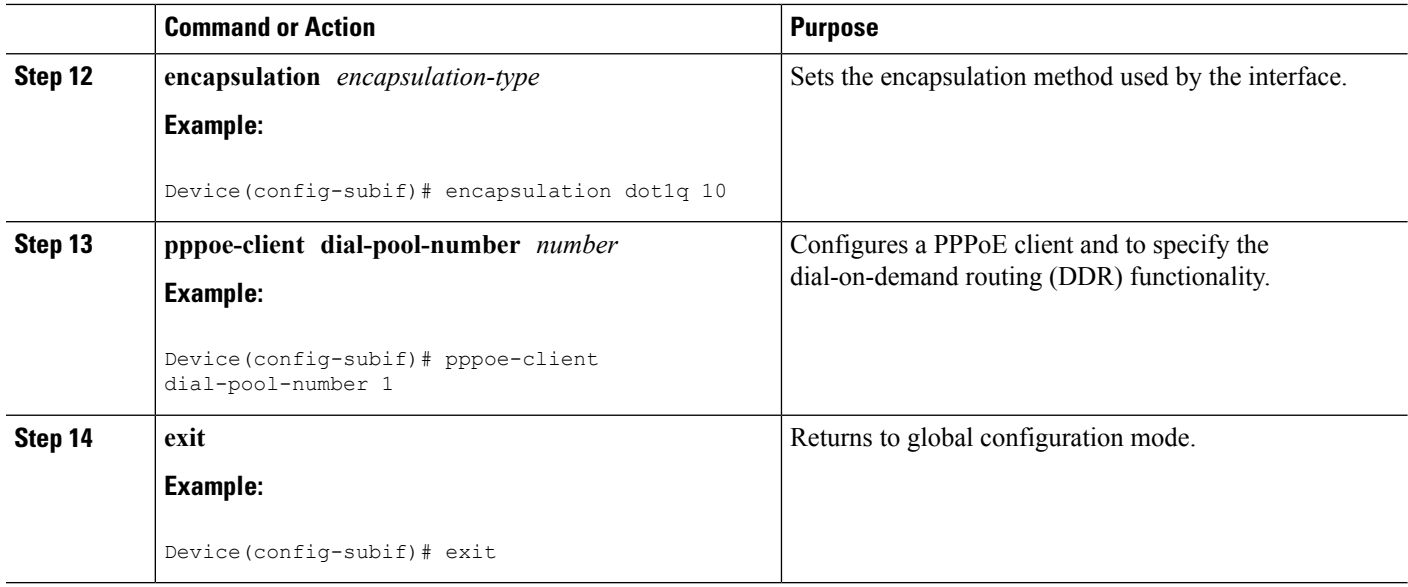

# **Configuration Examples for Shaping on Dialer Interfaces**

### **Example: Configuring Output Queuing Policy for a Dialer Interface**

The following example shows how to configure parent and child policy maps and how to attach the parent map to the dialer interface:

```
Device(config)# policy-map childExample
Device(config-pmap)# class voice
 Device(config-pmap-c)# priority percent 30
 Device(config-pmap-c)# exit
 Device(config-pmap)# class video
 Device(config-pmap-c)# bandwidth percent 50
 Device(config-pmap-c)# exit
Device(config-pmap)# class class-default
 Device(config-pmap-c)# fair-queue
 Device(config-pmap-c)# exit
Device(config)# policy-map parent
Device(config-pmap)# class class-default
 Device(config-pmap-c)# shape average 1000000
 Device(config-pmap-c)# service-policy child
 Device(config-pmap-c)# exit
Device(config)# interface dialer 0
Device(config-if)# service-policy output parent
```
### **Example: Configuring QoS for PPPoEoA for a Dialer Interface**

```
Device(config)# interface ATM 0
Device(config-if)# no ip address
Device(config-if)# no atm ilmi-keepalive
```

```
Device(config-if)# exit
Device(config)# interface ATM 0.1 point-to-point
Device(config-if)# ip address 192.168.0.0 255.255.255.224
Device(config-if)# pvc 4/46
 Device(config-if-atm-vc)# vbr-nrt 738 738
 Device(config-if-atm-vc)# pppoe-client dial-pool-number 1
 Device(config-if-atm-vc)# exit
 Device(config-if)# exit
Device(config)# interface Dialer 0
Device(config-if)# mtu 1200
 Device(config-if)# ip address 172.16.0.0 255.0.0.0
Device(config-if)# encapsulation ppp
Device(config-if)# dialer pool 1
Device(config-if)# dialer-group 1
Device(config-if)# service-policy output dialer-output-sp
!
Device(config)# dialer-list 1 protocol ip permit
```
#### **Example: Configuring QoS for a PPPoE on a Dialer Interface**

```
Device(config)# interface ethernet 0/0
Device(config-if)# pppoe enable group global
 Device(config-if)# pppoe-client dial-pool-number 1
Device(config-if)# exit
Device(config)# interface Dialer 0
Device(config-if)# mtu 1200
Device(config-if)# ip address 172.16.0.0 255.0.0.0
Device(config-if)# encapsulation ppp
 Device(config-if)# dialer pool 1
 Device(config-if)# dialer-group 1
 Device(config-if)# service-policy output dialer-output-sp
Device(config-if)# exit
```
#### Device(config)# **dialer-list 1 protocol ip permit**

### **Example: Configuring QoS for PPPoA on a Dialer Interface**

```
Device(config)# interface ATM 0.1 point-to-point
Device(config-if)# ip address 192.168.0.0 255.255.255.224
 Device(config-if)# pvc 4/46
 Device(config-if-atm-vc)# vbr-nrt 738 738
 Device(config-if-atm-vc)# dialer pool-member 1
 Device(config-if-atm-vc)# protocol ppp dialer
 Device(config-if-atm-vc)# exit
 Device(config-if)# exit
Device(config)# interface Dialer 0
Device(config-if)# mtu 1200
Device(config-if)# ip address 172.16.0.0 255.0.0.0
Device(config-if)# encapsulation ppp
Device(config-if)# dialer pool 1
Device(config-if)# dialer-group 1
Device(config-if)# service-policy output dialer-output-sp
Device(config-if)# exit
```

```
Device(config)# dialer-list 1 protocol ip permit
```
### **Example: Configuring QoS for Multiple Sessions on a Dialer Interface**

```
Device(config)# interface ethernet 0/0
Device(config-if)# pppoe enable group global
Device(config-if)# pppoe-client dial-pool-number 1
 Device(config-if)# pppoe-client dial-pool-number 2
Device(config-if)# pppoe-client dial-pool-number 3
Device(config-if)# exit
Device(config)# interface Dialer 0
Device(config-if)# dialer pool 1
Device(config-if)# service-policy output dialer-output-sp
Device(config-if)# exit
Device(config)# interface Dialer 1
Device(config-if)# dialer pool 2
Device(config-if)# service-policy output dialer-output-sp
Device(config-if)# exit
Device(config)# interface Dialer 2
 Device(config-if)# dialer pool 3
 Device(config-if)# service-policy output dialer-output-sp
Device(config-if)# exit
```
### **Example: Applying CoS Values to a Dialer Interface**

```
Device> enable
Device# configure terminal
Device(config)# policy-map output_cos
Device(config-pmap)# class class-default
Device(config-pmap-c)# set cos 1
Device(config-pmap-c)# exit
Device(config-pmap)# exit
Device(config)# interface Dialer 1
Device(config-if)# service-policy output output-cos
Device(config-if)# exit
Device(config)# interface Ethernet 0.10
Device(config-subif)# encapsulation dot1q 10
Device(config-subif)# pppoe-client dial-pool-number 1
Device(config-subif)# exit
```
## **Additional References for Shaping on Dialer Interfaces**

#### **Related Documents**

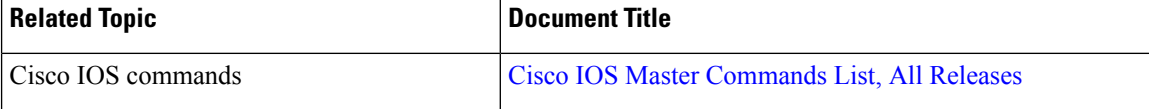

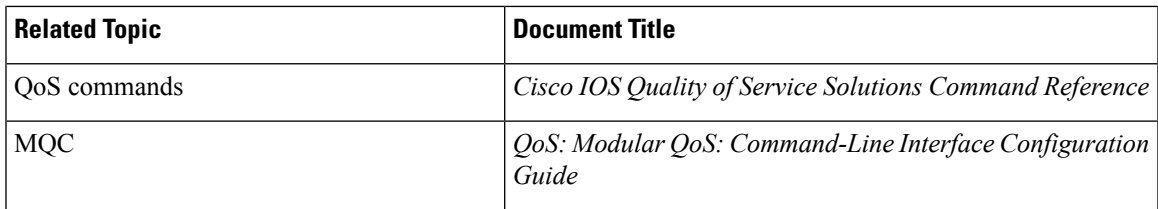

#### **Technical Assistance**

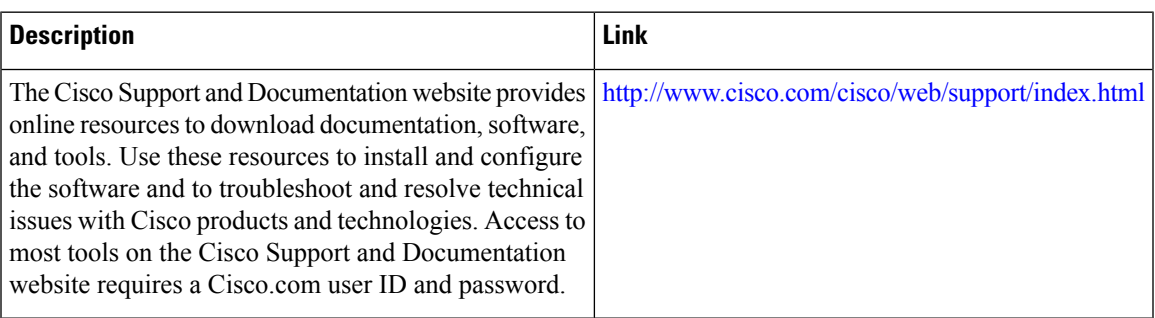

# **Feature Information for Shaping on Dialer Interfaces**

The following table provides release information about the feature or features described in this module. This table lists only the software release that introduced support for a given feature in a given software release train. Unless noted otherwise, subsequent releases of that software release train also support that feature.

Use Cisco Feature Navigator to find information about platform support and Cisco software image support. To access Cisco Feature Navigator, go to [www.cisco.com/go/cfn.](http://www.cisco.com/go/cfn) An account on Cisco.com is not required.

#### **Table 9: Feature Information for Shaping on Dialer Interfaces**

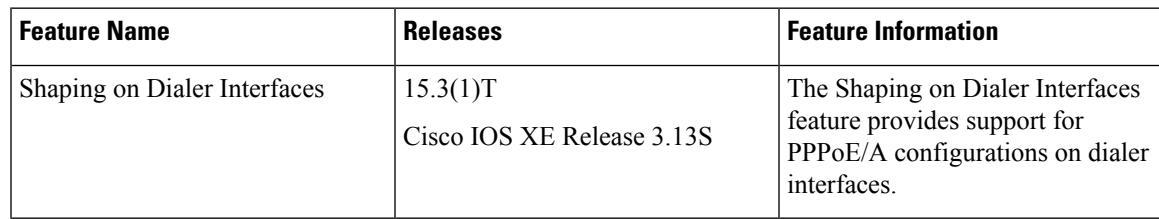

L